# **Guía de usuario del Nokia 6610i**

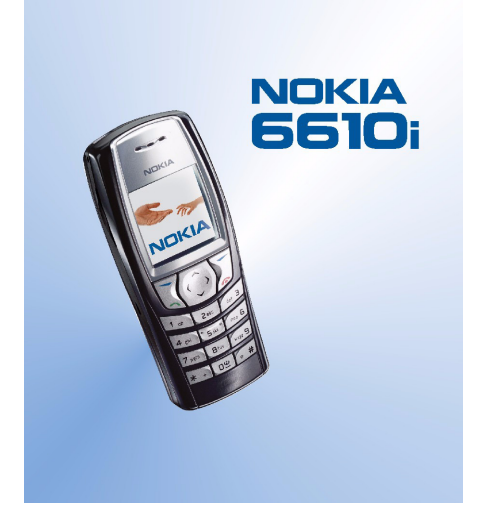

**9230885Edición 1**

#### DECLARACIÓN DE CONFORMIDAD

 Nosotros, NOKIA CORPORATION, declaramos bajo nuestra única responsabilidad, que el producto RM-37 se adapta a las condiciones dispuestas en la Normativa del consejo siguiente: 1999/5/CE. Existe una copia de la Declaración de conformidad disponible en la dirección http://www.nokia.com/phones/declaration\_of\_conformity/.

 $C<sub>168</sub>$ Copyright © 2004 Nokia. Reservados todos los derechos.

Queda prohibida la reproducción, transferencia, distribución o almacenamiento de todo o parte del contenido de este documento bajo cualquier forma sin el consentimiento previo y por escrito de Nokia.

Nokia, Nokia Connecting People, Xpress-on y Pop-Port son marcas comerciales o marcas registradas de Nokia Corporation. El resto de productos y nombres de compañías aquí mencionados pueden ser marcas comerciales o registradas de sus respectivos propietarios.

Nokia tune es un melodía registrada de Nokia Corporation.

US Patent No 5818437 and other pending patents. T9 text input software Copyright (C) 1997-2004. Tegic Communications, Inc. All rights reserved.

Includes RSA BSAFE cryptographic or security protocol software from RSA Security.

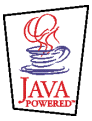

Java is a trademark of Sun Microsystems, Inc.

Nokia opera con una política de desarrollo continuo y se reserva el derecho a realizar modificaciones y mejoras en cualquiera de los productos descritos en este documento sin previo aviso.

Nokia no se responsabilizará bajo ninguna circunstancia de la pérdida de datos o ingresos ni de ningún daño especial, incidental, consecuente o indirecto, independientemente de cuál sea su causa.

El contenido del presente documento se suministra tal cual. Salvo que así lo exija la ley aplicable, no se ofrece ningún tipo de garantía, expresa o implícita, incluida, pero sin limitarse a, la garantía implícita de comerciabilidad y adecuación a un fin particular con respecto a la exactitud, fiabilidad y contenido de este documento. Nokia se reserva el derecho de revisar o retirar este documento en cualquier momento sin previo aviso.

La disponibilidad de productos concretos puede variar de una región a otra. Consulte con su distribuidor Nokia más cercano.

9230885 / Edición 1

# Índice

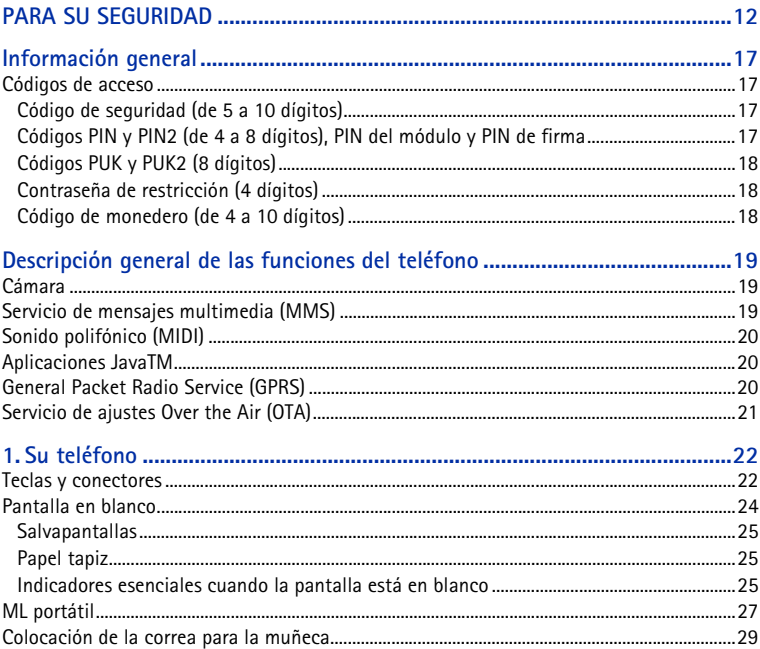

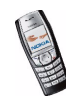

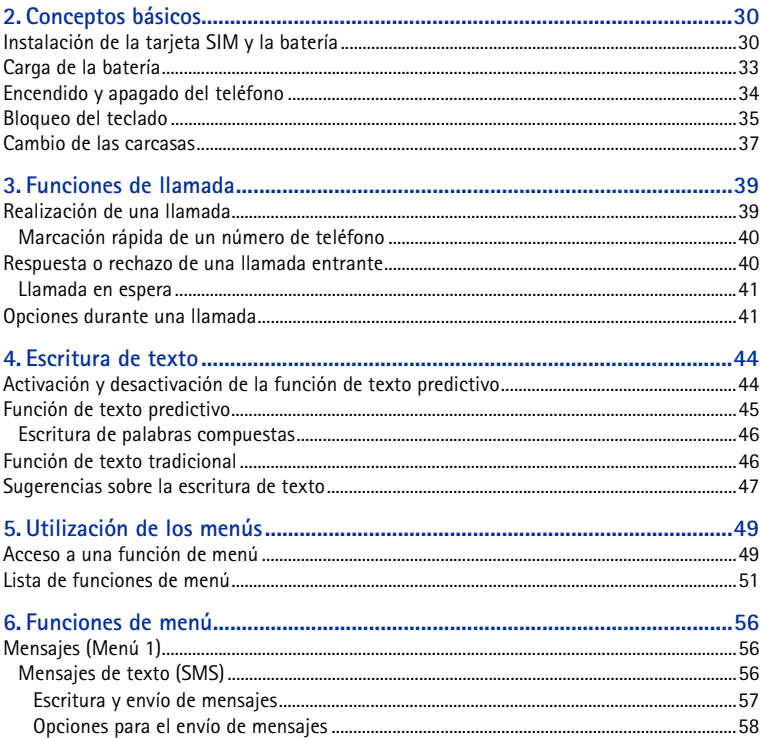

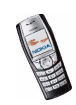

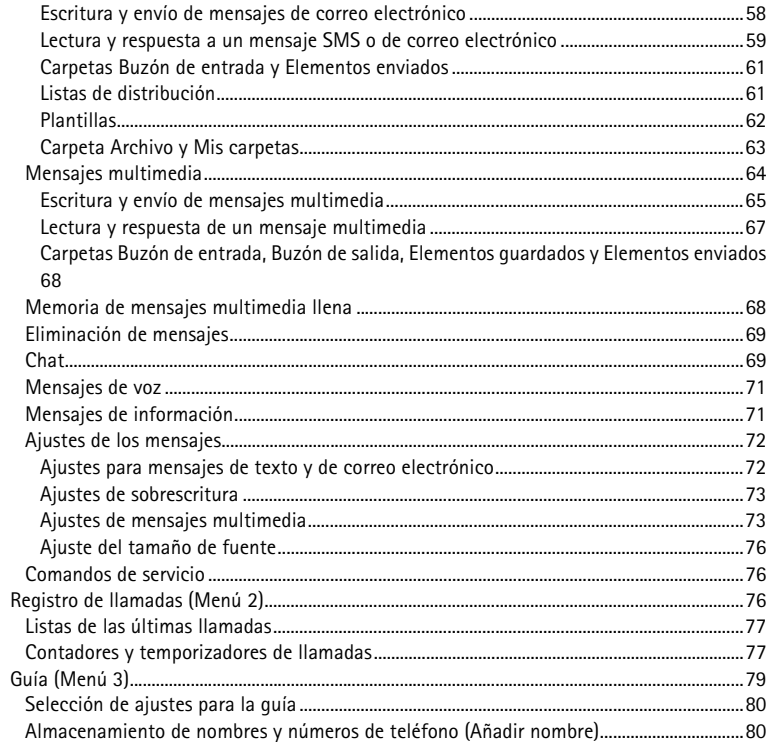

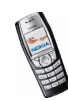

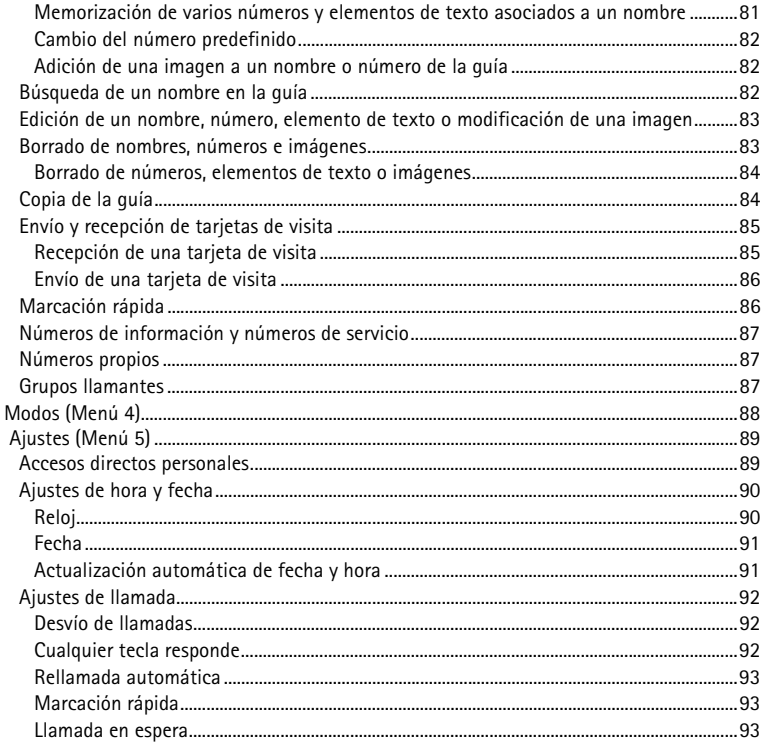

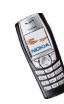

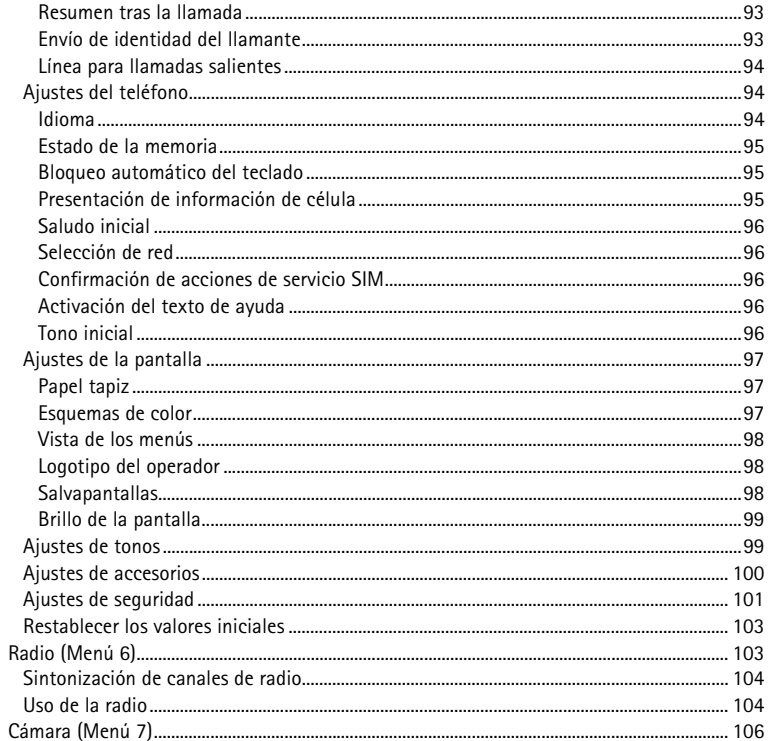

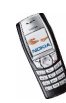

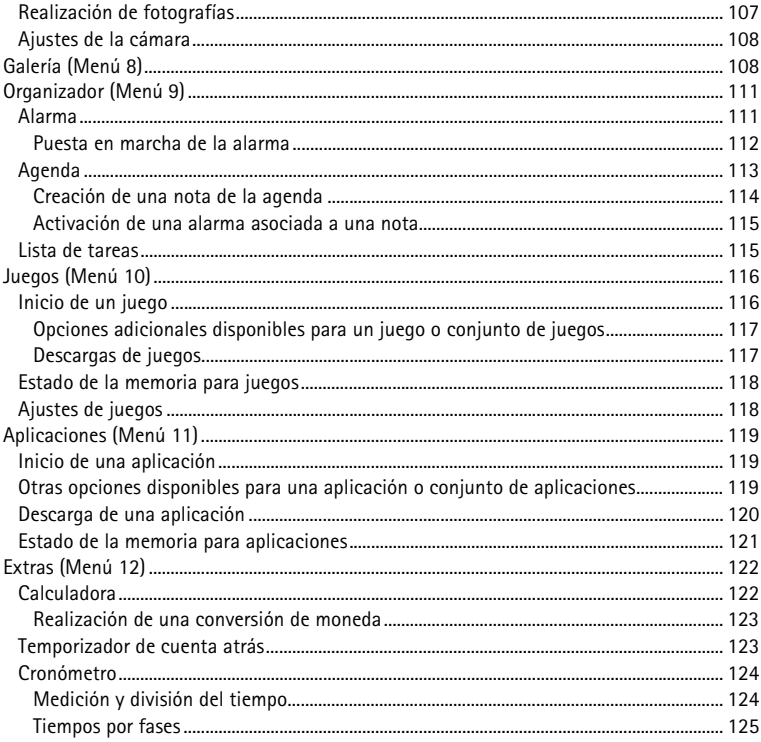

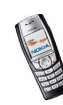

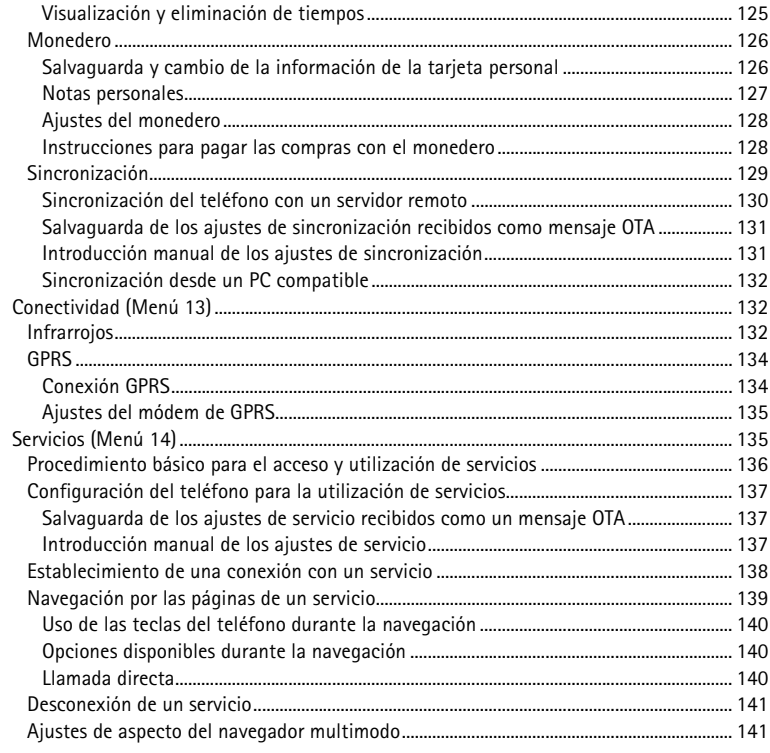

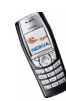

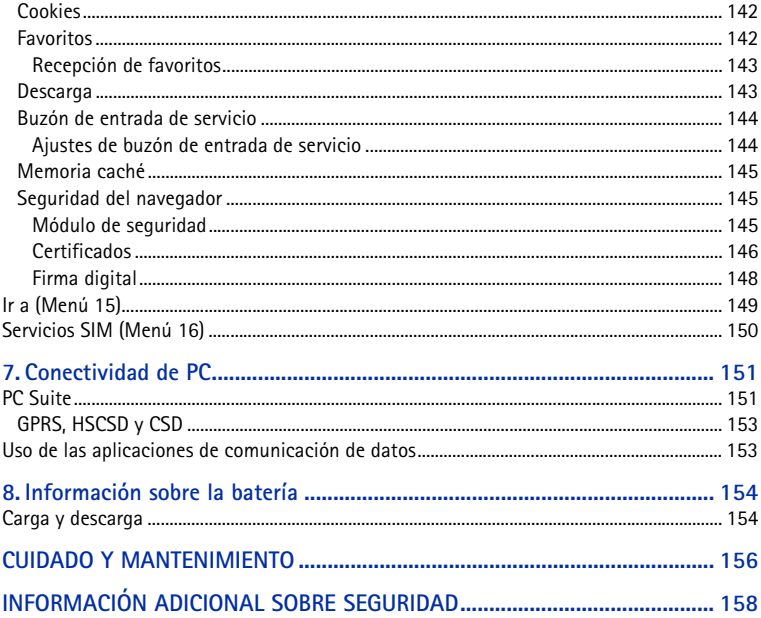

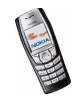

# <span id="page-11-0"></span>**PARA SU SEGURIDAD**

Lea estas sencillas instrucciones. No seguir las normas puede ser peligroso o ilegal. Lea la guía del usuario completa para más información.

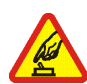

#### **ENCIENDA EL TELÉFONO SIN RIESGOS**

No encienda el teléfono donde el uso de teléfonos móviles esté prohibido o si puede causar interferencias o comportar algún peligro.

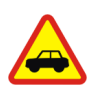

#### **LA PRECAUCIÓN EN CARRETERA ES LO PRINCIPAL**

Respete la legislación local. Tenga siempre las manos libres para maniobrar con el vehículo mientras conduce. Recuerde que la primera norma de conducción en carretera es la precaución.

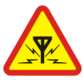

#### **INTERFERENCIAS**

Todos los teléfonos móviles pueden ser susceptibles a interferencias que podrían afectar a su rendimiento.

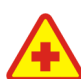

### **APAGUE EL TELÉFONO EN LOS HOSPITALES**

Siga todas las restricciones existentes. Apague el teléfono cuando se encuentre cerca de un aparato médico.

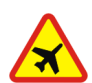

#### **APAGUE EL TELÉFONO EN LOS AVIONES**

Siga todas las restricciones existentes. El uso de dispositivos sin cables, como los teléfonos móviles, puede causar interferencias en los aviones.

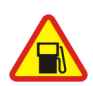

### **APAGUE EL TELÉFONO EN LAS GASOLINERAS**

No utilice el teléfono en gasolineras. No lo utilice cerca de combustible o de productos químicos.

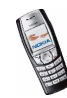

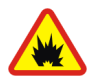

#### **APAGUE EL TELÉFONO CERCA DE MATERIALES EXPLOSIVOS**

Siga todas las restricciones existentes. No utilice el teléfono en lugares donde se realicen explosiones.

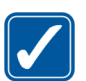

#### **UTILÍCELO RAZONABLEMENTE**

Utilice el teléfono sólo en la posición normal tal como se explica en la documentación del producto. No toque la antena si no es necesario.

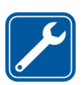

#### **SERVICIO TÉCNICO CUALIFICADO**

El producto sólo debe instalarlo o repararlo el personal del servicio técnico cualificado.

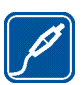

### **EQUIPAMIENTO Y BATERÍAS**

Utilice únicamente equipamiento y baterías aprobados por el fabricante. No conecte productos que sean incompatibles.

#### **CONEXIÓN CON OTROS DISPOSITIVOS**

Si desea conectarse con otro dispositivo, antes lea la guía del usuario correspondiente para conocer con detalle las instrucciones de seguridad. No conecte productos que sean incompatibles.

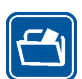

#### **COPIAS DE SEGURIDAD**

Recuerde hacer copias de seguridad o llevar un registro por escrito de toda la información importante que guarda en el teléfono.

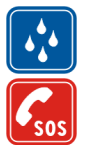

#### **RESISTENCIA AL AGUA**

Su teléfono no es resistente al agua. Manténgalo seco.

#### **LLAMADAS DE EMERGENCIA**

Asegúrese de que el teléfono está encendido y en servicio. Pulse  $\mathbb{Z}$ tantas veces como sea preciso para borrar la pantalla y volver a la pantalla de inicio. Marque el número de emergencia y pulse  $\sum$ . Indique su ubicación. No interrumpa la llamada hasta que se le dé permiso para hacerlo.

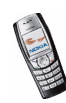

## ■ **ACERCA DEL DISPOSITIVO**

El uso del dispositivo móvil descrito en esta guía está aprobado para las redes EGSM 900, GSM 1800 y GSM1900. Póngase en contacto con su proveedor de servicios para obtener más información sobre redes.

Al utilizar las funciones de este dispositivo, respete la legislación, así como la privacidad y los derechos legítimos de las demás personas.

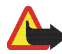

**Aviso:** Para utilizar las funciones de este dispositivo, salvo la alarma del reloj, debe estar encendido. No encienda el teléfono donde el uso de teléfonos móviles pueda causar interferencias o comportar algún peligro.

## ■ **Servicios de Red**

Para utilizar el teléfono, debe tener contratados los servicios de un proveedor de servicios inalámbricos. La mayoría de las funciones de este teléfono dependen de las funciones de la red inalámbrica para poder utilizarse. Estos Servicios de Red puede que no estén disponibles en todas las redes o que necesite llegar a algún acuerdo específico con su proveedor de servicios para poder utilizarlos. Es posible que el proveedor de servicios le facilite instrucciones adicionales sobre cómo utilizarlos y le indique qué cargos son aplicables en cada caso. Algunas redes pueden tener ciertas limitaciones que afectan al modo en que puede utilizar los servicios de red. Por ejemplo, algunas redes tal vez no admitan todos los caracteres y servicios que dependan del idioma.

Es posible que el proveedor de servicios haya solicitado que determinadas funciones no estén habilitadas o activadas en el teléfono. En ese caso, no aparecerán en el menú del teléfono. Póngase en contacto con su proveedor de servicios para obtener más información.

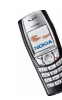

### ■ **Memoria compartida**

Las siguientes funciones de este dispositivo pueden compartir memoria: guía, mensajes de texto y multimedia, imágenes y señales de llamada de la Galería, agenda, notas de tareas, así como juegos y aplicaciones Java. El uso de una o más de estas funciones puede reducir la memoria disponible para el resto de las funciones que comparten memoria. Por ejemplo, la memoria disponible puede agotarse por completo si guarda muchas imágenes, favoritos, aplicaciones Java, etc. Puede que el teléfono muestre un mensaje indicando que la memoria está llena si trata de utilizar una función que comparte memoria. En ese caso, borre parte de la información o entradas almacenadas en las funciones que comparten memoria antes de continuar. Algunas funciones, como la memoria caché, favoritos y certificados de seguridad, puede que tengan asignada de manera específica una determinada cantidad de memoria además de la memoria que comparten con otras funciones.

## ■ **Equipamiento y baterías**

Cerciórese siempre de que el teléfono esté apagado y desconectado del cargador antes de extraer la batería.

Antes de usar cualquier cargador con el dispositivo, compruebe el número del modelo de dicho cargador. Este dispositivo está diseñado para ser utilizado con la alimentación proporcionada por ACP-12, ACP-8, ACP-7, LCH-9 y LCH-12.

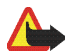

**Aviso:** Utilice únicamente las baterías, cargadores y equipamiento aprobados por Nokia para este modelo en particular. El uso de cualquier otro tipo puede anular toda aprobación o garantía, y puede resultar peligroso.

Para conocer la disponibilidad del equipamiento aprobado, póngase en contacto con su distribuidor. Cuando desconecte el cable de alimentación de cualquier equipamiento, sujete el enchufe y tire de éste, no del cable.

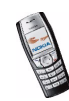

El teléfono y su equipamiento pueden contener piezas pequeñas. Manténgalos fuera del alcance de los niños.

#### **Algunas normas prácticas sobre los accesorios y el equipamiento.**

- •Mantenga todos los accesorios y el equipamiento fuera del alcance de los niños.
- Cuando desconecte el cable de alimentación de cualquier accesorio o equipamiento, sujete el enchufe y tire de éste, no del cable.
- Compruebe con regularidad que el equipamiento instalado en su vehículo esté bien montado y funcione correctamente.
- La instalación de equipamiento complejo para el coche sólo debe realizarla personal cualificado.

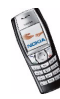

# <span id="page-16-0"></span>**Información general**

## <span id="page-16-1"></span>■ **Códigos de acceso**

### <span id="page-16-2"></span>**Código de seguridad (de 5 a 10 dígitos)**

El código de seguridad ayuda a proteger el teléfono de usos no autorizados. El código predefinido es 12345. Cambie el código y conserve el nuevo código en un lugar seguro y separado del teléfono. Para cambiar el código y configurar el teléfono para que lo solicite, véase [Ajustes de seguridad](#page-100-0) en la página [101](#page-100-0).

### <span id="page-16-3"></span>**Códigos PIN y PIN2 (de 4 a 8 dígitos), PIN del módulo y PIN de firma**

- El PIN (Personal Identification Number o número de identificación personal) protege su tarjeta SIM del uso no autorizado. El código PIN suele suministrarse con la tarjeta SIM. Configure el teléfono de modo que solicite el código PIN cada vez que lo encienda. Véase [Ajustes de seguridad](#page-100-0) en la página [101](#page-100-0).
- El código PIN2, incluido en algunas tarjetas SIM, es necesario para acceder a determinadas funciones, como los contadores de unidades de consumo.
- El PIN del módulo es necesario para acceder a la información contenida en el módulo de seguridad. Véase [Módulo de seguridad](#page-144-2) en la página [145](#page-144-2). El PIN del módulo se entrega con la tarjeta SIM si ésta contiene un módulo de seguridad.

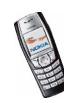

• El PIN de firma es necesario para la firma digital. Véase [Firma digital](#page-147-0) en la página [148](#page-147-0). El PIN de firma se entrega con la tarjeta SIM si ésta contiene un módulo de seguridad.

Si introduce un código PIN incorrecto tres veces seguidas, en la pantalla aparecerá *SIM bloqueada* o *Código PIN bloqueado* y le solicitará que introduzca el código PUK.

### <span id="page-17-0"></span>**Códigos PUK y PUK2 (8 dígitos)**

El código PUK (Personal Unblocking Key o clave de desbloqueo personal) es necesario para cambiar un código PIN bloqueado. Para cambiar un código PIN2 bloqueado, es necesario el código PUK2.

Si los códigos no se entregan con la tarjeta SIM, póngase en contacto con su operador de red o proveedor de servicios para solicitarlos.

### <span id="page-17-1"></span>**Contraseña de restricción (4 dígitos)**

Esta contraseña es necesaria al utilizar el *Servicio de restricción de llamadas*. Véase [Ajustes de seguridad](#page-100-0) en la página [101](#page-100-0). Puede obtener esta contraseña de su proveedor de servicios.

### <span id="page-17-2"></span>**Código de monedero (de 4 a 10 dígitos)**

El código de monedero es necesario para acceder a los servicios de monedero. Si introduce un código de monedero incorrecto varias veces, la aplicación de monedero se bloquea durante cinco minutos. Para obtener más información, véase [Monedero](#page-125-0) en la página [126](#page-125-0).

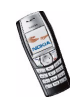

## <span id="page-18-0"></span>**Descripción general de las funciones del teléfono**

El teléfono ofrece una gran variedad de funciones prácticas para su uso cotidiano, como son la agenda, el reloj, la alarma, la cámara, la radio y muchas otras.

## <span id="page-18-1"></span>■ **Cámara**

El teléfono incorpora una cámara que se puede utilizar para sacar fotos. Para enviar una imagen a través del Servicio de mensajes multimedia (MMS), véase [Mensajes multimedia](#page-63-0) en la página [64](#page-63-0), véase [Cámara \(Menú 7\)](#page-105-0) en la página [106](#page-105-0). Asimismo, las imágenes se pueden utilizar como papeles tapiz con la pantalla en blanco, o bien como miniaturas en la *Guía*.

Es posible guardar las imágenes en un PC compatible mediante el programa PC Suite.

## <span id="page-18-2"></span>■ **Servicio de mensajes multimedia (MMS)**

El teléfono puede enviar y recibir mensajes multimedia compuestos por texto, sonido e imágenes. Puede guardar las imágenes y señales de llamada con el fin de personalizar el teléfono. Véase [Mensajes multimedia](#page-63-0) en la página [64.](#page-63-0)

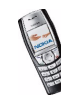

## <span id="page-19-0"></span>■ **Sonido polifónico (MIDI)**

El sonido polifónico consta de varios componentes de sonido reproducidos de forma simultánea. El teléfono dispone de componentes de sonido procedentes de más de 40 instrumentos, aunque sólo puede reproducir varios de estos instrumentos al mismo tiempo. Los sonidos polifónicos se utilizan, por ejemplo, en señales de llamada y como tonos de aviso para mensajes. El teléfono admite el formato SP-MIDI (Scalable Polyphonic MIDI).

Puede recibir señales de llamada polifónicas a través del servicio multimedia, véase [Lectura y respuesta de un mensaje multimedia](#page-66-0) en la página [67](#page-66-0), descargarlos a través del menú Galería, véase [Galería \(Menú 8\)](#page-107-1) en la página [108](#page-107-1) o a través de PC Suite, véase [PC Suite](#page-150-1) en la página [151](#page-150-1).

## <span id="page-19-1"></span>■ **Aplicaciones JavaTM**

El teléfono admite Java 2 Micro Edition, J2METM e incluye algunas aplicaciones y juegos de Java que están específicamente diseñadas para teléfonos móviles. Puede descargar nuevos juegos y aplicaciones en el teléfono, véase [Aplicaciones](#page-118-0)  [\(Menú 11\)](#page-118-0) en la página [119](#page-118-0).

## <span id="page-19-2"></span>■ **General Packet Radio Service (GPRS)**

La tecnología GPRS es un servicio de red que permite utilizar los teléfonos móviles para enviar y recibir datos a través de una red basada en el Protocolo Internet (IP). La tecnología GPRS consiste en un portador de datos que permite el acceso inalámbrico a redes de datos como Internet. Las aplicaciones que pueden utilizar GPRS son el envío y recepción de mensajes MMS y SMS, las sesiones de

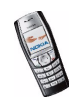

navegación, la descarga de aplicaciones Java y la marcación de PC (por ejemplo, Internet y correo electrónico).

Tenga en cuenta que el teléfono admite tres conexiones GPRS simultáneas. Por ejemplo, puede recibir mensajes multimedia y, al mismo tiempo, tener una conexión de marcación de PC o una sesión de navegación en curso.

### **Para poder utilizar la tecnología GPRS:**

- Si desea obtener información sobre la disponibilidad del servicio GPRS o suscribirse a él, póngase en contacto con su operador de red o proveedor de servicios.
- Guarde los ajustes de GPRS para cada una de las aplicaciones utilizadas con GPRS.

Véase [Configuración del teléfono para la utilización de servicios](#page-136-0) en la página [137](#page-136-0), [Ajustes de los mensajes](#page-71-0) en la página [72](#page-71-0) y [GPRS](#page-133-0) en la página [134](#page-133-0).

### **Precios de GPRS y de las aplicaciones**

Para obtener información más detallada sobre precios, póngase en contacto con su operador de red o proveedor de servicios.

## <span id="page-20-0"></span>■ **Servicio de ajustes Over the Air (OTA)**

A fin de poder utilizar MMS, GPRS y otros servicios inalámbricos, deberá tener los ajustes adecuados en el teléfono. Puede recibir dichos ajustes directamente como un mensaje OTA y sólo tendrá que guardarlos en el teléfono. Para obtener más información sobre la disponibilidad de los ajustes, póngase en contacto con su operador de red, proveedor de servicios o distribuidor de Nokia más cercano.

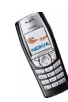

# <span id="page-21-0"></span>**1. Su teléfono**

## <span id="page-21-1"></span>■ **Teclas y conectores**

1. **Tecla de encendido**

Enciende y apaga el teléfono.

Cuando el teclado está bloqueado, si pulsa la tecla de encendido brevemente, se encenderá la luz de la pantalla del teléfono durante 15 segundos aproximadamente.

2. **Teclas de volumen**

Ajustan el volumen del auricular, del altavoz o del kit manos libres portátil cuando esté conectado al teléfono.

3. **Teclas de desplazamiento en 4 direcciones**

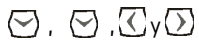

Permite, por ejemplo, desplazarse por la guía, los menús, los ajustes o la agenda, y desplazar el cursor durante la escritura de texto.

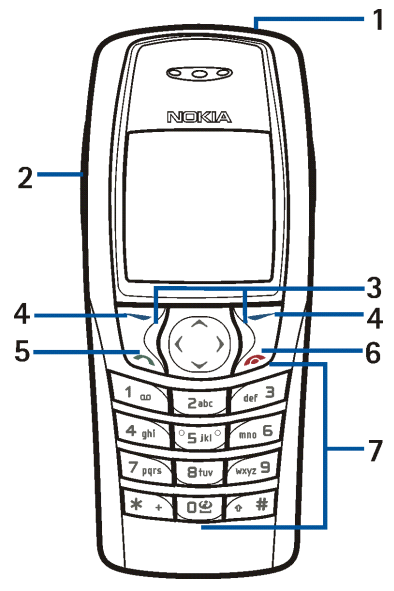

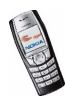

4. **Teclas de selección y** 

La función de estas teclas depende del texto guía que aparece en la pantalla por encima de las teclas. Véase [Pantalla en blanco](#page-23-0) en la página [24](#page-23-0).

- 5. **Q** marca un número de teléfono y responde a una llamada. Cuando la pantalla está en blanco, muestra la lista de los últimos números marcados.
- 6. finaliza una llamada activa. **Permite salir de cualquier función.**
- 7.  $\boxed{0\circledcirc}$   $\boxed{\text{wxyz}}$  introducen números y caracteres.  $\overline{*}$  y  $\overline{(*)}$  se utilizan para diversos fines en distintas funciones.
- 1. Conector del cargador
- 2. Conector Pop-Port™ para kit manos libres portátiles y cable de datos, por ejemplo.
- 3. Puerto de infrarrojos (IR)

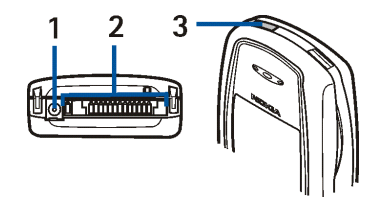

4. Lente de la cámara en la parte posterior del teléfono.

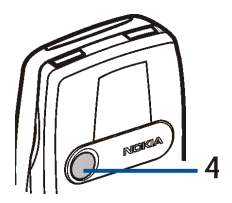

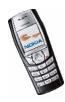

### <span id="page-23-0"></span>■ **Pantalla en blanco**

El teléfono se encuentra con la pantalla en blanco cuando está preparado para su uso y no se ha introducido ningún carácter.

- 1. Muestra el nombre de la red o el logotipo del operador para indicar en qué red celular se está utilizando el teléfono en ese momento.
- 2. Indica la intensidad de la señal de la red celular en su ubicación actual. Cuanto más alta es la barra, más intensa es la señal.
- 3. Indica el nivel de carga de la batería. Cuanto más alta es la barra, más potencia hay en la batería.
- 4. La tecla de selección izquierda con la pantalla en blanco es **Menú**.
- 5. La tecla de selección derecha con la pantalla en blanco es la **Guía** o **Ir a**, o bien tiene un nombre específico del operador. Si pulsa la tecla de selección derecha cuando corresponda a la
	- **Guía**, podrá acceder al menú *Guía*.
	- tecla específica del operador, podrá acceder a la página de inicio del operador.
	- **Ir a**, podrá desplazarse hasta la función que desee y seleccionarla. Para definir las funciones correspondientes a sus accesos directos personales, véase [Accesos directos personales](#page-88-1) en la página [89](#page-88-1). Podrá activar las mismas funciones si selecciona el menú *Ir a*. Véase [Ir a \(Menú 15\)](#page-148-0) en la página [149](#page-148-0).

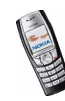

### <span id="page-24-0"></span>**Salvapantallas**

El teléfono activa de forma automática un salvapantallas cuando está con la pantalla en blanco y después de un periodo de tiempo determinado durante el que no se utilice ninguna función. Véase [Salvapantallas](#page-97-2) en la página [98](#page-97-2). Para desactivar el salvapantallas, pulse cualquier tecla.

### <span id="page-24-1"></span>**Papel tapiz**

Puede definir el teléfono para que muestre una imagen de fondo, conocida como papel tapiz, cuando esté con la pantalla en blanco. Véase [Papel tapiz](#page-96-1) en la página [97](#page-96-1).

### <span id="page-24-2"></span>**Indicadores esenciales cuando la pantalla está en blanco**

- Indica que ha recibido uno o varios mensajes de texto o con imágenes. M. Véase [Lectura y respuesta a un mensaje SMS o de correo electrónico](#page-58-0) en la página [59](#page-58-0).
- O.
- Indica que ha recibido uno o varios mensajes multimedia. Véase [Lectura y](#page-66-0)  [respuesta de un mensaje multimedia](#page-66-0) en la página [67](#page-66-0).
- $\mathbf{r}$ El teclado del teléfono está bloqueado. Véase [Bloqueo del teclado](#page-34-0) en la página [35](#page-34-0).
- 惑

El teléfono no sonará cuando se reciba una llamada entrante o un mensaje de texto si la opción *Aviso de llamada entrante* está definida como *Desactivado* y *Tono de aviso para mensajes* como *Desactivado*. Véase [Ajustes de tonos](#page-98-1) en la página [99](#page-98-1).

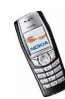

- La alarma está definida como *Activar*. Véase [Alarma](#page-110-1) en la página [111](#page-110-1).
- El temporizador de cuenta atrás está en funcionamiento. Véase [Temporizador de cuenta atrás](#page-122-1) en la página [123](#page-122-1).
- El cronómetro está funcionando en segundo plano. Véase [Cronómetro](#page-123-0) en Ø la página [124](#page-123-0).
- Cuando se selecciona el modo de conexión GPRS *Siempre en línea* y el G servicio GPRS está disponible, el indicador aparece en la parte superior izquierda de la pantalla. Véase [Conexión GPRS](#page-133-1) en la página [134](#page-133-1).
- Cuando se establece una conexión GPRS, el indicador aparece en la parte G. superior izquierda de la pantalla. Véase [Conexión GPRS](#page-133-1) en la página [134](#page-133-1) y [Navegación por las páginas de un servicio](#page-138-0) en la página [139](#page-138-0).
- La conexión GPRS se ha suspendido (está en espera), por ejemplo, si se 阀 produce una llamada entrante o saliente durante una conexión de marcación GPRS. El indicador aparece en la parte superior derecha de la pantalla.
- Indicador de conexión por infrarrojos, véase [Infrarrojos](#page-131-2) en la página [132](#page-131-2). b...
	- Todas las llamadas están desviadas a otro número, *Desvío de todas llamadas de voz*. Si dispone de dos líneas de teléfono, el indicador de desvío de la primera línea es  $1 + y 2 +$  para la segunda línea. Véase [Desvío de llamadas](#page-91-1) en la página [92](#page-91-1).

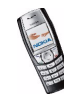

≉ ጣ

- **1 o 2** Si dispone de dos líneas de teléfono, el indicador muestra la línea telefónica seleccionada. Véase [Línea para llamadas salientes](#page-93-0) en la página [94.](#page-93-0)
- Se ha activado el altavoz, véase [Opciones durante una llamada](#page-40-1) en la **데))** página [41](#page-40-1).
- Se han restringido las llamadas a un grupo cerrado de usuarios. Véase 'n. [Ajustes de seguridad](#page-100-0) en la página [101](#page-100-0).
- El modo temporizado está seleccionado. Véase [Modos \(Menú 4\)](#page-87-0) en la 画 página [88](#page-87-0).
- **, , o**

El equipamiento ML portátil, manos libres, adaptador audífono o soporte de música está conectado al teléfono.

Para que el teléfono muestre la fecha y la hora con la pantalla en blanco, véase [Reloj](#page-89-1) en la página [90](#page-89-1) y [Fecha](#page-90-0) en la página [91](#page-90-0).

### <span id="page-26-0"></span>■ **ML portátil**

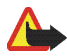

**Aviso:** Si utiliza el kit manos libres estéreo, la capacidad para oír sonidos procedentes del exterior puede verse afectada. No utilice el kit manos libres estéreo cuando pueda poner en peligro su seguridad.

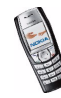

Conecte su ML portátil al conector Pop-Port como se indica en la ilustración.

Puede llevar al ML portátil estéreo HDS-3 como se muestra en la imagen.

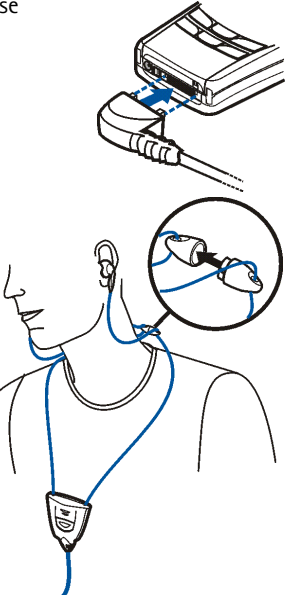

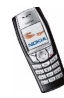

## <span id="page-28-0"></span>■ **Colocación de la correa para la muñeca**

Introduzca la correa como se muestra en la ilustración y ténsela.

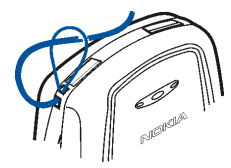

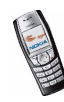

# <span id="page-29-0"></span>**2. Conceptos básicos**

## <span id="page-29-1"></span>■ **Instalación de la tarjeta SIM y la batería**

Mantenga las tarjetas SIM fuera del alcance de los niños. Para más detalles sobre disponibilidad e información sobre el uso de los servicios de la tarjeta SIM, póngase en contacto con el distribuidor de su tarjeta SIM. Puede ser su operador de red, proveedor de servicio u otro distribuidor.

La tarjeta SIM y sus contactos pueden dañarse fácilmente con arañazos o dobleces, de modo que debe tener cuidado al manipularla, insertarla o extraerla del teléfono.

Antes de instalar la tarjeta SIM, asegúrese siempre de que el teléfono está apagado y no está conectado a ningún equipamiento; acto seguido, podrá extraer la batería.

1. Para extraer la carcasa trasera del teléfono:

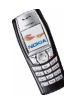

Con la parte posterior del teléfono hacia arriba, presione el botón de apertura de la carcasa trasera (1) y retírela del teléfono (2).

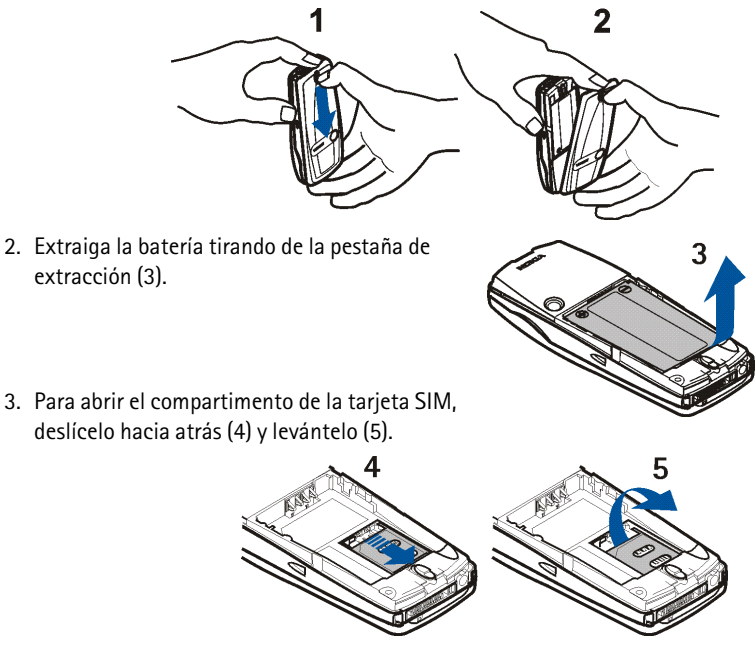

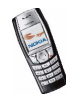

- 4. Inserte la tarjeta SIM en su compartimento (6). Asegúrese de que la tarjeta SIM se ha insertado correctamente y de que la zona de los contactos dorados se encuentra hacia abajo.
- 5. Cierre el compartimento de la tarjeta SIM (7) y deslícelo hacia adelante para bloquearlo (8).

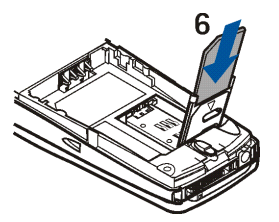

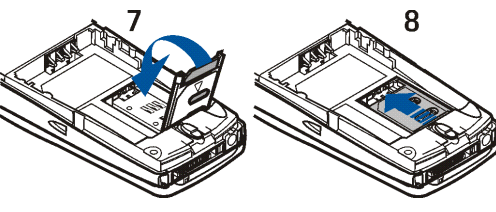

- 6. Coloque la batería (9).
- 7. Para volver a colocar la carcasa trasera:

En primer lugar, coloque la parte superior de la carcasa trasera por encima de la pestaña de bloqueo situada en la parte superior del teléfono (10). Desplace la carcasa trasera

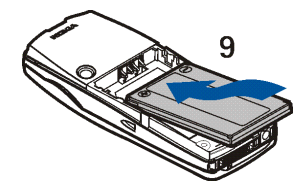

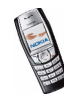

hacia las pestañas de bloqueo situadas a ambos lados del teléfono y presione hasta que encaje en su sitio (11).

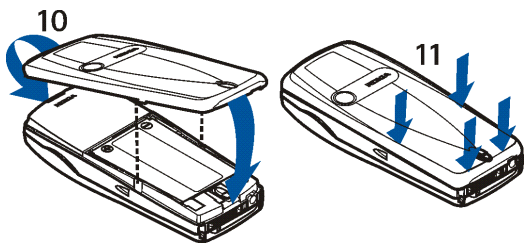

### <span id="page-32-0"></span>■ **Carga de la batería**

- 1. Conecte el cable del cargador al conector situado en la base del teléfono.
- 2. Conecte el cargador a una toma de corriente alterna.

Si el teléfono está encendido, aparece brevemente el texto *Cargando la batería*. Si la batería está completamente

descargada, pueden pasar varios minutos

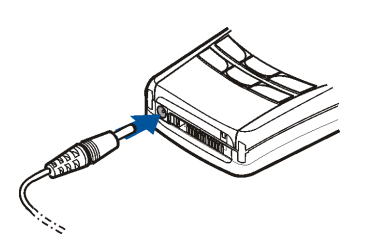

hasta que aparezca en pantalla el indicador de carga o hasta que se pueda realizar una llamada.

El teléfono se puede utilizar mientras el cargador se encuentra conectado.

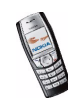

Copyright © 2004 Nokia. All rights reserved. <sup>33</sup>

El tiempo de carga depende de la batería y del cargador utilizados. Por ejemplo, la carga de una batería BLD-3 con el cargador ACP-12 tarda una hora y media como máximo mientras el teléfono está con la pantalla en blanco.

## <span id="page-33-0"></span>■ **Encendido y apagado del teléfono**

Mantenga pulsada la tecla de encendido  $\mathcal{D}$ .

Tenga en cuenta que si aparece en pantalla *Inserte la tarjeta SIM* aún cuando la tarjeta SIM está perfectamente insertada, <sup>o</sup>*Tarjeta SIM no admitida*, deberá ponerse en contacto con su operador de red o proveedor de servicios. El teléfono no admite tarjetas SIM de 5 voltios y es posible que necesite cambiar la tarieta.

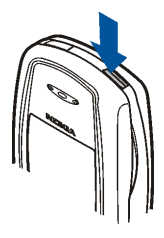

• Si el teléfono solicita un código PIN, introdúzcalo (aparecerá en pantalla como \*\*\*\*) y pulse **Aceptar**.

Véase también *Petición del código PIN* en [Ajustes de seguridad](#page-100-0) en la página [101](#page-100-0) y [Códigos de acceso](#page-16-1) en la página [17](#page-16-1).

• Si el teléfono solicita un código de seguridad, introdúzcalo (aparecerá en pantalla como \*\*\*\*\*) y pulse **Aceptar**.

Véase también [Códigos de acceso](#page-16-1) en la página [17](#page-16-1).

Su dispositivo tiene una antena interna.

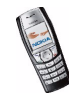

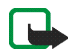

**Nota:** Al igual que ocurre con otros dispositivos de transmisión por radio, no toque la antena si no es necesario cuando el dispositivo esté encendido. El contacto del cuerpo con la antena afecta a la calidad de la llamada y puede incrementar innecesariamente el nivel de potencia que necesita el dispositivo para su funcionamiento. No tocar el área que rodea la antena durante el uso del dispositivo optimiza el rendimiento de la antena y la duración de la batería.

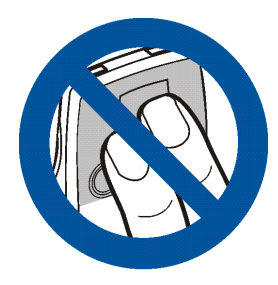

### <span id="page-34-0"></span>■ **Bloqueo del teclado**

Esta función bloquea el teclado para evitar que las teclas se pulsen de forma involuntaria, por ejemplo, cuando lleve el teléfono en el bolso.

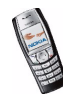

•**Bloqueo del teclado**

> Con la pantalla en blanco, pulse **Menú** y, después,  $*$  en 1,5 segundos.

• **Desbloqueo del teclado**

Pulse **Desblog.** y, a continuación,  $*$  + en un intervalo de 1,5 segundos.

Para responder a una llamada cuando el bloqueo está activado, pulse  $\mathbb{Q}$ . Durante una llamada, el teléfono se puede utilizar normalmente. Al finalizar o rechazar la llamada, el teclado se bloqueará automáticamente.

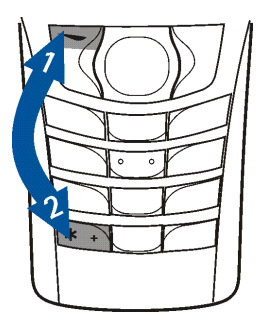

Para obtener información sobre el bloqueo automático del teclado, véase [Bloqueo](#page-94-1)  [automático del teclado](#page-94-1) en la página [95](#page-94-1).

Para bloquear el teclado durante una llamada, véase [Opciones durante una](#page-40-1)  [llamada](#page-40-1) en la página [41](#page-40-1).

 Cuando el teclado protegido está activado, pueden efectuarse llamadas al número de emergencia oficial programado en el dispositivo. Marque el número de emergencia y pulse  $\sim$ 

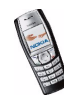
## ■ **Cambio de las carcasas**

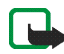

**Nota:** Antes de extraer la carcasa, cerciórese de que el teléfono esté apagado y desconecte el cargador o cualquier otro dispositivo. Evite tocar los componentes electrónicos mientras cambia las carcasas. Guarde y utilice siempre el dispositivo con las carcasas colocadas.

- 1. Extraiga la carcasa trasera del teléfono. Véase el paso 1 de la sección [Instalación de la tarjeta SIM y la batería](#page-29-0) en la página [30](#page-29-0).
- 2. Para extraer la carcasa delantera, levante con suavidad la pestaña de cierre situada en la parte superior de la carcasa delantera del orificio de cierre del teléfono (1), y retire la carcasa comenzando desde arriba.

3. Coloque la pieza de protección de las teclas en la nueva carcasa delantera (2).

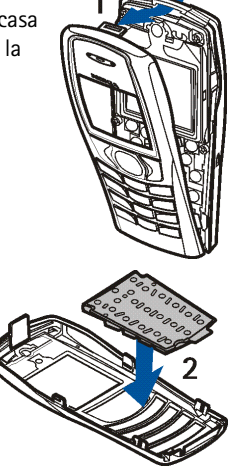

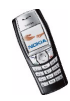

4. Para volver a colocar la carcasa delantera, coloque en primer lugar las pestañas situadas en la parte inferior de la carcasa en los orificios correspondientes del teléfono (3) y, a continuación, empuje suavemente la pestaña de la parte superior de la carcasa hacia el orificio de cierre de la parte superior del teléfono (4). Presione la carcasa en su sitio.

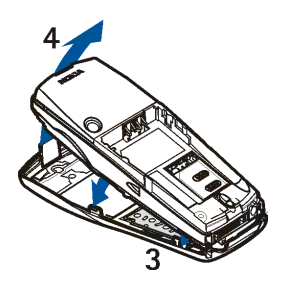

5. Vuelva a colocar la carcasa trasera del teléfono. Véase el paso 7 de la sección [Instalación de la tarjeta SIM y la batería](#page-29-0) en la página [30](#page-29-0).

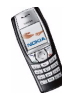

# **3. Funciones de llamada**

# ■ **Realización de una llamada**

1. Introduzca el número de teléfono, incluido el prefijo. Si se equivoca al introducir un carácter, pulse **Borrar** para borrarlo.

Para realizar una llamada internacional, pulse  $\overline{a}$  + dos veces para introducir el prefijo internacional (el signo + sustituye al código de acceso internacional) y, a continuación, introduzca el código del país, el prefijo sin el cero inicial, si es necesario, y el número de teléfono.

- 2. Pulse  $\bigcirc$  para llamar al número.
- 3. Pulse *para* terminar la llamada o para cancelar el intento de llamada.

Véase también [Opciones durante una llamada](#page-40-0) en la página [41](#page-40-0).

### **Realización de una llamada mediante la guía**

• Para buscar un nombre o un número de teléfono guardado en la *Guía*, véase Búsqueda de un nombre en la quía en la página [82](#page-81-0). Pulse  $\Box$  para llamar al número.

### **Remarcación de los últimos números**

• Con la pantalla en blanco, pulse  $\setminus$ una vez para acceder a la lista de los últimos 20 números a los que ha llamado o intentado llamar. Desplácese hasta el número o nombre que desee y pulse  $\sum$  para llamar.

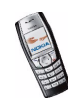

**Llamada al buzón de voz**

•Con la pantalla en blanco, mantenga pulsada la tecla  $\left(1_{\infty}\right)$ , o pulse  $\left(1_{\infty}\right)$  y

Si el teléfono solicita el número del buzón de voz, introdúzcalo y pulse **Aceptar**. Véase también [Mensajes de voz](#page-70-0) en la página [71](#page-70-0).

## **Marcación rápida de un número de teléfono**

Para utilizar la marcación rápida, antes deberá asignar un número de teléfono a una de las teclas de marcación rápida, desde  $\sqrt{2ab}$  hasta  $\sqrt{wxyz}$  9. Véase Marcación [rápida](#page-85-0) en la página [86](#page-85-0). Llame al número de una de estas dos formas:

- Pulse la tecla de marcación rápida que desee y, a continuación,  $\bigcirc$ .
- Si se encuentra activada la función *Marcación rápida*, mantenga pulsada una tecla de marcación rápida hasta que se inicie la llamada. Véase [Marcación](#page-92-0)  [rápida](#page-92-0) en la página [93](#page-92-0).

# ■ **Respuesta o rechazo de una llamada entrante**

Pulse  $\bigcirc$  para responder a una llamada entrante y  $\oslash$  para finalizar la llamada.

Pulse  $\rho$  para rechazar una llamada entrante.

Si pulsa **Silenciar**, sólo se silenciará la señal de llamada. A continuación, responda o rechace la llamada.

Si ha conectado al teléfono un ML portátil que disponga de tecla de kit manos libres portátil, podrá responder y finalizar llamadas pulsando esta tecla.

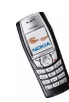

Copyright © 2004 Nokia. All rights reserved. 40

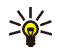

**Sugerencia:** si la función *Desvío si ocupado* está activada para desviar las llamadas, por ejemplo al buzón de voz, el rechazo de una llamada entrante también desviará la llamada. Véase [Desvío de llamadas](#page-91-0) en la página [92](#page-91-0).

Tenga en cuenta que cuando recibe una llamada, el teléfono muestra el nombre de la persona que llama, su número de teléfono o el texto *Número privado* o *Llamada*. Si se encuentran varios nombres en la *Guía* con los mismos siete últimos números de teléfono de la persona que llama, sólo aparecerá en pantalla el número de teléfono, si se encuentra disponible. El teléfono puede mostrar un número incorrecto si el número de la persona que llama no se encuentra guardado en la *Guía* y hay otro nombre guardado con los mismos siete últimos números de teléfono de la persona que llama.

## **Llamada en espera**

Durante una llamada, pulse para responder a la llamada en espera (servicio de red). La primera llamada queda en espera. Pulse para finalizar la llamada activa.

Para activar la función *Llamada en espera*, véase [Llamada en espera](#page-92-1) en la página [93](#page-92-1).

# <span id="page-40-0"></span>■ **Opciones durante una llamada**

Muchas de las opciones que se encuentran disponibles durante una llamada son servicios de red. Para obtener información sobre disponibilidad, póngase en contacto con su operador de red o proveedor de servicios.

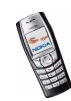

Pulse **Opciones** durante una llamada para acceder a algunas de las opciones que se indican a continuación:

- *Silenciar micrófono* o *Activar micrófono*, *Finalizar llamada*, *Finaliz. todas llam.*, *Guía*, *Menú* y *Retener* o *Activar*, *Llamada nueva*, *En privado*, *Responder* y *Rechazar*.
- *Multiconferencia* para la realización de una llamada que permita la participación de hasta seis personas en una multiconferencia. Durante una llamada, llame a un nuevo participante (*Llamada nueva*). La primera llamada queda en espera. Cuando el nuevo participante responda a la llamada, seleccione *Multiconferencia* para incorporar al primer participante a la multiconferencia. Para mantener una conversación privada con uno de los participantes, seleccione *En privado* y, a continuación, seleccione al participante deseado. Para volver a incorporarse a la multiconferencia, seleccione *Multiconferencia*.
- *Bloquear teclado* para activar el bloqueo del teclado.
- *Enviar DTMF* para enviar cadenas de tonos DTMF (Dual Tone Multi-Frequency), por ejemplo, contraseñas o números de cuentas bancarias. El sistema DTMF lo utilizan todos los teléfonos de marcación por tonos. Introduzca la cadena DTMF o búsquela en la *Guía* y pulse **Aceptar**. Recuerde que puede introducir el carácter de espera "w" y el de pausa "p" pulsando repetidas veces la tecla  $\overline{*}$
- *Conmutar* para alternar entre la llamada activa y la que se encuentra en espera, *Transferir* para conectar una llamada en espera con una activa y desconectarse de ambas llamadas.

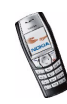

• *Altavoz* para utilizar el teléfono como altavoz durante una llamada. Durante el funcionamiento en modo de altavoz, no sujete el teléfono cerca de su oído. Para activar o desactivar el altavoz, seleccione *Altavoz*/*Teléfono* o pulse **Altavoz**/**Teléfono**, respectivamente. El altavoz se desactivará automáticamente en el momento en que termine la llamada o el intento de llamada, o bien cuando conecte la unidad manos libres o el ML portátil al teléfono.

Si ha conectado una unidad manos libres compatible o el ML portátil al teléfono, *Teléfono* se sustituye en la lista de opciones por *Manos libres* o *ML portátil* y la tecla de selección **Teléfono**, por **M. libres** o **ML port.**, respectivamente.

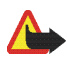

**Aviso:**No mantenga el dispositivo cerca de su oído cuando utilice el altavoz ya que el volumen puede ser demasiado alto.

Para utilizar el altavoz con la radio, véase [Uso de la radio](#page-103-0) en la página [104](#page-103-0).

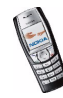

# <span id="page-43-0"></span>**4. Escritura de texto**

Puede introducir texto, por ejemplo, al escribir mensajes, mediante la introducción de texto tradicional o de texto predictivo.

Al escribir texto, en la parte superior izquierda de la pantalla aparecerá el indicador  $\mathbb{R}$  si se utiliza la introducción de texto predictivo y  $\mathbb{S}$  si se utiliza la introducción de texto tradicional. La utilización de mayúsculas o minúsculas se indica mediante **Doc**, o **DE**, o **BEC** situado junto al indicador de introducción de texto. Puede cambiar entre mayúsculas y minúsculas pulsando  $\left( \cdot \right) \neq 0$ . El modo numérico se indica mediante **[PE]**, y puede cambiar entre el modo alfabético y numérico manteniendo pulsada la tecla  $\left\{ \cdot\right.$ #1

## ■ **Activación y desactivación de la función de texto predictivo**

Cuando se disponga a escribir, pulse **Opciones** y seleccione *Diccionario*.

- Para activar la función de texto predictivo, seleccione un idioma de la lista de opciones de diccionarios. La función de texto predictivo sólo está disponible para los idiomas que aparecen en la lista.
- Para volver a la función de texto tradicional, seleccione *Desact. diccionario*.

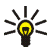

**Sugerencia:** para activar o desactivar de forma rápida la función de texto predictivo, pulse dos veces  $\left( \cdot \right)$   $\stackrel{+}{\bullet}$  o mantenga pulsada la tecla **Opciones**.

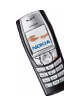

# ■ **Función de texto predictivo**

Es posible introducir cualquier letra con sólo pulsar una tecla. La función de texto predictivo utiliza un diccionario incorporado al que se pueden agregar nuevas palabras.

- 1. Empiece a escribir una palabra con las teclas que van desde  $\left[$   $\frac{2}{3}$  hasta  $\left[ \frac{wxyz}{2} \right]$ . Para cada letra, pulse la tecla correspondiente una sola vez. La palabra cambia cada vez que se pulsa una tecla.
	-
- **Ejemplo:** Para escribir **Nokia** cuando está seleccionado el diccionario de inglés, pulse <u>( nno ס , اسسام), اسم السوام</u> ( الله عليه ) ;<br>inglés, pulse ( <u>nno פ , اسسام</u>), الله عليه الله ) ,

Para insertar un número mientras se encuentra activo el modo alfabético, mantenga pulsada la tecla numérica correspondiente.

Para obtener más instrucciones sobre la escritura de texto, véase [Sugerencias](#page-46-0)  [sobre la escritura de texto](#page-46-0) en la página [47](#page-46-0).

2. Cuando haya terminado de escribir la palabra correctamente, confírmela añadiendo un espacio con la tecla  $\overline{0\degree}$  o pulsando cualquiera de las teclas de desplazamiento. La pulsación de una tecla de desplazamiento también sirve para desplazar el cursor.

Si la palabra no es correcta,

pulse varias veces, o bien pulse **Opciones** y seleccione *Coincidencias*. Una vez que aparezca la palabra deseada, confírmela.

Si el carácter ? aparece detrás de la palabra, significará que la palabra que desea escribir no se encuentra en el diccionario. Para añadir la palabra al diccionario, pulse **Escribir**, introduzca la palabra (mediante la función de texto

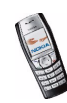

tradicional) y pulse **Guardar**. Cuando el diccionario se llene, la palabra nueva sustituirá a la palabra más antigua.

3. Comience a escribir la siguiente palabra.

## **Escritura de palabras compuestas**

Escriba la primera parte de la palabra y confírmela pulsando  $\mathbb{D}$ . Escriba la última parte de la palabra y confírmela.

# ■ **Función de texto tradicional**

Pulse una tecla numérica, desde  $\boxed{1_{\text{no}}}$  hasta  $\boxed{\text{wxyz}}$ 9, repetidas veces hasta que aparezca el carácter deseado. No todos los caracteres disponibles en una tecla numérica aparecen impresos en ella. Los caracteres disponibles dependen del idioma seleccionado en el menú *Idioma*. Véase [Idioma](#page-93-0) en la página [94](#page-93-0).

Para insertar un número mientras se encuentra activo el modo alfabético, mantenga pulsada la tecla numérica correspondiente.

- Si la siguiente letra que desea introducir se encuentra en la misma tecla que la que acaba de introducir, espere hasta que aparezca el cursor, o pulse cualquiera de las teclas de desplazamiento y, a continuación, introduzca la letra.
- • Los signos de puntuación y los caracteres especiales más comunes se encuentran en la tecla numérica  $\boxed{1}$ .

Para obtener más información sobre la escritura de texto, véase [Sugerencias sobre](#page-46-0)  [la escritura de texto](#page-46-0) en la página [47](#page-46-0).

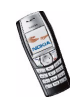

# <span id="page-46-0"></span>■ **Sugerencias sobre la escritura de texto**

También se encuentran disponibles las siguientes funciones para la escritura de texto:

- Para insertar un espacio, pulse هـ D≌\_J.
- Para mover el cursor hacia la izquierda, derecha, abajo o arriba, pulse las teclas de desplazamiento  $\langle \langle \cdot, \cdot \rangle \rangle$ ,  $\langle \cdot \rangle$  o  $\langle \cdot \rangle$ , respectivamente.
- Para borrar un carácter situado a la izquierda del cursor, pulse **Borrar**. Mantenga pulsada la tecla **Borrar** para borrar los caracteres de forma más rápida.

Para borrar todos los caracteres al mismo tiempo durante la escritura de un mensaje, pulse **Opciones** y seleccione *Borrar texto*.

- Para insertar una palabra mientras se utiliza la función de texto predictivo, pulse **Opciones** y seleccione *Insertar palabra*. Escriba la palabra con la función de texto tradicional y pulse **Guardar**. La palabra se agregará también al diccionario.
- • Para insertar caracteres especiales mientras utiliza la función de texto tradicional, pulse  $\boxed{*}$  . Si utiliza la función de texto predictivo, mantenga pulsada la tecla  $\overline{ }$  <sup>•</sup> o pulse **Opciones** y seleccione *Insertar símbolo*.

Para desplazarse a un carácter, pulse cualquiera de las teclas de desplazamiento y pulse **Utilizar** para seleccionar el carácter.

También puede desplazarse a un carácter pulsando  $\overline{Z_{abc}}$ ,  $\overline{A_{ghi}}$ ,  $\overline{B_{mg}}$  u  $\boxed{B_{\text{tuv}}}$ , y seleccionar el carácter pulsando  $\boxed{5\text{ m}}$ .

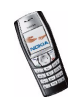

Durante la escritura de mensajes de texto se encuentran disponibles las siguientes opciones:

- Para insertar un número de teléfono mientras se encuentra activo el modo alfabético, pulse **Opciones** y seleccione *Insertar número*. Introduzca el número de teléfono o búsquelo en la *Guía* y pulse **Aceptar**.
- Para insertar un nombre de la *Guía*, pulse **Opciones** y seleccione *Insertar contacto*. Para insertar un número de teléfono o un elemento de texto vinculado al nombre, pulse **Opciones** y seleccione *Ver detalles*.

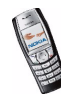

# **5. Utilización de los menús**

El teléfono ofrece una amplia gama de funciones que se agrupan en menús. La mayoría de las funciones de menú van acompañadas de un breve texto de ayuda. Para ver el texto de ayuda, desplácese hasta la función de menú que desee y espere 15 segundos. Para salir del texto de ayuda, pulse **Atrás**. Véase [Activación](#page-95-0)  [del texto de ayuda](#page-95-0) en la página [96](#page-95-0).

# ■ **Acceso a una función de menú**

### **Mediante desplazamiento**

- 1. Para acceder al menú, pulse **Menú**.
- 2. Desplácese con las teclas  $\leq$  o  $\leq$  por el menú (o con cualquiera de las teclas de desplazamiento si está seleccionada la vista de menú en cuadrícula) y seleccione, por ejemplo, *Ajustes* pulsando **Seleccion.**. Para cambiar la vista del menú, véase [Vista de los menús](#page-97-0) en la página [98](#page-97-0).
- 3. Si el menú contiene submenús, seleccione el que desee, por ejemplo *Ajustes de llamada*.
- 4. Si el submenú seleccionado contiene a su vez otros submenús, repita el paso 3. Seleccione el siguiente submenú, por ejemplo *Cualquier tecla responde*.
- 5. Seleccione el ajuste que desee.
- 6. Pulse **Atrás** para volver al nivel de menú anterior y **Salir** para salir del menú.

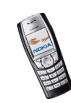

#### **Mediante método abreviado**

Los menús, submenús y opciones de ajustes están numerados, y a algunos se puede acceder mediante sus números de método abreviado.

Para acceder al menú, pulse **Menú**. Escriba con rapidez, antes de dos segundos, el número de índice de la función de menú a la que desee acceder. Tenga en cuenta que para acceder a las funciones de menú del menú 1, pulse **Menú** e introduzca  $\boxed{0\mathcal{D}}$  y  $\boxed{1\text{ } \omega}$ ; a continuación, introduzca el resto de los dígitos del número de método abreviado que desee.

Pulse **Atrás** para volver al nivel de menú anterior y **Salir** para salir del menú.

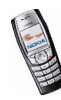

# ■ **Lista de funciones de menú**

- **1. Mensajes**
	- 1. Mensajes de texto
	- 2. Mensajes multim.
	- 3. Chat
	- 4. Mensajes de voz
	- 5. Mensajes de info
	- 6. Ajustes mensajes
	- 7. Comandos servicio
- **2. Reg. llamadas**
	- 1. Llamadas perdidas
	- 2. Llamadas recibidas
	- 3. Llamadas enviadas
	- 4. Borrar listas de últimas llamadas
	- 5. Duración de la llamada
	- 6. Costes de llamadas
	- 7. Contador de datos de GPRS
	- 8. Temporizador de conexión de GPRS
- **3. Guía**
	- 1. Buscar
	- 2. Añadir contacto
	- 3. Borrar
	- 4. Copiar

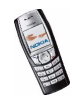

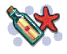

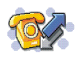

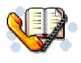

5. Ajustes

6. Marcación rápida

7. Números info<sup>1</sup>

8. Números servicio 1

9. Números propios<sup>2</sup>

10.Grupos llamantes<sup>2</sup>

### **4. Modos**

1. Normal

2. Silencio

3. Reunión

4. Muy alto

5. Buscapersonas

### **5. Ajustes**

1. Accesos directos personales

- 2. Ajustes de hora y fecha
- 3. Ajustes de llamada
- 4. Ajustes del teléfono
- 5. Ajustes de la pantalla
- 6. Ajustes de tonos

1. Aparece si lo admite la tarjeta SIM. Si desea obtener información sobre disponibilidad, póngase en contacto con su operador de red o proveedor de servicios.

2. Si Números info, Números servicio o ambos no están admitidos, el número de este elemento de menú cambia según corresponda.

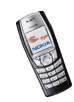

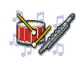

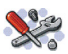

- 7. Ajustes de accesorios<sup>1</sup>
- 8. Ajustes de seguridad
- 9. Restablecer los valores iniciales
- **6. Radio**
- **7. Cámara**
	- 1. Foto estándar
	- 2. Foto retrato
	- 3. Modo noche
	- 4. Autotemporizador
	- 5. Ajustes
- **8. Galería**
	- 1. Ver carpetas
	- 2. Añadir carpeta
	- 3. Borrar carpeta
	- 4. Renombr. carpeta
	- 5. Descargas Galería
- **9. Organizador**
	- 1. Alarma
	- 2. Agenda
	- 3. Lista de tareas

1. Este menú sólo aparece si el teléfono está o ha estado conectado a un equipamiento compatible disponible para el teléfono.

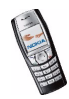

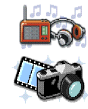

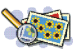

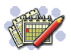

#### **10. Juegos**

- 1. Seleccionar juego
- 2. Descargas juegos
- 3. Memoria
- 4. Ajustes
- **11. Aplicaciones**
	- 1. Seleccionar aplic.
	- 2. Descargas aplics.
	- 3. Memoria

### **12. Extras**

- 1. Calculadora
- 2. Temporizador de cuenta atrás
- 3. Cronómetro
- 4. Monedero
- 5. Sincronizar

### **13. Conectividad**

- 1. Infrarrojos
- 2. GPRS

## **14. Servicios**

- 1. Inicio
- 2. Favoritos
- 3. Enlaces descargas
- 4. Buz. entrada serv.

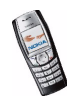

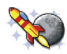

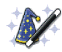

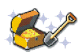

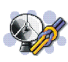

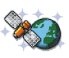

5. Ajustes 6. Ir a dirección7. Borrar la caché**15. Ir a**

**16. Servicios SIM<sup>1</sup>**

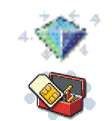

<sup>1.</sup> Esta función sólo aparece si la admite su tarjeta SIM. El nombre y el contenido pueden variar dependiendo de la tarjeta SIM.

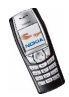

# **6. Funciones de menú**

# ■ **Mensajes (Menú 1)**

Puede leer, escribir, enviar y guardar mensajes de texto, multimedia y de correo electrónico. Todos los mensajes se organizan en carpetas.

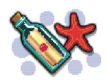

Para enviar cualquier mensaje de texto, con imágenes o de correo electrónico, deberá guardar previamente el número del centro de mensajes. Véase [Ajustes de](#page-71-0)  [los mensajes](#page-71-0) en la página [72](#page-71-0).

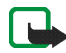

**Importante:** Los objetos de los mensajes de correo electrónico o de los mensajes multimedia pueden contener virus o dañar el dispositivo o el PC. No abra ningún archivo adjunto si no tiene plena confianza en el remitente.

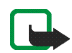

**Nota:** Cuando envíe mensajes, puede que el dispositivo muestre el texto *Mensaje enviado*. Esto indica que su dispositivo ha enviado el mensaje al número del centro de mensajes programado en el dispositivo. No significa que el mensaje se haya recibido en el destinatario deseado. Si desea información más detallada acerca de los servicios de mensajería, consulte a su proveedor de servicios.

# **Mensajes de texto (SMS)**

Mediante el servicio SMS, el teléfono puede enviar y recibir mensajes concatenados, que se componen de varios mensajes de texto normales (servicio de red). El envío de mensajes concatenados puede afectar a la facturación. Para obtener más información, consulte a su proveedor de servicios.

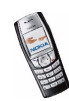

Esta opción permite enviar y recibir mensajes de texto con imágenes.

Su dispositivo admite el envío de mensajes de texto que superen la limitación normal de 160 caracteres. Si su mensaje excede los 160 caracteres, se enviará en dos o más mensajes.

El número de caracteres disponibles/la parte del mensaje de un mensaje concatenado se muestran en la parte superior derecha de la pantalla, por ejemplo 120/2.

Tenga en cuenta que el uso de caracteres especiales Unicode, como ë, â, á, ì, ocupa más espacio.

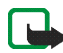

**Nota:** La función de mensajes con imágenes puede utilizarse únicamente si la facilita su operador de red o proveedor de servicios. Sólo los dispositivos que ofrecen la función de mensajes con imágenes pueden recibir y mostrar mensajes con imágenes.

### **Escritura y envío de mensajes**

1. Pulse **Menú**, y seleccione *Mensajes*, *Mensajes de texto* y *Crear mensaje*.

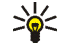

- **Sugerencia:** Para comenzar a escribir mensajes rápidamente, pulse con la pantalla en blanco.
- 2. Escriba un mensaje. Véase [Escritura de texto](#page-43-0) en la página [44](#page-43-0). Para insertar plantillas de texto o una imagen en el mensaje, véase [Plantillas](#page-61-0) en la página [62](#page-61-0). Cada mensaje con imágenes consta de varios mensajes de texto. Por lo tanto, el envío de un mensaje con imágenes puede costar más que el envío de un mensaje de texto.
- 3. Para enviar el mensaje, pulse **Opciones** y seleccione *Enviar*.
- 4. Introduzca el número de teléfono del destinatario o búsquelo en la *Guía*. Pulse **Aceptar** para enviar el mensaje.

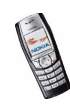

## **Opciones para el envío de mensajes**

Cuando haya escrito el mensaje, pulse **Opciones** y seleccione *Opciones de envío*.

- Para enviar un mensaje a varios destinatarios, seleccione *Enviar a varios*. Cuando haya enviado el mensaje a todos los destinatarios que desee, pulse **Hecho**.
- Para enviar un mensaje a una lista de distribución, seleccione *Enviar a lista*. Para crear una lista de distribución, véase [Listas de distribución](#page-60-0) en la página [61](#page-60-0).
- Para enviar un mensaje utilizando un modo de mensaje, seleccione *Modo de envío* y, a continuación, el modo que desee utilizar.

Para definir un modo de mensaje, véase [Ajustes de los mensajes](#page-71-0) en la página [72](#page-71-0).

### **Escritura y envío de mensajes de correo electrónico**

Antes de poder enviar mensajes de correo electrónico a través de SMS, deberá guardar los ajustes para el envío de mensajes de correo electrónico. Véase [Ajustes](#page-71-0)  [de los mensajes](#page-71-0) en la página [72](#page-71-0). Para obtener información sobre la disponibilidad del servicio de correo electrónico o si desea suscribirse a este servicio, póngase en contacto con su operador de red o proveedor de servicios. Para guardar la dirección de correo electrónico en la *Guía*, véase [Memorización de varios números](#page-80-0)  [y elementos de texto asociados a un nombre](#page-80-0) en la página [81](#page-80-0).

- 1. Pulse **Menú**, y seleccione *Mensajes*, *Mensajes de texto* y *Crear correo*.
- 2. Introduzca la dirección de correo electrónico del destinatario o búsquela en la *Guía* y pulse **Aceptar**.

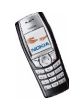

- 3. Si lo desea, puede escribir un asunto para el mensaje de correo y pulsar **Aceptar**.
- 4. Escriba el mensaje de correo electrónico. Véase [Escritura de texto](#page-43-0) en la página [44](#page-43-0). El número total de caracteres que puede introducir aparece en la parte superior derecha de la pantalla. La dirección y el asunto del mensaje se incluyen en el número total de caracteres.

Véase también [Inserción de una plantilla de texto en un mensaje o en un](#page-62-0)  [correo electrónico](#page-62-0) en la página [63](#page-62-0). No se pueden insertar imágenes.

5. Para enviar el mensaje de correo electrónico, pulse **Opciones** y seleccione *Enviar correo*. Si no ha guardado los ajustes para el envío de mensajes, el teléfono le pedirá el número del servidor de correo electrónico.

Pulse **Aceptar** para enviar el mensaje.

### **Lectura y respuesta a un mensaje SMS o de correo electrónico**

Cuando se recibe un mensaje de texto o un mensaje de correo electrónico, aparece en pantalla el indicador  $\Box$  y el número de mensajes nuevos seguido del texto *mensajes recibidos*.

Cuando la memoria está llena, el icono  $\square$  parpadea en la pantalla. Para poder recibir mensajes nuevos, deberá borrar algunos de los mensajes antiguos en la carpeta *Buzón de entrada*.

La función de mensajes de texto utiliza la memoria compartida, véase [Memoria](#page-14-0)  [compartida](#page-14-0) en la página [15](#page-14-0).

1. Pulse **Mostrar** para ver el mensaje nuevo, o **Salir** para verlo más tarde.

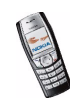

**Lectura del mensaje más tarde:**

Pulse **Menú**, y seleccione *Mensajes*, *Mensajes de texto* y *Buzón de entrada*.

- 2. Si se han recibido varios mensajes, seleccione el mensaje que desee leer. Los mensajes no leídos aparecen con el icono  $\Box$  delante.
- 3. Mientras lee o ve el mensaje, pulse **Opciones**.

Por ejemplo, puede seleccionar una opción para borrar, reenviar o editar el mensaje como mensaje de texto o de correo electrónico, o renombrar el mensaje que esté leyendo o moverlo a otra carpeta.

Seleccione *Copiar a la agenda* para copiar el texto del principio del mensaje a la agenda como una nota de aviso para ese día.

Seleccione *Detalles mensaje* para ver el nombre y el número de teléfono del remitente, el centro de mensajes utilizado, y la fecha y hora de la recepción, si están disponibles.

Seleccione *Usar detalle* para extraer los números, direcciones de correo electrónico y direcciones de páginas Web del mensaje actual.

Al leer un mensaje con imagen, seleccione *Guardar gráfico* para guardar la imagen en la carpeta *Plantillas*.

4. Seleccione *Responder* para responder a un mensaje. Seleccione *Texto original* para incluir el mensaje original en la respuesta, o bien seleccione una respuesta estándar para incluirla en la respuesta, o seleccione *Pantalla vacía*.

Si se trata de un mensaje de correo electrónico, confirme o edite la dirección y el asunto del correo. A continuación, escriba el mensaje de respuesta.

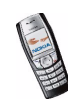

5. Pulse **Opciones**, seleccione *Enviar* y pulse **Aceptar** para enviar el mensaje al número que aparece en pantalla.

## **Carpetas Buzón de entrada y Elementos enviados**

El teléfono guarda los mensajes de texto entrantes en la carpeta *Buzón de entrada* y los mensajes enviados en la carpeta *Elemen. enviados* del submenú *Mensajes de texto*.

En caso de que haya mensajes de texto que desee enviar luego, guárdelos en la carpeta *Archivo*, *Carpetas propias* o *Plantillas*.

### <span id="page-60-0"></span>**Listas de distribución**

Si suele enviar mensajes a un grupo fijo de destinatarios, puede definir una lista de distribución. Puede guardar estas listas de distribución en la memoria del teléfono. Tenga en cuenta que el teléfono envía el mensaje por separado a cada miembro de la lista. Por tanto, el envío de mensajes a una lista de distribución puede resultar más caro que enviar un mensaje a un destinatario.

Asegúrese de que los contactos que desea añadir a las listas de distribución están guardados en la memoria de la guía interna del teléfono.

Pulse **Menú**, y seleccione *Mensajes*, *Mensajes de texto* y *Listas distribución*. Aparecen los nombres de las listas de distribución disponibles.

- Si no ha guardado ninguna lista, pulse **Añadir** para crear una.
	- Introduzca el nombre de la lista y pulse **Aceptar**. Pulse **Opciones** y seleccione *Ver lista*. Pulse **Añadir** y seleccione un contacto de la memoria de la guía del teléfono. Para añadir más contactos a la lista creada, pulse **Opciones**, seleccione *Añadir contacto* y elija un nuevo contacto.

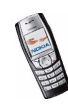

- En caso contrario, desplácese hasta una lista, pulse **Opciones** y podrá seleccionar
	- *Ver lista* para ver los contactos de la lista seleccionada. Pulse **Opciones** y podrá borrar o ver los detalles del contacto seleccionado, o bien añadir un nuevo contacto.
	- *Añadir lista* para crear una lista de distribución.
	- *Renombrar lista* para modificar el nombre de la lista seleccionada.
	- *Vaciar lista* para borrar todos los nombres y números de teléfono de la lista seleccionada.
	- *Borrar lista* para borrar la lista de distribución seleccionada.

Si el mensaje no puede enviarse a algunos destinatarios de la lista de distribución, seleccione *No entregado*. Pulse **Opciones** y seleccione:

- *Reenviar a lista* para volver a enviar el mensaje a los destinatarios de la lista *No entregado*.
- *Ver lista* para ver la lista de los destinatarios a los que no ha podido enviar el último mensaje.
- *Borrar lista* para borrar la lista *No entregado*.
- *Ver mensaje* para ver el mensaje que no ha podido enviarse.

### <span id="page-61-0"></span>**Plantillas**

El teléfono incluye plantillas de texto, indicadas mediante el símbolo  $\blacksquare$ , y de imágenes, indicadas mediante el símbolo  $\blacksquare$ .

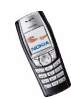

Para acceder a la lista de plantillas, pulse **Menú** y seleccione *Mensajes*, *Mensajes de texto* y *Plantillas*.

<span id="page-62-0"></span>**Inserción de una plantilla de texto en un mensaje o en un correo electrónico**

• Al escribir o responder a un mensaje o a un mensaje de correo electrónico, pulse **Opciones**. Seleccione *Usar plantilla* y elija la plantilla que desee insertar.

#### **Inserción de una imagen en un mensaje de texto**

• Al escribir o responder un mensaje, pulse **Opciones**. Seleccione *Insertar gráfico* y elija una imagen para verla. Pulse **Insertar** para insertar la imagen en el mensaje. El indicador **en el encabezado del mensaje indica que se ha** adjuntado una imagen. El número de caracteres que puede introducir en un mensaje con imagen depende del tamaño de esta última.

Para ver el texto y la imagen de forma conjunta antes de enviar el mensaje, pulse **Opciones** y seleccione *Vista previa*.

#### **Carpeta Archivo y Mis carpetas**

Para organizar sus mensajes, puede desplazar algunos de ellos a la carpeta *Archivo* o añadir nuevas carpetas para incluirlos en ellas.

Mientras lee un mensaje, pulse **Opciones**. Seleccione *Mover*, desplácese hasta la carpeta a la que desea desplazar el mensaje y pulse **Seleccion.**.

Para añadir o borrar una carpeta, pulse **Menú**, y seleccione *Mensajes*, *Mensajes de texto* y *Carpetas propias*.

• Para añadir una carpeta, pulse **Opciones** y seleccione *Añadir carpeta*.

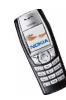

• Para borrar una carpeta, desplácese hasta la carpeta que desea borrar, pulse **Opciones** y seleccione *Borrar carpeta*.

## **Mensajes multimedia**

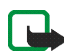

**Nota:** Sólo los dispositivos que ofrecen funciones de correo electrónico o de mensajes multimedia compatibles pueden recibir y mostrar mensajes multimedia.

Un mensaje multimedia puede contener texto, sonido e imágenes. El teléfono admite mensajes multimedia con un tamaño máximo de 45 kB. Si se supera el tamaño máximo, es posible que el teléfono no pueda recibir el mensaje. Según la red, puede recibir un mensaje de texto que incluya una dirección de Internet en la que podrá ver el mensaje multimedia.

Si el mensaje contiene una imagen, el teléfono la reducirá para que quepa en el área de visualización.

Por lo general, el valor predefinido del servicio de mensajes multimedia está activado.

El aspecto de un mensaje multimedia puede variar en función del dispositivo receptor.

Los mensajes multimedia admiten los siguientes formatos:

- Imagen: JPEG, GIF, PNG y BMP.
- Sonidos: Scalable Polyphonic MIDI (SP-MIDI) y señales de llamada monofónicas.

El teléfono no tiene por qué admitir todas las variantes de los formatos de archivo mencionados anteriormente. Si se recibe un mensaje que contenga algún elemento no admitido, es posible que dicho elemento se sustituya por el nombre del archivo y el texto *Formato de objeto no admitido*.

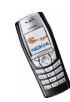

Tenga en cuenta que no podrá recibir mensajes multimedia cuando haya una llamada en curso, un juego u otra aplicación Java en ejecución, ni durante una sesión de navegación a través de datos GSM (véase [Introducción manual de los](#page-136-0)  [ajustes de servicio](#page-136-0) en la página [137\)](#page-136-0). Puesto que la entrega de mensajes multimedia puede fallar por diversas razones, no confíe exclusivamente en ellos para comunicaciones fundamentales.

### <span id="page-64-0"></span>**Escritura y envío de mensajes multimedia**

Para definir los ajustes para el envío de mensajes multimedia, véase [Ajustes de](#page-72-0)  [mensajes multimedia](#page-72-0) en la página [73](#page-72-0). Si desea obtener información sobre la disponibilidad del servicio de mensajes multimedia o suscribirse a él, póngase en contacto con su operador de red o proveedor de servicios.

- 1. Pulse **Menú**, y seleccione *Mensajes*, *Mensajes multim.* y *Crear mensaje*.
- 2. Escriba un mensaje. Véase [Escritura de texto](#page-43-0) en la página [44](#page-43-0).

Para insertar una imagen o un archivo de sonido, pulse **Opciones**, y seleccione *Insertar imagen* o *Insert. clip sonido*, respectivamente. Aparece la lista de carpetas disponibles en la *Galería*. Abra una carpeta concreta, desplácese hasta la imagen o el sonido que desee, pulse **Opciones** y seleccione *Insertar*. El indicador  $\Box$  o  $\Box$  en el encabezado del mensaje indica que se ha adjuntado una imagen o un sonido.

Para insertar un nombre de la *Guía*, pulse **Opciones**, seleccione *Más opciones*<sup>e</sup> *Insertar contacto*. Desplácese hasta el nombre deseado, pulse **Opciones** y seleccione *Insertar contacto*.

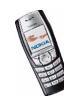

Para insertar un número, pulse **Opciones**, seleccione *Más opciones* e *Insertar número*. Introduzca el número o búsquelo en la *Guía* y pulse **Aceptar**.

- 3. Para ver el mensaje antes de enviarlo, pulse **Opciones** y seleccione *Vista previa*.
- 4. Para enviar el mensaje, pulse **Opciones** y seleccione *Enviar a número* (o *Enviar a correo* o *Enviar a varios*).
- 5. Introduzca el número de teléfono del destinatario (o su dirección de correo electrónico) o búsquelo en la *Guía*. Pulse **Aceptar** y el mensaje pasará a la carpeta *Buzón de salida* para su envío.

Se tarda más en enviar un mensaje multimedia que un mensaje de texto normal. Mientras se envía el mensaje multimedia, aparece el indicador animado  $\subseteq$  y podrá utilizar otras funciones del teléfono. Si se produce una interrupción durante el envío del mensaje, el teléfono intentará reenviarlo más veces. Si falla, el mensaje permanecerá en la carpeta *Buzón de salida* y podrá intentar reenviarlo más tarde.

Los mensajes enviados se guardarán en la carpeta *Elemen. enviados* si el ajuste *Guardar mensajes enviados* está definido como *Sí*. Véase [Ajustes de mensajes](#page-72-0)  [multimedia](#page-72-0) en la página [73](#page-72-0). No significa que el mensaje se haya recibido en el destinatario deseado.

Las protecciones de copyright pueden impedir la copia, modificación, transferencia o reenvío de imágenes, tonos de llamada y demás contenidos.

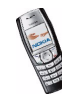

## **Lectura y respuesta de un mensaje multimedia**

Cuando el teléfono recibe un mensaje multimedia, aparece el indicador animado . Una vez recibido el mensaje, aparecerán el indicador y el texto *Mensaje multimedia recibido*.

Cuando la memoria de mensajes multimedia está llena, el icono  $\subseteq$  parpadea. Véase [Memoria de mensajes multimedia llena](#page-67-0) en la página [68](#page-67-0).

La función de mensajes multimedia utiliza la memoria compartida, véase [Memoria](#page-14-0)  [compartida](#page-14-0) en la página [15](#page-14-0).

1. Pulse **Mostrar** para ver el mensaje o **Salir** para verlo más tarde.

**Lectura del mensaje más tarde:** Pulse **Menú**, y seleccione *Mensajes*, *Mensajes multim.* y *Buzón de entrada*.

- 2. Desplácese por la pantalla para ver el mensaje. Pulse **Opciones** y aparecerán algunas de las siguientes opciones disponibles:
	- *Borrar mensaje* para borrar un mensaje guardado.
	- *Responder* o *Respond. a todos* para responder al mensaje. Para enviar la respuesta, véase [Escritura y envío de mensajes multimedia](#page-64-0) en la página [65](#page-64-0)
	- *Reenviar a nº*, *Reenviar a correo* o *Enviar a varios* para reenviar el mensaje.
	- *Editar* para editar un mensaje. Sólo podrá editar los mensajes que haya creado. Véase [Escritura y envío de mensajes multimedia](#page-64-0) en la página [65](#page-64-0).
	- *Detalles mensaje* para ver el asunto, el tamaño y el tipo del mensaje.
	- *Detalles* para ver los detalles de la imagen o el sonido adjuntos.
	- •*Guardar clip sonido* para guardar la señal de llamada en la *Galería*.

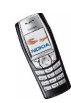

• *Guardar imagen* para guardar una imagen en la *Galería*.

Véase también las opciones de archivo en la *Galería*. Véase [Galería \(Menú 8\)](#page-107-0) en la página [108](#page-107-0).

### **Carpetas Buzón de entrada, Buzón de salida, Elementos guardados y Elementos enviados**

El teléfono guarda los mensajes multimedia recibidos en la carpeta *Buzón de entrada* del submenú *Mensajes multim.*.

Los mensajes multimedia que aún no se han enviado se desplazan a la carpeta *Buzón de salida* del submenú *Mensajes multim.*.

Los mensajes multimedia que desee enviar después se pueden guardar en la carpeta *Elem. guardados* del submenú *Mensajes multim.*.

Los mensajes multimedia enviados se guardan en la carpeta *Elemen. enviados* del submenú *Mensajes multim.* si el ajuste *Guardar mensajes enviados* está definido como *Sí*. Véase [Ajustes de mensajes multimedia](#page-72-0) en la página [73](#page-72-0).

## <span id="page-67-0"></span>**Memoria de mensajes multimedia llena**

Cuando hay un nuevo mensaje multimedia en espera y la memoria para mensajes está llena, el indicador parpadea y aparece el mensaje *Mem. multimedia llena. Vea el mens. espera*. Para ver el mensaje en espera, pulse **Mostrar**. Para guardar el mensaje, pulse **Opciones**, seleccione *Guardar mensaje* y borre los mensajes antiguos seleccionando en primer lugar la carpeta y, a continuación, el mensaje antiguo que desea borrar.

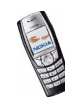

Para descartar el mensaje en espera, pulse **Salir** y **Sí**. Si pulsa **No**, podrá ver el mensaje.

## **Eliminación de mensajes**

1. Para borrar mensajes de texto, pulse **Menú**, seleccione *Mensajes*, *Mensajes de texto* y, a continuación, *Borrar mensajes*.

Para borrar todos los mensajes de todas las carpetas, seleccione *Todos mensajes* y, cuando aparezca en pantalla *¿Borrar todos los mensajes de todas las carpetas?*, pulse **Aceptar**. Si las carpetas contienen mensajes no leídos, el teléfono preguntará si también desea borrarlos.

Para borrar mensajes multimedia, pulse **Menú**, seleccione *Mensajes*, *Mensajes multim.* y, a continuación, *Borrar mensajes*.

2. Para borrar todos los mensajes de una carpeta, seleccione la carpeta de la que desea borrar los mensajes y pulse **Aceptar**. Si la carpeta contiene mensajes no leídos, el teléfono preguntará si también desea borrarlos.

## **Chat**

Puede mantener una conversación con otra persona utilizando esta aplicación de envío de mensajes de texto que resulta más rápida (servicio de red). No se pueden guardar los mensajes recibidos o enviados, aunque puede verlos durante la conversación. Los mensajes de chat se envían como mensajes de texto y el precio de cada mensaje de chat es el mismo que el de los mensajes de texto.

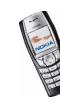

1. Para iniciar una sesión de chat, pulse **Menú**, seleccione *Mensajes* y *Chat*. Introduzca o busque en la *Guía* el número de teléfono de la persona con la que desea iniciar la sesión de chat y pulse **Aceptar**.

**Otro modo de iniciar una sesión de chat:** Cuando reciba un mensaje, pulse **Mostrar** para leerlo. Para iniciar una sesión de chat, pulse **Opciones** y seleccione *Chat*.

- 2. Introduzca el alias que desee utilizar para la sesión de chat y pulse **Aceptar**.
- 3. Escriba su mensaje para el chat. Véase [Escritura de texto](#page-43-0) en la página [44](#page-43-0).
- 4. Para enviar el mensaje, pulse **Opciones** y seleccione *Enviar*.
- 5. El mensaje de respuesta de la otra persona aparece encima del mensaje original.

Para responder al mensaje, pulse **Aceptar** y repita los pasos 3 y 4.

6. Para finalizar la sesión de chat, pulse **Aceptar**, **Opciones** y seleccione *Abandonar*.

Para ver los mensajes más recientes de la sesión de chat actual, pulse **Opciones** y seleccione *Historial chat*. Los mensajes enviados se indican con "<" y su alias y los mensajes recibidos se indican con ">" y el alias del remitente. Pulse **Atrás** para volver al mensaje que está escribiendo. Para editar el alias, seleccione la opción *Alias de chat*.

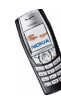

## <span id="page-70-0"></span>**Mensajes de voz**

El buzón de voz es un servicio de red y es posible que deba suscribirse a él. Consulte con su proveedor de servicios para obtener más información y para conocer su número de buzón de voz.

Pulse **Menú**, seleccione *Mensajes* y, a continuación, *Mensajes de voz*. Seleccione:

• *Escuchar los mensajes de voz* para llamar al número del buzón de voz guardado en el menú *Número del buzón de voz*.

Si dispone de dos líneas de teléfono (servicio de red), cada línea de teléfono puede tener su propio número de buzón de voz. Véase [Línea para llamadas](#page-93-1)  [salientes](#page-93-1) en la página [94](#page-93-1).

• *Número del buzón de voz* para insertar, buscar o editar su número del buzón de voz y pulse **Aceptar** para guardarlo.

Si la red lo admite, el icono  $\Box$  indicará que se han recibido nuevos mensajes de voz. Pulse **Escuchar** para llamar al número del buzón de voz.

## **Mensajes de información**

Mediante el servicio de red de mensajes de información, puede recibir mensajes sobre varios temas de su proveedor de servicios. Estos mensajes pueden incluir, por ejemplo, información meteorológica o sobre las condiciones del tráfico. Para obtener información sobre la disponibilidad de este servicio, los temas y los números de los temas más relevantes, póngase en contacto con su proveedor de servicios.

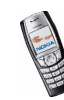

## <span id="page-71-0"></span>**Ajustes de los mensajes**

Los ajustes de los mensajes afectan al envío, recepción y visualización de los mensajes.

## **Ajustes para mensajes de texto y de correo electrónico**

- 1. Pulse **Menú**, seleccione *Mensajes*, *Ajustes mensajes*, *Mensajes de texto* y *Modo de envío*.
- 2. Si la tarjeta SIM admite varios grupos de modos de mensajes, seleccione el grupo que desee modificar.
	- Seleccione *Número del centro de mensajes* para guardar el número de teléfono del centro de mensajes necesario para el envío de mensajes de texto. Este número lo facilita su proveedor de servicios.
	- Seleccione *Mensajes enviados como* para seleccionar el tipo de mensaje *Texto*, *Correo*, *Buscapersonas* o *Fax*.
	- Seleccione *Validez de los mensajes* para establecer el intervalo durante el que la red debe seguir intentando entregar el mensaje.
	- Para el tipo de mensaje *Texto*, seleccione *Nº de destinatario predeterminado* si desea guardar un número predeterminado al que enviar los mensajes correspondientes a este modo.

Para los mensajes de tipo *Correo*, seleccione *Servidor de correo* si desea guardar el número del servidor de correo electrónico.

• Seleccione *Informes de entrega* para solicitar a la red el envío de informes de entrega de los mensajes (servicio de red).

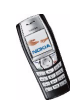
- Seleccione *Usar GPRS* y, a continuación, *Sí* para definir GPRS como portador de SMS preferido. Asimismo, defina *Conexión GPRS* como *Siempre en línea*. Véase [Conexión GPRS](#page-133-0) en la página [134](#page-133-0).
- Seleccione *Responder vía mismo centro* para que el receptor del mensaje pueda enviar una respuesta a través del centro de mensajes (servicio de red).
- Seleccione *Renombrar modo de envío* para cambiar el nombre del modo de mensaje seleccionado. Los grupos de modos de mensajes sólo aparecen si su tarjeta SIM admite más de un grupo.

#### **Ajustes de sobrescritura**

Si la memoria de mensajes de texto está llena, el teléfono no podrá recibir ni enviar ningún mensaje nuevo. Sin embargo, se puede configurar el teléfono para que sustituya automáticamente los mensajes de texto antiguos de las carpetas *Buzón de entrada* y *Elemen. enviados* por los mensajes nuevos.

Pulse **Menú**, y seleccione *Mensajes*, *Ajustes mensajes*, *Mensajes de texto* y *Sobreescritura en buzón de entrada* o *Sobreescritura en Elemen. enviados*. Seleccione *Permitida* para configurar el teléfono de modo que sustituya los mensajes de texto antiguos de las carpetas *Buzón de entrada* o *Elemen. enviados*, respectivamente.

#### **Ajustes de mensajes multimedia**

Pulse **Menú**, y seleccione *Mensajes*, *Ajustes mensajes* y *Mensajes multim.*. Seleccione:

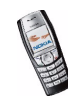

- *Guardar mensajes enviados*. Seleccione *Sí* para definir el teléfono de modo que guarde los mensajes multimedia en la carpeta *Elemen. enviados*. Si selecciona *No*, no se guardarán los mensajes enviados.
- *Informes de entrega* para solicitar a la red el envío de informes de entrega de los mensajes (servicio de red).
- *Reducir la imagen* para definir el tamaño de la imagen de los mensajes multimedia que está escribiendo.
- *Permitir recepción de multimedia*. Seleccione *No*, *Sí* o *En red propia* para utilizar el servicio multimedia. Si selecciona *En red propia*, no podrá recibir mensajes multimedia fuera de su propia red. El ajuste predeterminado es *En red propia*.
- *Mensajes multimedia entrantes*. Seleccione *Recuperar* para definir el teléfono de modo que recupere automáticamente los mensajes multimedia recibidos recientemente, o bien seleccione *Rechazar* si no desea recibir mensajes multimedia. Este ajuste no está disponible si *Permitir recepción de multimedia* está definido como *No*.
- *Ajustes de conexión*. Defina los ajustes de conexión para recuperar los mensajes multimedia. Active el conjunto en el que desee guardar los ajustes de conexión y, a continuación, edítelos.

Seleccione las opciones una por una e introduzca todas las opciones requeridas. Para obtener los ajustes, póngase en contacto con el operador de red o el proveedor de servicios.

• *Nombre de ajustes*. Introduzca el nuevo nombre para el conjunto de conexiones y pulse **Aceptar**.

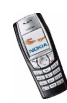

- *Página de inicio*. Introduzca la dirección de la página de inicio del proveedor de servicios que desee utilizar, pulse  $\boxed{1\omega}$  para insertar un punto y pulse **Aceptar**.
- *Modo de sesión*. Seleccione *Permanente* o *Temporal*.
- *Portador de datos*. Seleccione *GPRS*.
- *Ajustes de portador* para definir los ajustes del portador seleccionado.
	- *Punto de acceso de GPRS*. Introduzca el nombre del punto de acceso para establecer una conexión con una red GPRS y pulse **Aceptar**.
	- *Dirección de IP*. Introduzca la dirección, utilice  $[\mathbb{X}]$  + para insertar un punto, y pulse **Aceptar**.
	- *Tipo de autentificación*. Seleccione *Segura* o *Normal*.
	- *Nombre de usuario*. Introduzca el nombre de usuario y pulse **Aceptar**.
	- *Contraseña*. Introduzca la contraseña y pulse **Aceptar**.
- *Permitir publicidad*. Puede recibir o rechazar anuncios publicitarios. Este ajuste no está disponible si *Permitir recepción de multimedia* está definido como *No*.

#### **Para recibir los ajustes de conexión multimedia como mensaje OTA**

Puede recibir los ajustes de conexión multimedia en forma de mensaje OTA de su operador de red o proveedor de servicios. Para obtener más información, póngase en contacto con el operador de red o con el proveedor de servicios.

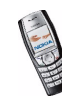

## **Ajuste del tamaño de fuente**

Para seleccionar el tamaño de fuente para la lectura y el envío de mensajes, pulse **Menú**, seleccione *Mensajes*, *Ajustes mensajes*, *Otros ajustes* y, a continuación, *Tamaño de fuente*.

## **Comandos de servicio**

Pulse **Menú**, seleccione *Mensajes* y, a continuación, *Comandos servicio*. Introduzca y envíe solicitudes de servicio (también conocidas como comandos USSD) como, por ejemplo, la activación de comandos para servicios de red, a su proveedor de servicios.

# ■ **Registro de llamadas (Menú 2)**

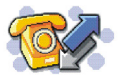

El teléfono registra los números de teléfono de las llamadas perdidas, recibidas y enviadas, así como la duración aproximada y el coste de sus llamadas.

El teléfono sólo registra las llamadas perdidas y recibidas si la red admite estas funciones, siempre y cuando el teléfono se encuentre conectado y dentro del área de servicio de la red.

Si pulsa **Opciones** en los menús *Llamadas perdidas*, *Llamadas recibidas* y *Llamadas enviadas*, podrá, por ejemplo, ver la fecha y la hora de la llamada, editar o modificar el número de teléfono de la lista, guardar el número en la *Guía* o enviar un mensaje a dicho número.

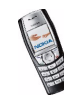

# **Listas de las últimas llamadas**

Pulse **Menú**, seleccione *Reg. llamadas* y, a continuación, seleccione:

• *Llamadas perdidas* para ver la lista de los diez últimos números de teléfono desde los que alguien ha intentado llamarle (servicio de red). El número que aparece delante del (nombre o) número de teléfono indica el número de intentos de llamada realizados por el emisor de la llamada.

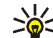

- **Sugerencia:** Cuando aparezca en pantalla una nota en la que se indica que hay llamadas perdidas, pulse **Lista** para acceder a la lista de números de teléfono. Desplácese hasta el número al que desea devolver la llamada y pulse  $\mathbb{R}$ .
- *Llamadas recibidas* para ver la lista de los diez últimos números de teléfono de los que ha aceptado llamadas (servicio de red).
- *Llamadas enviadas* para ver la lista de los 20 últimos números de teléfono a los que ha llamado o intentado llamar. Véase también [Remarcación de los últimos](#page-38-0)  [números](#page-38-0) en la página [39](#page-38-0).
- *Borrar listas de últimas llamadas* para borrar las listas de las últimas llamadas. Indique si desea borrar todos los números de teléfono de las listas de últimas llamadas o sólo los números de las listas de llamadas perdidas, recibidas o enviadas. Esta operación no se puede deshacer.

## **Contadores y temporizadores de llamadas**

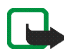

**Nota:** La factura real por llamadas y servicios del proveedor de servicios puede variar, dependiendo de las características de la red, los redondeos de facturación, los impuestos, etc.

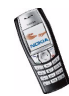

Pulse **Menú**, seleccione *Reg. llamadas* y, a continuación, seleccione:

• *Duración de la llamada*; desplácese para ver la duración aproximada de las llamadas entrantes y salientes en horas, minutos y segundos. Para borrar los temporizadores, necesita el código de seguridad.

Si dispone de dos líneas de teléfono (servicio de red), cada línea de teléfono tiene sus propios temporizadores de duración de llamadas. Se muestran los temporizadores de la línea seleccionada. Véase [Línea para llamadas salientes](#page-93-0) en la página [94](#page-93-0).

• *Costes de llamadas* (servicio de red). Seleccione *Pasos de la última llamada*<sup>o</sup> *Pasos de todas las llamadas* para comprobar el coste de la última llamada o de todas las llamadas en las unidades especificadas en la función *Mostrar costes en*.

Seleccione *Ajustes de costes de llamadas* y, a continuación, *Poner los contadores a cero* para poner a cero los contadores, o bien seleccione *Mostrar costes en* para configurar el teléfono de modo que muestre el tiempo de conversación restante en unidades de consumo, *Pasos*, o en unidades de moneda, *Moneda*. Póngase en contacto con su proveedor de servicios para obtener información sobre los precios de unidades de consumo.

Seleccione *Límite de costes de llamadas* para limitar el coste de las llamadas según el importe deseado en unidades de consumo o de moneda. El código PIN2 es necesario para definir los ajustes de costes de llamadas.

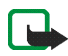

**Nota:** Cuando no queden más unidades de carga o monetarias, sólo pueden efectuarse llamadas al número de emergencia oficial programado en el dispositivo.

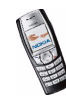

- *Contador de datos de GPRS*. Desplácese para comprobar las cantidades de datos enviados y recibidos durante la última sesión, los datos enviados y recibidos en total, y para poner a cero los contadores. La unidad del contador es el byte. Para poner a cero los contadores, es necesario el código de seguridad.
- *Temporizador de conexión de GPRS*. Desplácese por la pantalla para comprobar la duración de la última conexión GPRS o de todas las conexiones de GPRS. También se pueden poner los temporizadores a cero. Para borrar los temporizadores, necesita el código de seguridad.

# ■ **Guía (Menú 3)**

Es posible guardar nombres y números de teléfono (contactos) en la memoria del teléfono y en la memoria de la tarjeta SIM.

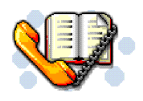

• La memoria del teléfono puede almacenar hasta 500 nombres con números y notas de texto sobre cada uno de ellos. Asimismo, se puede guardar una imagen para un número de nombres concreto. El número de nombres que se pueden guardar dependerá de su longitud, y de la cantidad y longitud de los números de teléfono y elementos de texto.

La guía utiliza memoria compartida, véase [Memoria compartida](#page-14-0) en la página [15](#page-14-0).

• El teléfono admite tarjetas SIM en las que se pueden guardar hasta 250 nombres y números de teléfono. Los nombres y números guardados en la memoria de la tarjeta SIM se indican mediante el icono  $\Box$ .

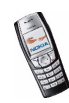

# <span id="page-79-0"></span>**Selección de ajustes para la guía**

Pulse **Menú**, seleccione *Guía* y, a continuación, *Ajustes*. Seleccione:

- *Memoria en uso* para seleccionar la memoria que desea utilizar para guardar los contactos. Para recuperar nombres y números de las dos memorias para la guía, seleccione *Teléfono y SIM*. En este caso, los nombres y números se guardarán en la memoria del teléfono.
- *Vista de la guía* para seleccionar el modo en que se visualizarán los nombres, números e imágenes de la guía.
- *Estado de la memoria* para ver cuántos nombres y números se encuentran guardados actualmente, y cuántos se pueden guardar aún en la memoria seleccionada para la guía.

## **Almacenamiento de nombres y números de teléfono (Añadir nombre)**

Los nombres y números de teléfono se guardarán en la memoria utilizada, véase el apartado anterior, [Selección de ajustes para la guía](#page-79-0).

- 1. Pulse **Menú**, seleccione *Guía* y, a continuación, *Añadir contacto*.
- 2. Introduzca el nombre y pulse **Aceptar**. Véase [Función de texto tradicional](#page-45-0) en la página [46](#page-45-0).
- 3. Introduzca el número de teléfono y pulse **Aceptar**. Para introducir los números, véase [Realización de una llamada](#page-38-1) en la página [39](#page-38-1).
- 4. Una vez guardados el nombre y el número, pulse **Hecho**.

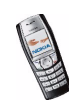

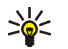

**Sugerencia: Guardado rápido** Con la pantalla en blanco, escriba el número. Pulse **Opciones** y seleccione *Guardar*. Escriba el nombre, pulse **Aceptar** y **Hecho**.

#### **Memorización de varios números y elementos de texto asociados a un nombre**

Se pueden guardar distintos tipos de números de teléfono y elementos de texto breves en la memoria de la guía interna del teléfono.

El primer número guardado se define automáticamente como el número predeterminado y se indica mediante un marco alrededor del indicador del tipo de número, por ejemplo  $\mathbf{E}$ . Cuando se selecciona un nombre de la quía, por ejemplo, para hacer una llamada, se utiliza el número predeterminado, a no ser que se seleccione otro.

- 1. Asegúrese de que la memoria en uso es *Teléfono* o *Teléfono y SIM*. Véase [Selección de ajustes para la guía](#page-79-0) en la página [80](#page-79-0).
- 2. Para acceder a la lista de nombres y números de teléfono, pulse  $\leq$  con la pantalla en blanco.
- 3. Desplácese hasta el nombre guardado en la memoria de la guía interna del teléfono al que desee añadir un nuevo número o elemento de texto y pulse **Detalles**.
- 4. Pulse **Opciones** y seleccione *Añadir número* o *Añadir detalle*.
- 5. Seleccione uno de los tipos de número que se indican a continuación ( $\mathbf{\mathbf{\Omega}}$ *General*, *Móvil*, *Domicilio*, *Oficina* y *Fax*)

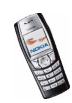

o tipos de texto ( *Correo*, *Dirección Web*, *Dirección postal*<sup>y</sup> *Nota*).

Para cambiar el tipo de número o texto, seleccione *Cambiar tipo* en la lista de opciones.

- 6. Introduzca el número o elemento de texto y pulse **Aceptar** para guardarlo.
- 7. Pulse **Atrás** y, a continuación, **Salir** para volver a la pantalla en blanco.

### **Cambio del número predefinido**

Pulse  $\sum$  con la pantalla en blanco, desplácese hasta el nombre que desee y pulse **Detalles**. Desplácese hasta el número que va a establecer como predefinido. Pulse **Opciones** y seleccione *Fijar como predet.*.

### **Adición de una imagen a un nombre o número de la guía**

Se puede añadir una imagen con un formato admitido a un nombre o número almacenado en la memoria de la guía interna del teléfono.

Pulse  $\leq$  con la pantalla en blanco, desplácese hasta el nombre (y número) al que desee añadir una imagen y pulse **Detalles**. Pulse **Opciones** y seleccione *Añadir imagen*. El teléfono abre la lista de carpetas de la *Galería*. Desplácese hasta la imagen deseada, pulse **Opciones** y seleccione *Guardar en la guía*. Una copia de la imagen se añade al contacto.

## **Búsqueda de un nombre en la guía**

1. Pulse **Menú**, seleccione *Guía* y, a continuación, *Buscar*.

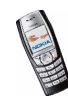

2. Puede escribir los primeros caracteres del nombre que esté buscando en la ventana emergente.

Pulse  $\bigcirc$  y  $\bigcirc$  para desplazarse por los nombres de la lista, y  $\bigcirc$  y  $\bigcirc$ para mover el cursor en la ventana emergente.

3. Desplácese hasta el nombre deseado y pulse **Detalles**. Desplácese por la pantalla para ver los detalles del nombre seleccionado.

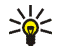

**Sugerencia:** Para buscar de forma rápida un nombre y número de teléfono, pulse  $\langle \rangle$  con la pantalla en blanco. Introduzca la primera letra o primeras letras del nombre y desplácese hasta el nombre que desee.

**Sugerencia:** para ver rápidamente un nombre concreto y el número de teléfono predeterminado, mantenga pulsada la tecla  $\left[\begin{array}{cc} \bullet & \# \end{array}\right]$  en el nombre mientras se desplaza por los nombres.

## **Edición de un nombre, número, elemento de texto o modificación de una imagen**

Busque el nombre (y número) que desee editar y pulse **Detalles**. Desplácese hasta el nombre, número, elemento de texto o imagen y pulse **Opciones**. Seleccione *Editar nombre*, *Editar número*, *Editar detalle* o *Cambiar imagen*, edite el nombre, número, elemento de texto o cambie la imagen que desee y pulse **Aceptar**.

## **Borrado de nombres, números e imágenes**

Pulse **Menú**, seleccione *Guía* y, a continuación, *Borrar*. Al borrar un nombre y un número, también se borrará la imagen adjunta.

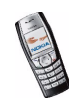

- Para borrar nombres y números de teléfono uno por uno, seleccione *Uno por uno* y desplácese hasta el nombre (y número) que desee borrar. Pulse **Borrar** y, a continuación, **Aceptar** para confirmar.
- Para borrar todos los nombres y números de la guía, seleccione *Borrar todo* y, a continuación, desplácese hasta cualquiera de las dos memorias *Teléfono*<sup>o</sup> *Tarjeta SIM* y pulse **Borrar**. Pulse **Aceptar** y confirme con el código de seguridad.

#### **Borrado de números, elementos de texto o imágenes**

Pulse  $\leq$  con la pantalla en blanco, desplácese hasta el nombre (y número) y pulse **Detalles**. Desplácese hasta el número o el elemento de texto que desea borrar, pulse **Opciones** y seleccione *Borrar número* o *Borrar detalle*, respectivamente. Si el nombre o el número tienen una imagen adjunta que desea borrar, pulse **Opciones** y seleccione *Borrar imagen*. El borrado de una imagen de la guía no significa que también se borre de la *Galería*.

# <span id="page-83-0"></span>**Copia de la guía**

Es posible copiar nombres y números de teléfono de la memoria del teléfono a la memoria de la tarjeta SIM, y a la inversa. Tenga en cuenta que algunos elementos de texto guardados en la memoria interna del teléfono, como las direcciones de correo electrónico, no se copiarán en la tarjeta SIM.

- 1. Pulse **Menú**, seleccione *Guía* y, a continuación, *Copiar*.
- 2. Seleccione la dirección en que desea realizar la copia, *Del teléfono a la tarjeta SIM* o *De la tarjeta SIM al teléfono*.

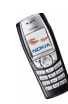

- 3. Seleccione *Uno por uno*, *Todas* o *Números predet.*.
	- Si selecciona *Uno por uno*, desplácese hasta el nombre que desea copiar y pulse **Copiar**.

Si se copia del teléfono a la tarjeta SIM, aparecerá el texto *Números predet.*. Sólo se copiarán los números predefinidos.

- 4. Para seleccionar si desea conservar o eliminar los nombres y números originales, seleccione *Conservar original* o *Mover original*.
	- Si selecciona *Todas* o *Números predet.*, pulse **Aceptar** cuando aparezca en pantalla *¿Comenzar a copiar?* o *¿Comenzar a mover?*.

## **Envío y recepción de tarjetas de visita**

Es posible enviar y recibir la información de contacto de una persona desde un dispositivo compatible como si se tratara de una tarjeta de visita, mediante conexión por infrarrojos o como un mensaje Over The Air (OTA), siempre que la red admita este servicio.

#### **Recepción de una tarjeta de visita**

Para recibir una tarjeta de visita a través de infrarrojos, asegúrese de que el teléfono está preparado para recibir datos mediante el puerto de infrarrojos. Véase [Infrarrojos](#page-131-0) en la página [132](#page-131-0). El usuario del otro teléfono podrá enviar el nombre y el número de teléfono vía infrarrojos.

Cuando reciba una tarjeta de visita vía infrarrojos o como un mensaje OTA, pulse **Mostrar**. Para guardar la tarjeta de visita en la memoria del teléfono, pulse **Guardar**. Para descartar la tarjeta de visita, pulse **Salir** y, a continuación, **Aceptar**.

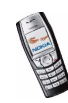

## **Envío de una tarjeta de visita**

Se puede enviar una tarjeta de visita mediante infrarrojos, o bien como mensaje OTA a un teléfono compatible o cualquier otro dispositivo portátil compatible que admita el estándar vCard. Si ha almacenado imágenes en la memoria del teléfono, podrá enviar una imagen adjunta a la tarjeta de visita a través de infrarrojos.

- 1. Para enviar una tarjeta de visita, busque el nombre y el número que desea enviar desde la guía, pulse **Detalles**, **Opciones** y seleccione *Enviar tarj. visita*.
- 2. Para enviar la tarjeta de presentación vía infrarrojos, asegúrese de que el otro teléfono o PC está configurado para recibir datos a través de su puerto de infrarrojos y seleccione *Vía infrarrojos*.

Para enviar la tarjeta de visita como un mensaje OTA, seleccione *Vía mensaje texto*.

# **Marcación rápida**

Para asignar un número a una tecla de marcación rápida, pulse **Menú** y seleccione *Guía*, *Marcación rápida* y desplácese hasta el número de la tecla de marcación rápida que desee.

Pulse **Asignar**, pulse **Buscar**, y seleccione en primer lugar el nombre y, a continuación, el número que desea asignar. Si ya se ha asignado un número a la tecla, pulse **Opciones** para ver, cambiar o borrar el número asignado. Si la función *Marcación rápida* está desactivada, el teléfono le preguntará si desea activarla. Pulse **Sí** para activar la función. Véase [Marcación rápida](#page-92-0) en la página [93](#page-92-0). Para realizar una llamada utilizando las teclas de marcación rápida, véase

[Marcación rápida de un número de teléfono](#page-39-0) en la página [40](#page-39-0).

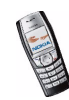

# **Números de información y números de servicio**

Su proveedor de servicios puede haber incluido los números de información o los números de servicio en su tarjeta SIM.

Pulse **Menú** y seleccione *Guía* y *Números info* o *Números servicio*. Desplácese a través de una categoría hasta un número de información o un número de servicio  $v$  pulse  $\sum$  para llamar.

## **Números propios**

Los números de teléfono asignados a la tarjeta SIM se guardan en *Números propios* si lo admite la tarjeta. Para ver los números, pulse **Menú**, seleccione *Guía* y *Números propios*. Desplácese hasta el nombre o número deseado y pulse **Ver**.

## **Grupos llamantes**

Puede organizar los nombres y números de teléfono guardados en la *Guía* en grupos llamantes. El teléfono se puede configurar de modo que suene una señal de llamada específica y aparezca en pantalla un gráfico seleccionado al recibir una llamada de un número de teléfono perteneciente a un determinado grupo llamante. Véase la información que aparece a continuación. Para definir el teléfono de modo que sólo suene al recibir llamadas de números de teléfono pertenecientes a un grupo llamante determinado, véase *Aviso para* en [Ajustes de](#page-98-0)  [tonos](#page-98-0) en la página [99](#page-98-0).

Pulse **Menú**, seleccione *Guía*, *Grupos llamantes* y el grupo llamante deseado. Seleccione:

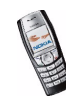

- *Nombre de grupo*, introduzca un nuevo nombre para el grupo llamante y pulse **Aceptar**.
- *Señal de llamada de grupo* y seleccione la señal de llamada para el grupo. *Predeterminada* es la señal de llamada seleccionada para el modo activo en ese momento.
- *Logotipo de grupo* y seleccione *Activar* para configurar el teléfono de modo que muestre el logotipo del grupo, *Desactivar* para que no lo muestre, o bien *Ver* para ver el logotipo.
- *Miembros del grupo* para añadir un nombre al grupo llamante. Si no hay nombres en el grupo, pulse **Añadir**; si no, pulse **Opciones** y seleccione *Añadir contacto*. Desplácese hasta el nombre que desee añadir al grupo y pulse **Añadir**.

Para borrar un nombre de un grupo llamante, desplácese hasta el nombre que desee borrar, pulse **Opciones** y seleccione *Eliminar contacto*.

# <span id="page-87-0"></span>■ **Modos (Menú 4)**

El teléfono dispone de varios grupos de ajustes, modos, para los

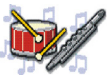

que pueden personalizarse los tonos del teléfono dependiendo de las distintas situaciones y entornos. En primer lugar, personalice los modos a su gusto y, después, sólo tendrá que activar el modo que desea utilizar. Los modos disponibles son *Normal*, *Silencio*, *Reunión*, *Muy alto* y *Buscapersonas*.

Pulse **Menú** y seleccione *Modos*. Desplácese hasta el modo deseado y pulse **Seleccion.**.

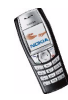

- Para activar el modo deseado, seleccione *Activar*.
- Para que el modo permanezca activo durante un período de tiempo determinado, que puede ser de 24 horas como máximo, seleccione *Temporizar* y establezca el tiempo de fin. Cuando expire el tiempo especificado para el modo, volverá a activarse el modo anterior para el que no se estableció ningún tiempo.
- Para personalizar el modo, seleccione *Personalizar*. Seleccione el ajuste que desea modificar y realice los cambios necesarios. Los mismos ajustes se pueden modificar también en el menú *Ajustes de tonos*. Véase [Ajustes de tonos](#page-98-0) en la página [99](#page-98-0).

Para cambiar el nombre de un modo, seleccione *Nombre de modo*. El modo *Normal* no se puede renombrar.

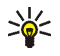

**Sugerencia:** Para cambiar el modo de forma rápida desde la pantalla en blanco, pulse la tecla de encendido  $\mathbf 0$ , desplácese hasta el modo que desee activar y pulse **Seleccion.**.

# ■ **Ajustes (Menú 5)**

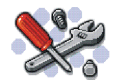

### **Accesos directos personales**

Puede añadir algunas funciones específicas a su lista de accesos directos personales y activarlas pulsando **Ir a**, o bien accediendo al menú *Ir a*. Véase [Ir a](#page-148-0)  [\(Menú 15\)](#page-148-0) en la página [149](#page-148-0) y [Pantalla en blanco](#page-23-0) en la página [24](#page-23-0).

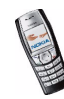

Para seleccionar el nombre de la tecla de selección derecha y las funciones de su lista de accesos directos personales, pulse **Menú**, y seleccione *Ajustes* y *Accesos directos personales*.

- Para seleccionar el nombre de la tecla de selección derecha que aparece con la pantalla en blanco, seleccione *Tecla de selección derecha*. Seleccione un nombre específico del operador, *Ir a* o *Guía*.
- Para seleccionar las funciones deseadas para su lista de accesos directos personales, seleccione *Seleccionar opciones de Ir a* y aparecerá la lista de funciones disponibles.

Desplácese hasta la función deseada y pulse **Selecc.** para añadirla a la lista de accesos directos personales.

Para eliminar una función de la lista, pulse **Deselecc.**.

• Para reorganizar las funciones de la lista, seleccione *Organizar* y, a continuación, la función deseada. Pulse **Mover** y seleccione la ubicación a la que desea mover la función.

## **Ajustes de hora y fecha**

#### **Reloj**

Pulse **Menú**, y seleccione *Ajustes*, *Ajustes de hora y fecha* y *Reloj*.

Seleccione *Mostrar el reloj* (u *Ocultar el reloj*) para mostrar (u ocultar) la hora en la parte superior derecha de la pantalla en blanco. Seleccione *Ajustar la hora* para poner en hora el reloj, y *Formato de hora* para seleccionar el formato de 12 ó 24 horas.

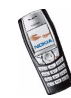

El reloj también afecta a las funciones *Mensajes*, *Reg. llamadas*, *Alarma*, *Modos* temporizados, *Agenda* y salvapantallas, por ejemplo.

Si se extrae la batería del teléfono o si permanece agotada durante un tiempo prolongado, es posible que haya que volver a ajustar la hora.

#### **Fecha**

#### Pulse **Menú**, y seleccione *Ajustes*, *Ajustes de hora y fecha* y *Fecha*.

Seleccione *Mostrar fecha* (u *Ocultar fecha*) para mostrar (u ocultar) la fecha cuando la pantalla está en blanco. Seleccione *Ajustar la fecha* para ajustar la fecha. También puede seleccionar el formato de fecha y el signo de separación.

#### **Actualización automática de fecha y hora**

Pulse **Menú**, seleccione *Ajustes*, *Ajustes de hora y fecha* y *Actualización auto de fecha y hora* (servicio de red). Para configurar el teléfono de modo que se actualicen de forma automática la fecha y la hora de acuerdo con la zona horaria en la que se encuentre en ese momento, seleccione *Activar*. Para configurar el teléfono de modo que solicite confirmación antes de realizar la actualización, seleccione *Confirmar antes*.

La actualización automática de fecha y hora no modifica la hora definida para la alarma, la agenda o las notas de alarma ya que se encuentran en la hora local. La actualización puede provocar que algunas alarmas definidas expiren.

Para obtener información sobre la disponibilidad de esta función, póngase en contacto con su operador de red o proveedor de servicios.

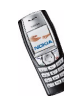

## **Ajustes de llamada**

#### **Desvío de llamadas**

Pulse **Menú**, seleccione *Ajustes*, *Ajustes de llamada* y *Desvío de llamadas* (servicio de red). Con esta función, puede dirigir las llamadas entrantes a otro número, por ejemplo, al número del buzón de voz. Para obtener más información al respecto, póngase en contacto con su proveedor de servicios. Los ajustes de desvío de llamadas no admitidos por la tarjeta SIM o por el operador de red no se mostrarán.

Seleccione la opción de desvío de llamadas que desee, por ejemplo, seleccione *Desvío si ocupado* para desviar las llamadas de voz cuando su número esté ocupado o al rechazar una llamada entrante.

Para activar el ajuste de desvío de llamadas, seleccione *Activar* y, a continuación, seleccione el intervalo de tiempo que transcurrirá hasta que se desvíen las llamadas, si esta opción se encuentra disponible para el desvío de llamadas. Para desactivar el ajuste de desvío de llamadas, seleccione *Cancelar* o *Verificar estado*, si esta opción está disponible para el desvío de llamadas, para comprobar si el desvío de llamadas está o no activado. Pueden estar activos varios ajustes de desvío al mismo tiempo.

Para que aparezcan los indicadores de desvío de llamadas en la pantalla en blanco, véase [Pantalla en blanco](#page-23-0) en la página [24](#page-23-0).

### **Cualquier tecla responde**

Pulse **Menú**, seleccione *Ajustes*, *Ajustes de llamada* y, a continuación, *Cualquier tecla responde*. Si selecciona *Activar*, podrá responder a una llamada entrante

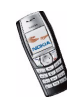

pulsando brevemente cualquier tecla, excepto  $\mathbb{Q}$ , las teclas de selección  $\sum$  y  $\sqrt{2}$ ,  $\sqrt{2}$ 

## **Rellamada automática**

Pulse **Menú**, y seleccione *Ajustes*, *Ajustes de llamada* y *Rellamada automática*. Si selecciona *Activar*, el teléfono realizará un máximo de diez intentos de conexión de llamada después de un intento de llamada sin éxito.

## <span id="page-92-0"></span>**Marcación rápida**

Pulse **Menú**, y seleccione *Ajustes*, *Ajustes de llamada* y *Marcación rápida*. Si selecciona *Activar*, los nombres y números de teléfono asignados a las teclas de marcación rápida, desde  $\sqrt{2ab}$  hasta  $\sqrt{a^{w}x^{2}}$ , se pueden marcar manteniendo pulsada la tecla numérica correspondiente.

#### **Llamada en espera**

Pulse **Menú**, y seleccione *Ajustes*, *Ajustes de llamada* y *Llamada en espera*. Si selecciona *Activar*, la red le avisará de las llamadas entrantes mientras existe otra llamada en curso (servicio de red). Véase [Llamada en espera](#page-40-0) en la página [41](#page-40-0).

#### **Resumen tras la llamada**

Pulse **Menú**, y seleccione *Ajustes*, *Ajustes de llamada* y *Resumen tras la llamada*. Si selecciona *Activar*, después de cada llamada se mostrará brevemente la duración y el coste aproximado (servicio de red).

#### **Envío de identidad del llamante**

Pulse **Menú**, y seleccione *Ajustes*, *Ajustes de llamada* y *Envío de identidad del llamante*. Si selecciona *Sí*, su número de teléfono aparecerá en la pantalla del

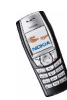

teléfono de la persona a la que está llamando (servicio de red). Si selecciona *Fijado por la red*, se utilizará el ajuste acordado con su proveedor de servicios.

### <span id="page-93-0"></span>**Línea para llamadas salientes**

La función de línea para llamadas salientes constituye un servicio de red que permite seleccionar la línea de teléfono 1 ó 2, es decir, el número de abonado, para realizar llamadas. Por ejemplo, puede tener una línea privada y una línea de trabajo. Para obtener más información sobre la disponibilidad de esta función, póngase en contacto con su operador de red o proveedor de servicios.

Pulse **Menú**, y seleccione *Ajustes*, *Ajustes de llamada* y *Línea para llamadas salientes*. Si selecciona *Línea 2* y no está abonado a este servicio de red, no podrá realizar llamadas. No obstante, las llamadas entrantes de ambas líneas se pueden contestar independientemente de la línea seleccionada.

Si su tarjeta SIM lo admite, puede impedir la selección de línea mediante la opción *Bloquear*.

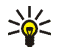

**Sugerencia:** Con la pantalla en blanco, mantenga pulsada la tecla  $\left( \cdot \right)$ para pasar de una línea a otra.

# **Ajustes del teléfono**

#### **Idioma**

Pulse **Menú**, y seleccione *Ajustes*, *Ajustes del teléfono* e *Idioma*. Seleccione el idioma para los textos que aparecen en pantalla. Si elige *Automático*, el teléfono selecciona el idioma de acuerdo con la información contenida en la tarjeta SIM.

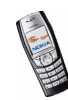

## **Estado de la memoria**

Pulse **Menú**, y seleccione *Ajustes*, *Ajustes del teléfono* y *Estado de la memoria*. Desplácese para ver la memoria disponible, la memoria total utilizada y la memoria utilizada por cada función de la lista.

Asimismo, se puede encontrar información sobre la memoria en el menú de ciertas funciones, como por ejemplo, en la Galería.

#### **Bloqueo automático del teclado**

 Cuando el teclado protegido está activado, pueden efectuarse llamadas al número de emergencia oficial programado en el dispositivo. Marque el número de emergencia y pulse

Puede configurar el teclado del teléfono para que se bloquee automáticamente tras un intervalo de tiempo predefinido cuando el teléfono se encuentra con la pantalla en blanco y no se haya utilizado ninguna de sus funciones.

Pulse **Menú**, y seleccione *Ajustes*, *Ajustes del teléfono* y *Bloqueo auto del teclado*. Seleccione *Activar* y defina el intervalo de tiempo entre 10 segundos y 60 minutos. Para desactivar el bloqueo automático, seleccione *Desactivar*.

Véase también [Bloqueo del teclado](#page-34-0) en la página [35](#page-34-0).

#### **Presentación de información de célula**

Pulse **Menú**, y seleccione *Ajustes*, *Ajustes del teléfono* y *Presentación de info de célula*. Seleccione *Activar* para que el teléfono indique cuándo se utiliza en una red celular basada en la tecnología Micro Cellular Network (MCN) o tecnología de red microcelular.

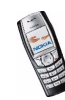

## **Saludo inicial**

Pulse **Menú**, y seleccione *Ajustes*, *Ajustes del teléfono* y *Saludo inicial*. Introduzca la nota que desea que aparezca brevemente al encender el teléfono. Para guardar la nota, pulse **Opciones** y seleccione *Guardar*.

### **Selección de red**

Pulse **Menú**, y seleccione *Ajustes*, *Ajustes del teléfono* y *Selección de red*. Si elige *Automática*, el teléfono selecciona automáticamente una de las redes celulares disponibles en el área en que se encuentre.

Seleccione *Manual* para seleccionar una red que disponga de un acuerdo de itinerancia con su operador de red local. Si aparece *No hay acceso*, deberá seleccionar otra red. El teléfono permanecerá en modo manual hasta que se seleccione el modo automático o se inserte otra tarjeta SIM en él.

#### **Confirmación de acciones de servicio SIM**

Véase [Servicios SIM \(Menú 16\)](#page-149-0) en la página [150](#page-149-0).

#### **Activación del texto de ayuda**

Para configurar el teléfono de modo que muestre o no los textos de ayuda, pulse **Menú**, y seleccione *Ajustes*, *Ajustes del teléfono* y *Activación de texto de ayuda*. Véase también [Utilización de los menús](#page-48-0) en la página [49](#page-48-0).

#### **Tono inicial**

Para configurar el teléfono de modo que emita o no un tono inicial al encenderlo, pulse **Menú**, seleccione *Ajustes*, *Ajustes del teléfono* y *Tono inicial*.

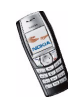

# **Ajustes de la pantalla**

## **Papel tapiz**

Puede definir el teléfono para que muestre una imagen de fondo, conocida como papel tapiz, cuando se encuentre con la pantalla en blanco. Algunas imágenes están guardadas previamente en el menú *Galería*. Asimismo, puede recibir imágenes a través de mensajes multimedia o transferirlas con PC Suite desde un PC compatible y, a continuación, guardarlas en la *Galería*. El teléfono admite los formatos JPEG, GIF, BMP y PNG, pero no necesariamente todas las variantes de estos formatos.

Pulse **Menú**, y seleccione *Ajustes*, *Ajustes de la pantalla* y *Papel tapiz*.

- Seleccione *Cambiar imagen* y abra una carpeta de imágenes. Desplácese hasta la imagen que desee definir como papel tapiz, pulse **Opciones** y seleccione *Fijar como p. tapiz*.
- Para activar o desactivar el papel tapiz, seleccione *Activar* o *Desactivar*, respectivamente.

Observe que el papel tapiz no se visualizará cuando el teléfono active el salvapantallas.

## **Esquemas de color**

Se puede cambiar el color de algunos componentes de la pantalla, por ejemplo, los indicadores y las barras de señal y de batería.

Pulse **Menú**, y seleccione *Ajustes*, *Ajustes de la pantalla* y *Esquemas de color*. Seleccione el esquema de color deseado.

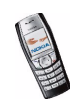

## **Vista de los menús**

Para seleccionar el modo en que el teléfono muestra el menú principal, pulse **Menú**, y seleccione *Ajustes*, *Ajustes de la pantalla* y *Vista de los menús*. Seleccione *Lista* para ver el menú en forma de lista y *Cuadrícula* para verlo en forma de cuadrícula.

#### **Logotipo del operador**

Para configurar el teléfono de modo que muestre o no el logotipo del operador, pulse **Menú**, seleccione *Ajustes*, *Ajustes de la pantalla* y *Logotipo del operador*. Si no ha guardado el logotipo del operador, el menú *Logotipo del operador* aparece atenuado.

Observe que el logotipo del operador no se visualizará cuando el teléfono active el salvapantallas.

Para obtener más información sobre la disponibilidad de un logotipo del operador, póngase en contacto con su operador de red o proveedor de servicios. Véase también [PC Suite](#page-150-0) en la página [151](#page-150-0).

#### **Salvapantallas**

El salvapantallas del reloj digital se utiliza para ahorrar energía con la pantalla en blanco. Se activa cuando no se utiliza ninguna función del teléfono durante un tiempo determinado. Para desactivar el salvapantallas, pulse cualquier tecla. El salvapantallas también se desactiva cuando el teléfono se encuentra fuera de la zona de cobertura de la red.

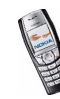

Pulse **Menú**, y seleccione *Ajustes*, *Ajustes de la pantalla* y *Tiempo de espera de salvapantallas*. Seleccione el tiempo de espera, entre 5 segundos y 60 minutos, tras el que deberá activarse el salvapantallas del reloj digital.

Cuando la pantalla está en blanco, el salvapantallas ignora todos los gráficos y textos de la pantalla.

#### **Brillo de la pantalla**

Puede cambiar el nivel de brillo de la pantalla utilizado en la pantalla del teléfono.

Pulse **Menú**, y seleccione *Ajustes*, *Ajustes de la pantalla* y *Brillo de la pantalla*. Para aumentar y disminuir el nivel de brillo, desplácese con las teclas  $\langle \langle \rangle$  v  $\rangle$  v, a continuación, pulse **Aceptar**.

## <span id="page-98-0"></span>**Ajustes de tonos**

Pulse **Menú**, seleccione *Ajustes* y, a continuación, *Ajustes de tonos*. Estos mismos ajustes se encuentran disponibles en el menú *Modos*, véase [Modos \(Menú 4\)](#page-87-0) en la página [88](#page-87-0). Tenga en cuenta que los ajustes que realice modificarán los ajustes del modo activo.

Seleccione *Aviso de llamada entrante* para definir el modo en que el teléfono avisará de las llamadas de voz entrantes. Las opciones disponibles son *Normal*, *Ascendente*, *Una sola vez*, *Sólo un "bip"* y *Desactivado*.

Seleccione *Señal de llamada* para las llamadas de voz entrantes. Para seleccionar las señales de llamada almacenadas en la *Galería*, seleccione *Abrir Galería* desde la lista de señales de llamada.

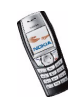

Seleccione *Volumen de señal de llamada* y *Aviso por vibración* para las llamadas de voz y los mensajes entrantes. El aviso por vibración no funciona cuando el teléfono está conectado a un cargador normal, a uno de sobremesa o a un kit de coche.

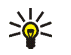

**Sugerencia:** si recibe una señal de llamada a través de una conexión por infrarrojos o mediante una descarga, podrá guardarla en la *Galería*.

Seleccione *Tono de aviso para mensajes* para definir el tono de aviso para los mensajes entrantes, *Sonido del teclado*, o *Tonos de aviso* para que el teléfono emita tonos, por ejemplo, cuando se esté agotando la batería.

Seleccione *Aviso para* para que el teléfono suene únicamente cuando se reciban llamadas de números de teléfono pertenecientes a un grupo llamante seleccionado. Desplácese hasta el grupo llamante que desee o hasta la opción *Todas llamadas* y pulse **Selecc.**.

# **Ajustes de accesorios**

El menú Ajustes de accesorios sólo aparece si el teléfono está o ha estado conectado a algún equipamiento móvil como, por ejemplo, cargadores o unidades manos libres.

Pulse **Menú**, seleccione *Ajustes* y, a continuación, *Ajustes de accesorios*. Puede seleccionar *ML portátil*, *Manos libres*, *Adapt. audífono*, *DTS*, *Soporte de música*<sup>o</sup> *Cargador*, si el equipamiento correspondiente está o ha estado conectado al teléfono. Dependiendo del equipamiento, puede seleccionar alguna de las opciones siguientes:

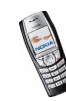

- • *Modo predeterminado* para seleccionar el modo que desea que se active automáticamente cuando lo conecte al equipamiento seleccionado. Mientras el equipamiento está conectado, puede seleccionar otro modo.
- *Respuesta automática* para definir el teléfono de modo que responda automáticamente en cinco segundos a las llamadas entrantes. Si la opción *Aviso de llamada entrante* está definida como *Sólo un "bip"* o *Desactivado*, la respuesta automática no se activará.
- *Iluminación*. Seleccione *Activar* para que la iluminación se mantenga encendida permanentemente. Seleccione *Automática* para que la iluminación permanezca encendida durante 15 segundos tras pulsar una tecla.
- Cuando el teléfono esté conectado a un kit para coche profesional, seleccione *Detector de encendido* y *Activar* para que el teléfono se apague automáticamente aproximadamente 20 segundos después de desconectar el encendido del vehículo.
- Para *DTS*, seleccione *Utilizar DTS* y *Sí* para utilizar los ajustes de texto del teléfono en lugar de los ajustes del ML portátil o del adaptador audífono.

# **Ajustes de seguridad**

Cuando las funciones de seguridad que restringen las llamadas están en uso (como el bloqueo de llamadas, grupo cerrado de usuarios y marcación fija), pueden efectuarse llamadas al número de emergencia oficial programado en el dispositivo.

Pulse **Menú**, seleccione *Ajustes* y, a continuación, *Ajustes de seguridad*.

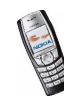

Seleccione:

- *Petición del código PIN* para que el teléfono solicite el código PIN cada vez que se encienda. Algunas tarjetas no permiten la desactivación de la petición del código PIN.
- *Servicio de restricción de llamadas* (servicio de red) para restringir las llamadas entrantes y salientes de su teléfono. Es necesaria una contraseña de restricciones.
- *Marcación fija* para restringir las llamadas salientes y los mensajes de texto a determinados números de teléfono, siempre que la tarjeta SIM admita esta función. Es necesario el código PIN2.

Cuando la marcación fija está activada, no es posible realizar conexiones de GPRS excepto cuando se envían mensajes de texto mediante una conexión de GPRS. En este caso, el número de teléfono del destinatario y el número del centro de mensajes deberán estar incluidos en la lista de marcación fija.

- *Grupo cerrado de usuarios*. Esta función es un servicio de red que especifica el grupo de personas al que puede llamar o que puede llamarle. Para obtener más información, póngase en contacto con su operador de red o proveedor de servicios.
- *Nivel de seguridad*. Seleccione *Teléfono* para que el teléfono solicite el código de seguridad siempre que se inserte una nueva tarjeta SIM.

Seleccione *Memoria* para que el teléfono solicite el código de seguridad cuando se encuentra seleccionada la memoria de la tarjeta SIM y desea cambiar la memoria en uso (véase [Selección de ajustes para la guía](#page-79-0) en la

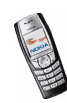

página [80](#page-79-0)) o copiar de una memoria a otra (véase [Copia de la guía](#page-83-0) en la página [84\)](#page-83-0).

• *Códigos de acceso* para modificar el código de seguridad, PIN, PIN2, o restringir la contraseña. Los códigos sólo pueden estar formados por caracteres del 0 al 9.

### **Restablecer los valores iniciales**

Para restablecer los valores iniciales de algunos ajustes de menú, pulse **Menú**, seleccione *Ajustes* y *Restablecer los valores iniciales*. Introduzca el código de seguridad y pulse **Aceptar**. Tenga en cuenta que los datos introducidos o descargados, por ejemplo, los nombres y números de teléfono guardados en la *Guía* no se eliminan.

# ■ **Radio (Menú 6)**

La radio FM radio utiliza el cable del kit manos libres como antena. Para que la radio FM funcione correctamente, es preciso conectar un kit manos libres compatible al dispositivo.

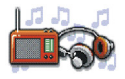

Tenga en cuenta que la calidad de la emisión de radio depende de la cobertura de la estación de radio de la zona en que se encuentre.

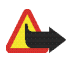

**Aviso:** Escuche música a un volumen moderado. La exposición continua a un volumen muy alto puede perjudicar su capacidad de audición.

- 1. Para encender la radio, pulse **Menú** y seleccione *Radio*. La pantalla muestra
	- Número de posición y nombre del canal, en caso de que lo haya guardado.

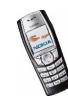

- La frecuencia del canal de radio.
- 2. Si se han guardado canales de radio, puede desplazarse al canal que desee escuchar o seleccionar una ubicación de canal de radio (del 1 al 9) pulsando la tecla numérica correspondiente.

Si utiliza un ML portátil con tecla de kit manos libres portátil, púlsela para guardar el canal de radio.

3. Cuando la radio está encendida, pulse **Opciones** y seleccione *Desactivar* para apagarla.

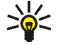

**Sugerencia:** para apagar la radio de forma rápida, mantenga pulsada la tecla  $\sqrt{ }$ 

## <span id="page-103-0"></span>**Sintonización de canales de radio**

Cuando la radio está encendida, mantenga pulsadas las teclas  $\langle \searrow \rangle$  o  $\langle \searrow \rangle$  para iniciar la búsqueda de canales. La búsqueda se detiene cuando se encuentra un canal. Para guardar el canal, pulse **Opciones** y seleccione *Guardar canal*. Introduzca el nombre del canal y pulse **Aceptar**. Seleccione la ubicación en la que desee guardar el canal.

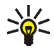

**Sugerencia:** para guardar de forma rápida el canal en una ubicación del 1 al 9, mantenga pulsada la tecla numérica correspondiente, introduzca el nombre del canal y pulse **Aceptar**.

## **Uso de la radio**

Cuando la radio esté encendida, pulse **Opciones** y seleccione:

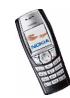

- *Desactivar* para apagarla.
- *Guardar canal* para guardar el canal de radio encontrado, véase el apartado anterior [Sintonización de canales de radio](#page-103-0). Se pueden guardar 20 canales como máximo.
- *Sintonización auto*. Pulse brevemente **(**  $\searrow$  **)** o **(**  $\searrow$  **)** para iniciar la búsqueda del canal hacia arriba o hacia abajo. La búsqueda se detiene cuando se encuentra un canal. Pulse **Aceptar**. Para guardar el canal, véase el ajuste *Guardar canal* descrito anteriormente.
- *Sintonizac. manual*. Pulse brevemente las teclas  $\leq$  o  $\leq$  para buscar canales hacia arriba o hacia abajo en intervalos de 0,1 MHz, o bien mantenga pulsadas las teclas para buscar de forma rápida el canal hacia arriba o hacia abajo. Para guardar el canal, pulse **Aceptar** y véase el ajuste *Guardar canal* descrito anteriormente.

≫ं

- **Sugerencia:** para seleccionar de forma rápida *Sintonizac. manual*, pulse  $\left( \cdot \right)$  # desde el menú *Radio*.
- *Fijar frecuencia*. Si conoce la frecuencia del canal de radio que desea escuchar (entre 87.5 MHz y 108.0 MHz), introdúzcala y pulse **Aceptar**. Para guardar el canal, véase el ajuste *Guardar canal* descrito anteriormente.

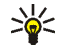

**Sugerencia:** para seleccionar de forma rápida *Fijar frecuencia*, pulse desde el menú *Radio*.

• *Borrar canal*. Para eliminar un canal guardado, desplácese a él, pulse **Borrar** y **Aceptar**.

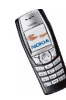

- • *Renombrar*. Introduzca un nuevo nombre para el canal guardado y pulse **Aceptar**.
- *Altavoz* (o *ML portátil*) para escuchar la radio a través del altavoz (o manos libres portátil). Mantenga el manos libres portátil conectado al teléfono. El cable del manos libres portátil funciona como antena de la radio.
- *Salida mono* (o *Salida estéreo*) para escuchar la radio en mono (o en estéreo).

Mientras escucha la radio, puede efectuar una llamada o responder las llamadas entrantes del modo habitual. El volumen de la radio disminuirá por completo. Una vez finalizada la llamada, la radio se encenderá automáticamente.

Cuando una aplicación que utiliza una conexión GPRS o HSCSD se encuentra en proceso de envío o recepción de datos, es posible que se produzcan interferencias.

# ■ **Cámara (Menú 7)**

Este menú permite tomar fotografías gracias a la cámara integrada del teléfono y definir sus ajustes. La lente de la cámara se encuentra en la parte posterior del teléfono y la pantalla desempeña las funciones de visor. La cámara genera imágenes con formato JPEG.

En caso de que no haya memoria suficiente para sacar una foto nueva, deberá borrar fotos antiguas u otros archivos de la galería para liberar memoria. Tenga en cuenta que la cámara utiliza la memoria compartida, véase [Memoria compartida](#page-14-0) en la página [15](#page-14-0).

El teléfono Nokia 6610i admite una resolución de captura de imágenes de 352 x 288 píxeles. La resolución de imagen en estos materiales puede aparecer distinta.

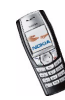

# **Realización de fotografías**

1. Pulse **Menú** y seleccione *Cámara* y *Foto estándar*, *Foto retrato*; si no hay suficiente luz para hacer fotografías, seleccione *Modo noche*. Si desea añadir la foto a un nombre o número de teléfono guardado en la guía, seleccione *Foto retrato*.

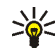

- **Sugerencia:** para abrir de forma rápida el visor de la cámara con la vista de foto estándar, pulse  $\leq$  con la pantalla en blanco.
- 2. La imagen en directo aparece en la pantalla y podrá utilizarla como visor.
- 3. Para sacar una foto, pulse **Capturar**. El teléfono guarda la foto en la carpeta *Fotos* del submenú *Galería*. La foto guardada aparecerá en la pantalla.

Para definir el título predeterminado para la foto, véase *Título predeterminado* en la sección [Ajustes de la cámara](#page-107-0) de la página [108](#page-107-0).

4. Seleccione **Atrás** para realizar otra fotografía o pulse **Opciones** y seleccione, por ejemplo, una opción para borrar o cambiar el nombre a la fotografía guardada, enviarla como mensaje multimedia o asociarla a un nombre o número de teléfono de la guía, o bien para acceder a la galería.

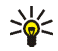

**Sugerencia:** puede activar el autotemporizador de la cámara para que sólo haga una fotografía. Pulse **Menú**, seleccione *Cámara*, *Autotemporizador* y *Foto estándar*, *Foto retrato* o *Modo noche*. Pulse **Iniciar** y, una vez transcurrido el tiempo de espera, la cámara toma la fotografía y la guarda en el menú *Galería*. A medida que va transcurriendo el tiempo, se escuchará un pitido.

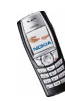

# <span id="page-107-0"></span>**Ajustes de la cámara**

Pulse **Menú**, seleccione *Cámara* y, a continuación, *Ajustes*. Seleccione:

- *Calidad de la imagen* para definir el nivel de compresión del archivo de foto al guardar la imagen. Seleccione *Alta*, *Normal* o *Básica*. *Alta* ofrece la mejor calidad de imagen pero requiere más memoria.
- *Sonidos de la cámara* para definir el sonido del obturador y el tono del autotemporizador como *Activar* o *Desactivar*.
- *Título predeterminado* para definir el título que se utilizará al guardar una foto. Si selecciona *Automático*, se utilizará el título predeterminado; si selecciona *Título personal*, podrá introducir o editar un título nuevo.

# ■ **Galería (Menú 8)**

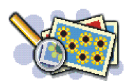

En la Galería, puede gestionar las imágenes, fotografías y tonos guardados en su teléfono.

La galería utiliza la memoria compartida. Véase [Memoria compartida](#page-14-0) en la página [15](#page-14-0).

- 1. Pulse **Menú** y seleccione *Galería*. Aparecerá una lista de ajustes.
- 2. Seleccione *Ver carpetas* para abrir la lista de carpetas.

Los demás ajustes disponibles son los siguientes:

• *Añadir carpeta* para añadir una nueva carpeta. Introduzca un nombre para la carpeta y pulse **Aceptar**.

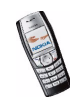
- *Borrar carpeta* para seleccionar la carpeta que desea eliminar. No puede eliminar las carpetas originales del teléfono.
- *Renombr. carpeta* para seleccionar la carpeta a la que desea cambiarle el nombre. No puede cambiar los nombres de las carpetas originales del teléfono.
- *Descargas Galería* para descargar más imágenes y señales. Seleccione *Descargas imágs.* o *Descargas tonos*, respectivamente. Aparecerá la lista de favoritos del navegador disponibles. Seleccione *Más favoritos* para acceder a la lista de favoritos del menú *Servicios*. Véase [Favoritos](#page-141-0) en la página [142](#page-141-0).

Seleccione el favorito adecuado para conectarse a la página que desee. Si falla la conexión, es posible que no pueda acceder a la página desde el servicio cuyos ajustes de conexión se encuentran activos. En este caso, acceda al menú *Servicios* y active otro grupo de ajustes de servicio. Véase [Establecimiento de una conexión con un servicio](#page-137-0) en la página [138](#page-137-0). Vuelva a intentar la conexión a la página.

Consulte la disponibilidad de los distintos servicios, así como los precios y tarifas, con su operador de red o proveedor de servicios. Descargue contenido únicamente de fuentes fiables.

3. Abra la carpeta que desee y aparecerá la lista de archivos que contiene. *Fotos*, *Gráficos* y *Tonos* son las carpetas originales del teléfono.

Pulse **Opciones** y aparecerán algunas de las siguientes opciones disponibles:

- *Abrir* para abrir el archivo seleccionado.
- *Borrar* para borrar el archivo seleccionado.

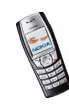

- *Enviar* para enviar el archivo seleccionado mediante MMS.
- *Mover* para mover un archivo a otra carpeta.
- *Renombrar* para asignar un nombre nuevo al archivo.
- *Fijar como p. tapiz* para definir el archivo de imagen seleccionado como papel tapiz.
- *Fijar como señal* para definir el archivo de sonido seleccionado como señal de llamada.
- *Detalles* para comprobar los detalles del archivo, por ejemplo su tamaño.
- *Clasificar* para ordenar los archivos y carpetas por fecha, tipo, nombre o tamaño.
- *Borrar todo* para borrar todos los archivos de la carpeta seleccionada.
- *Editar imagen* para insertar texto, un marco o clipart a la imagen seleccionada.
- 4. Abra el archivo que desee. Pulse **Opciones** y aparecerán algunas de las siguientes opciones disponibles:
	- *Reproducir* (*Pausa*) para escuchar o ver un sonido o un archivo de imagen contenido en el mensaje.
	- *Ampliar* para aumentar el tamaño de la imagen contenida en el mensaje.
	- *Silenciar audio* (*Activar audio*) para silenciar o activar el sonido de un archivo de sonido.
	- *Fijar contraste* para ajustar el nivel de contraste de la imagen.

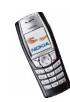

- *Fijar como p. tapiz* para definir el archivo de imagen seleccionado como papel tapiz.
- *Fijar como señal* para definir el archivo de sonido seleccionado como señal de llamada.
- *Editar imagen* para insertar texto, un marco o clipart a la imagen seleccionada.
- •*Detalles* para comprobar los detalles del archivo, por ejemplo su tamaño.
- *Borrar* para borrar el archivo seleccionado.
- *Enviar* para enviar el archivo seleccionado mediante MMS.
- *Renombrar* para asignar un nombre nuevo al archivo.
- *Ver en secuencia* para ordenar los archivos de la carpeta de forma secuencial.

Tenga en cuenta que las protecciones de copyright pueden evitar que algunas imágenes, señales de llamada u otro tipo de contenidos se copien, modifiquen, transfieran o reenvíen.

# ■ **Organizador (Menú 9)**

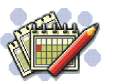

#### **Alarma**

La alarma utiliza el formato de hora definido para el reloj. La alarma funciona aunque el teléfono esté apagado, siempre y cuando quede suficiente batería.

Pulse **Menú**, seleccione *Organizador* y, a continuación, *Alarma*.

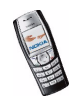

- Seleccione *Hora de alarma*, introduzca la hora correcta y pulse **Aceptar**. Para cambiar la hora de la alarma, seleccione *Activar*.
- Seleccione *Señal de alarma* y la señal de alarma predeterminada, personalice la señal de alarma seleccionando una señal de la lista de señales de llamada o de la galería, o bien seleccione un canal de radio como señal de alarma.

Si selecciona la radio como señal de alarma, conecte el ML portátil al teléfono. El teléfono utiliza el último canal que haya escuchado como señal de alarma a través del altavoz. Si se desconecta el kit manos libres portátil, se utilizará la señal de alarma predeterminada en lugar de la radio.

#### **Puesta en marcha de la alarma**

El teléfono emitirá un tono de aviso y en la pantalla aparecerá *¡Alarma!* y la hora actual.

Pulse **Detener** para parar la alarma. Si deja que el teléfono continúe emitiendo la señal de alarma durante un minuto o pulsa **Repetir**, la alarma se detiene durante diez minutos aproximadamente y, luego, vuelve a sonar.

Si ha seleccionado la radio como señal de alarma, en lugar de **Repetir** el teléfono le preguntará si desea apagar la radio o no.

Si se alcanza la hora programada de alarma mientras el dispositivo está apagado, éste se enciende automáticamente y empieza a emitir el tono de alarma. Si pulsa **Detener**, el dispositivo pregunta si desea activar el dispositivo para hacer llamadas. Pulse **No** para apagar el dispositivo o **Sí** para efectuar y recibir llamadas. No pulse **Sí** cuando el uso del teléfono móvil pueda causar interferencias o comportar algún peligro.

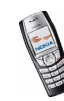

# **Agenda**

La agenda puede utilizarse para gestionar notas de aviso, llamadas que debe realizar, reuniones y cumpleaños.

La agenda utiliza la memoria compartida. Véase [Memoria compartida](#page-14-0) en la página [15](#page-14-0).

Pulse **Menú**, seleccione *Organizador* y, a continuación, *Agenda*.

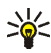

**Sugerencia:** para abrir rápidamente el menú *Agenda*, pulse  $\langle \rangle$  con la pantalla en blanco.

Desplácese hasta el día que desee. Un cuadro alrededor del día indica la fecha actual. Si hay alguna nota definida para ese día, éste aparecerá en negrita. Para ver primero las notas del día, pulse **Opciones** y seleccione *Notas del día*.

- Para borrar una nota, desplácese hasta la nota que desea borrar, pulse **Opciones** y seleccione *Ver*. La visualización de notas permite ver los detalles de la nota seleccionada. Puede desplazarse por la nota.
- Por ejemplo, hay opciones para crear una nota, enviar una nota a través de infrarrojos o directamente a la agenda de otro teléfono como una nota o como un mensaje de texto.

También hay opciones para borrar, editar, mover y repetir una nota, así como para copiar una nota a otro día.

*Ajustes* para definir la fecha, hora, formato de fecha u hora, o el primer día de la semana. La opción *Borrado auto* permite configurar el teléfono para que, pasado un tiempo determinado, borre de forma automática las notas antiguas.

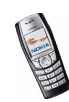

Esta opción, sin embargo, no borra las notas de repetición periódica (por ejemplo, las de cumpleaños).

#### **Creación de una nota de la agenda**

Para introducir letras y números, véase [Escritura de texto](#page-43-0) en la página [44](#page-43-0).

Pulse **Menú**, seleccione *Organizador* y, a continuación, *Agenda*. Desplácese hasta la fecha que desee, pulse **Opciones** y seleccione *Crear una nota*. Seleccione uno de los tipos de notas que se indican a continuación:

- *Reunión*: introduzca la nota (o pulse **Opciones** y busque el nombre en la guía). Pulse **Opciones** y seleccione *Guardar*. Introduzca el lugar de la reunión, pulse **Opciones** y seleccione *Guardar*. Introduzca la hora de inicio de la reunión y pulse **Aceptar**, a continuación, la hora final y pulse **Aceptar**. Para definir una alarma para la nota, seleccione *Con sonido* o *Silenciosa* (ningún tono de aviso) y, a continuación, la hora de la alarma.
- *Llamar a*: introduzca el número de teléfono, pulse **Opciones** y seleccione *Guardar*. Introduzca el nombre de usuario, pulse **Opciones** y seleccione *Guardar*. (En lugar de introducir el número de teléfono, pulse **Opciones** para buscar el nombre y el número en la guía.) A continuación, introduzca la hora a la que deberá realizarse la llamada y pulse **Aceptar**. Para definir una alarma para la nota, seleccione *Con sonido* o *Silenciosa* (ningún tono de aviso) y, a continuación, la hora de la alarma.
- *Cumpleaños*: introduzca el nombre de la persona (o pulse **Opciones**<sup>y</sup> búsquelo en la guía), pulse **Opciones** y seleccione *Guardar*. A continuación, introduzca el año de nacimiento y pulse **Aceptar**. Para definir una alarma para

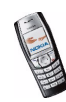

la nota, seleccione *Con sonido* o *Silenciosa* (ningún tono de aviso) y, a continuación, la hora de la alarma.

- *Memorándum*: introduzca la nota, pulse **Opciones** y seleccione *Guardar*. Introduzca la fecha final de la nota y pulse **Aceptar**. Para definir una alarma para la nota, seleccione *Con sonido* o *Silenciosa* (ningún tono de aviso) y, a continuación, la hora de la alarma.
- *Nota de aviso*: introduzca el tema de la nota de aviso, pulse **Opciones** y seleccione *Guardar*. Para definir la alarma para la nota, seleccione *Alarma sí* y, a continuación, la hora de la alarma.

Si se ha definido la alarma, aparecerá el indicador  $\mathcal{R}$  al visualizar las notas.

#### **Activación de una alarma asociada a una nota**

El teléfono emite un "bip" y aparece en pantalla la nota. Cuando aparece en pantalla una nota de llamada,  $\mathbf{E}$ , puede llamar al número mostrado pulsando . Para detener la alarma y ver la nota, pulse **Ver**. Para detener la alarma sin ver la nota, pulse **Salir**.

### **Lista de tareas**

Puede guardar una nota para una tarea que deba realizar, seleccionar un nivel de prioridad para la nota y marcarla como realizada, una vez la haya completado. Las notas se pueden ordenar por prioridad o por fecha.

La lista de tareas utiliza la memoria compartida. Véase [Memoria compartida](#page-14-0) en la página [15](#page-14-0).

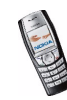

Si pulsa **Menú**, selecciona *Organizador* y *Lista de tareas*, aparecerá la lista de notas. Pulse **Opciones**, o desplácese a la nota deseada y pulse **Opciones**.

• Para añadir una nueva nota, seleccione *Añadir*. Escriba el tema de la nota. Cuando haya introducido el número máximo de caracteres para una nota, no se aceptará la introducción de más caracteres. Pulse **Opciones** y seleccione *Guardar*. Seleccione la prioridad de la nota, *Alta*, *Media* o *Baja*. El teléfono define de forma automática el tiempo límite sin una alarma para la nota. Para cambiar la fecha límite, lea la nota y seleccione la opción para la fecha límite.

*Diccionario*,véase [Activación y desactivación de la función de texto predictivo](#page-43-1) en la página [44](#page-43-1).

• Por ejemplo, también puede ver y borrar la nota seleccionada, así como borrar todas las notas marcadas como realizadas. Es posible ordenar las notas por prioridad o por fecha de vencimiento, enviar una nota a otro teléfono, guardarla como nota de la agenda o acceder a la agenda.

Mientras ve una nota, puede también seleccionar una opción para editar la nota seleccionada, editar la fecha de vencimiento o la prioridad, o bien marcarla como realizada.

# ■ **Juegos (Menú 10)**

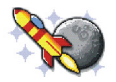

### **Inicio de un juego**

1. Pulse **Menú**, seleccione *Juegos* y, a continuación, *Seleccionar juego*.

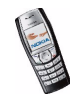

- 2. Desplácese a un juego o a un conjunto de juegos (el nombre variará dependiendo del juego).
- 3. Pulse **Opciones** y seleccione *Abrir*, o pulse **.** Si la selección es un juego único, se iniciará.

Si no es así, aparecerá una lista del juegos correspondiente al conjunto de juegos seleccionado. Para iniciar un juego, desplácese al juego seleccionado y pulse **Opciones** y seleccione *Abrir*, o pulse .

Tenga en cuenta que la ejecución de algunos juegos puede provocar un desgaste más rápido de la batería del teléfono (y es posible que tenga que conectar el teléfono al cargador).

**Opciones adicionales disponibles para un juego o conjunto de juegos** Para obtener más información sobre las opciones de los juegos, véase [Otras](#page-118-0)  opc[iones disponibles para una aplicación o conjunto de aplicaciones](#page-118-0) en la página [119](#page-118-0).

### <span id="page-116-0"></span>**Descargas de juegos**

Pulse **Menú**, seleccione *Juegos* y, a continuación, *Descargas juegos*. Aparecerá la lista de favoritos disponibles. Seleccione *Más favoritos* para acceder a la lista de favoritos del menú *Servicios*. Véase [Favoritos](#page-141-0) en la página [142](#page-141-0).

Seleccione el favorito adecuado para conectarse a la página que desee. Si falla la conexión, es posible que no pueda acceder a la página desde el servicio cuyos ajustes de conexión se encuentran activos. En este caso, acceda al menú *Servicios* y active otro grupo de ajustes de servicio. Véase [Establecimiento de una conexión](#page-137-0)  [con un servicio](#page-137-0) en la página [138](#page-137-0). Vuelva a intentar la conexión a la página.

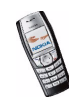

Consulte la disponibilidad de los distintos servicios, así como los precios y tarifas, con su operador de red o proveedor de servicios.

Para descargar más juegos, véase también [Descarga de una aplicación](#page-119-0) en la página [120](#page-119-0).

Tenga en cuenta que al descargar un juego, éste se puede guardar en el menú *Aplicaciones* en lugar de en el menú *Juegos*.

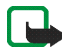

**Importante:** Instale únicamente aplicaciones procedentes de fuentes que ofrezcan una protección adecuada contra virus y otros programas dañinos.

### **Estado de la memoria para juegos**

Para ver la cantidad de memoria disponible para las instalaciones de juegos y aplicaciones, pulse **Menú**, y seleccione *Juegos* y *Memoria*. Véase también [Estado](#page-120-0)  [de la memoria para aplicaciones](#page-120-0) en la página [121](#page-120-0).

Los juegos utilizan la memoria compartida. Véase [Memoria compartida](#page-14-0) en la página [15](#page-14-0).

### **Ajustes de juegos**

Pulse **Menú**, seleccione *Juegos* y *Ajustes* para definir los sonidos, luces y la vibración del juego.

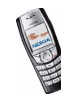

# ■ **Aplicaciones (Menú 11)**

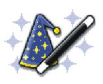

### **Inicio de una aplicación**

- 1. Pulse **Menú**, seleccione *Aplicaciones* y, a continuación, *Seleccionar aplic.*.
- 2. Desplácese a una aplicación o a un conjunto de aplicaciones (el nombre variará dependiendo de la aplicación).
- 3. Pulse Opciones y seleccione *Abrir*, o pulse **...** Si la selección es una aplicación única, se iniciará.

Si no es así, aparecerá una lista de aplicaciones correspondiente al conjunto de aplicaciones seleccionadas. Para iniciar una aplicación única, desplácese a la aplicación que desee y pulse **Opciones** y seleccione *Abrir*, o pulse  $\Box$ .

Tenga en cuenta que la ejecución de algunas aplicaciones puede provocar un desgaste más rápido de la batería del teléfono (y es posible que tenga que conectar el teléfono al cargador).

### <span id="page-118-0"></span>**Otras opciones disponibles para una aplicación o conjunto de aplicaciones**

• *Borrar* para borrar la aplicación o conjunto de aplicaciones del teléfono.

Tenga en cuenta que si borra una aplicación o un conjunto de aplicaciones preinstaladas en el teléfono, puede volver a descargarlas en Nokia Software Market,

http://www.softwaremarket.nokia.com/wap.

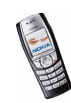

- *Acceso a la web* para limitar el acceso de la aplicación a la red. Seleccione *Preguntar antes* para configurar la aplicación de modo que solicite permiso para conectarse a la red, o *Permitido* / *No permitido* para permitir o no la conexión.
- *Actualizar versión* para comprobar si hay disponible una nueva versión de la aplicación para su descarga desde los servicios (servicio de red).
- *Página web* para proporcionar información más detallada o datos adicionales sobre la aplicación desde una página de Internet. Es necesario que la red admita esta función. Sólo aparecerá si se ha proporcionado una dirección de Internet con la aplicación.
- *Ajustes de servicio* para algunas aplicaciones que necesitan ajustes de servicio específicos. El teléfono está definido para utilizar los ajustes de servicio como predeterminados para el navegador.
- *Detalles* para ofrecer información adicional acerca de la aplicación.

### <span id="page-119-0"></span>**Descarga de una aplicación**

El teléfono admite aplicaciones de tecnología Java (J2ME). Asegúrese de que la aplicación es compatible con el teléfono antes de descargarla. Las nuevas aplicaciones de Java pueden descargarse de varias formas:

• Pulse **Menú** y seleccione *Aplicaciones* y *Descargas aplics.*, y aparecerá la lista de favoritos disponibles. Seleccione *Más favoritos* para acceder a la lista de favoritos del menú *Servicios*. Véase [Favoritos](#page-141-0) en la página [142](#page-141-0).

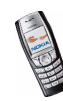

Seleccione el favorito adecuado para conectarse a la página que desee. Si falla la conexión, es posible que no pueda acceder a la página desde el servicio cuyos ajustes de conexión se encuentran activos. En este caso, acceda al menú *Servicios* y active otro grupo de ajustes de servicio. Véase [Establecimiento de](#page-137-0)  [una conexión con un servicio](#page-137-0) en la página [138](#page-137-0). Vuelva a intentar la conexión a la página.

Consulte la disponibilidad de los distintos servicios, así como precios y tarifas, con su operador de red o proveedor de servicios.

- Pulse **Menú**, seleccione *Servicios* y, a continuación, *Enlaces descargas*. Seleccione la descarga de un juego o aplicación adecuado. Véase [Descarga](#page-142-0) en la página [143](#page-142-0).
- Utilice la función de descarga de juegos; véase [Descargas de juegos](#page-116-0) en la página [117](#page-116-0).
- Para descargar las aplicaciones en el teléfono, utilice el instalador de aplicaciones Nokia Application Installer de PC Suite.

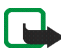

**Importante:** Instale únicamente aplicaciones procedentes de fuentes que ofrezcan una protección adecuada contra virus y otros programas dañinos.

Tenga en cuenta que, al descargar una aplicación, puede guardarla en el menú *Juegos* en lugar de en el menú *Aplicaciones*.

### <span id="page-120-0"></span>**Estado de la memoria para aplicaciones**

Para ver la cantidad de memoria disponible para las instalaciones de juegos y aplicaciones, pulse **Menú**, y seleccione *Aplicaciones* y *Memoria*.

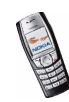

Las aplicaciones utilizan la memoria compartida. Véase [Memoria compartida](#page-14-0) en la página [15](#page-14-0).

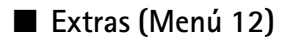

### **Calculadora**

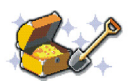

La calculadora del teléfono suma, resta, multiplica, divide, halla el cuadrado y la raíz cuadrada, y realiza conversiones de moneda.

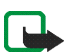

**Nota:** Esta calculadora tiene una precisión limitada y está diseñada para cálculos sencillos.

- 1. Pulse **Menú**, seleccione *Extras* y, a continuación, *Calculadora*.
- 2. Cuando aparezca en pantalla "0", introduzca el primer número que va a utilizar en el cálculo, pulse  $\left( \cdot \right)$ # para la coma decimal.
- 3. Pulse **Opciones** y seleccione *Sumar*, *Restar*, *Multiplicar*, *Dividir*, *Cuadrado*, *Raíz cuadrada* o *Cambiar signo*.

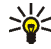

- Sugerencia: como método alternativo, pulse  $\boxed{**}$  una vez para sumar. dos veces para restar, tres para multiplicar y cuatro para dividir.
- 4. Introduzca el segundo número.
- 5. Para hallar el total, pulse **Opciones** y seleccione *Resultado*. Repita los pasos del 3 al 5 las veces que sea necesario.
- 6. Para iniciar un nuevo cálculo, deberá antes mantener pulsada la tecla **Borrar**.

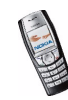

### **Realización de una conversión de moneda**

- 1. Pulse **Menú**, seleccione *Extras* y, a continuación, *Calculadora*.
- 2. Para guardar el tipo de cambio, pulse **Opciones** y seleccione *Tipo de cambio*. Seleccione una de las opciones que aparecen en pantalla. Introduzca el tipo de cambio (pulse  $\left[\circ\right]$  para la coma decimal) y pulse **Aceptar**. El tipo de cambio se guardará en la memoria hasta que se sustituya por otro.
- 3. Para realizar la conversión de moneda, introduzca el importe que desea convertir, pulse **Opciones** y seleccione *A nacional* o *A extranjera*.

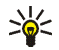

**Sugerencia:** también se puede realizar la conversión de moneda con la pantalla en blanco. Introduzca el importe que desea convertir, pulse **Opciones** y seleccione *A nacional* o *A extranjera*.

# **Temporizador de cuenta atrás**

Pulse **Menú**, seleccione *Extras* y, a continuación, *Temporizador de cuenta atrás*. Introduzca la hora a la que desea que suene la alarma en horas y minutos, y pulse **Aceptar**. Si lo desea, escriba una nota de texto para que aparezca cuando termine la cuenta atrás y pulse **Aceptar** para poner en marcha el temporizador de cuenta atrás.

• Para modificar la hora del temporizador de cuenta atrás, seleccione *Cambiar tiempo* y para detenerlo, seleccione *Detener temporiz.*.

Si la hora de la alarma llega cuando el teléfono se encuentra con la pantalla en blanco, se escuchará un tono y aparecerá de forma intermitente la nota de texto, si se ha definido; en caso contrario, aparecerá *Terminó la cuenta atrás*. Pulse cualquier tecla para detener la alarma. Si no pulsa ninguna tecla, la alarma se

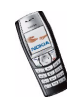

Copyright © 2004 Nokia. All rights reserved. 123

detendrá automáticamente transcurridos 30 segundos. Para detener la alarma y borrar la nota, pulse **Aceptar**.

### **Cronómetro**

Puede medir el tiempo, obtener tiempos intermedios o tiempos por fases utilizando el cronómetro. Mientras se mide el tiempo, pueden utilizarse las demás funciones del teléfono. Si desea que el cronómetro funcione en segundo plano, pulse  $\mathscr{L}$ .

El uso del cronómetro, o el de esta función en segundo plano mientras se están utilizando otras funciones, aumenta la demanda de alimentación de la batería y acorta su duración.

### <span id="page-123-0"></span>**Medición y división del tiempo**

- 1. Pulse **Menú**, y seleccione *Extras*, *Cronómetro* y *Tiempo dividido*. Si ha configurado el cronómetro para que mida el tiempo en segundo plano, puede seleccionar *Continuar*.
- 2. Pulse **Iniciar** para iniciar la medición del tiempo. Pulse **Dividido** cada vez que desee obtener un tiempo intermedio. Los tiempos intermedios aparecen en la pantalla debajo del indicador de tiempo. Desplácese por la pantalla para ver los tiempos.
- 3. Pulse **Detener** para detener la medición del tiempo.
- 4. Pulse **Opciones** y seleccione

*Iniciar* para iniciar de nuevo la medición del tiempo. El tiempo obtenido se añade al anterior.

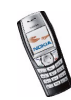

*Guardar* para guardar el tiempo. Introduzca un nombre para el tiempo cronometrado y pulse **Aceptar**. Si no se introduce ningún nombre, se utilizará como título el tiempo total.

*Reiniciar* para restablecer el tiempo sin guardarlo.

#### **Tiempos por fases**

Pulse **Menú**, y seleccione *Extras*, *Cronómetro* y *Tiempo por fase*. Pulse **Iniciar** para iniciar la medición del tiempo y **Fase** para medir el tiempo de una fase. Pulse **Detener** para detener el tiempo por fase. Pulse **Opciones** para guardar o restablecer los tiempos por fases. Véase el apartado anterior [Medición y división](#page-123-0)  [del tiempo](#page-123-0).

#### **Visualización y eliminación de tiempos**

Pulse **Menú**, seleccione *Extras* y, a continuación, *Cronómetro*.

Si el cronómetro no se ha puesto a cero, puede seleccionar *Mostrar último* para ver el último tiempo cronometrado. Seleccione *Ver tiempos* para ver una lista de nombres o tiempos finales de los conjuntos de tiempos. Seleccione el conjunto de tiempos que desee ver.

Para borrar los tiempos guardados, seleccione *Borrar tiempos*. Seleccione *Borrar todo* y pulse **Aceptar**, o seleccione *De uno en uno*, desplácese hasta los tiempos que desee borrar, pulse **Borrar** y, a continuación, pulse **Aceptar**.

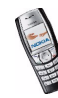

# **Monedero**

En el *Monedero* puede guardar información personal, por ejemplo, números de tarjetas de crédito y realizar compras con el teléfono, siempre que lo admita su proveedor de servicios.

Puede acceder al monedero a través del menú *Monedero* o a través del navegador. Véase [Opciones disponibles durante la navegación](#page-139-0) en la página [140](#page-139-0).

Cuando intente acceder al monedero por primera vez, necesitará crear su propio código de monedero. Cuando aparezca en pantalla *Cree el código del monedero:*, escriba el código y pulse **Aceptar** para confirmar; cuando aparezca *Confirme el código del monedero:*, vuelva a escribir el código y pulse **Aceptar**.

Si desea borrar todo el contenido del monedero y el código del monedero, teclee \*#7370925538# (\*#res0wallet# en modo alfabético) con la pantalla en blanco. Para ello, también necesita el código de seguridad del teléfono.

Véase también [Información general](#page-16-0) en la página [17](#page-16-0).

### **Salvaguarda y cambio de la información de la tarjeta personal**

Para acceder al monedero, pulse **Menú**, seleccione *Extras* y, a continuación, *Monedero*. Si es necesario, escriba el código del monedero y pulse **Aceptar**. Véase [Ajustes del monedero](#page-127-0) en la página [128](#page-127-0). Para ver la lista de tarjetas, seleccione *Tarjetas*. El número máximo de tarjetas es cinco. Desplácese hasta la tarjeta que desee.

• Para guardar información sobre una tarjeta, pulse **Opciones** y seleccione *Ver*. Seleccione:

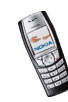

- *Info tarjeta* para escribir, por ejemplo, la información del titular de la tarjeta, el tipo, número y fecha de vencimiento.
- *Info usuario* para guardar el nombre y la contraseña del usuario para acceder a los sitios.
- *Info de envío* para guardar la información de contacto.
- *Info facturación* para guardar la información de contacto en caso de que la dirección de facturación sea diferente de la suya, por ejemplo, en el caso de tarjetas de crédito de la empresa.
- *Info de recibo* para guardar los números de teléfono y direcciones de correo electrónico a las que desea que el proveedor de servicios envíe un recibo de la compra.
- Para realizar una copia de la tarjeta, pulse **Opciones** y seleccione *Copiar tarjeta*.
- Para borrar toda la información de la tarjeta, pulse **Opciones** y seleccione *Borrar tarjeta*.
- Para cambiar el nombre de la tarjeta, pulse **Opciones** y seleccione *Renombrar tarjeta*.

#### **Notas personales**

Es posible guardar hasta 30 notas personales confidenciales, como por ejemplo, contraseñas, códigos o anotaciones.

Pulse **Menú**, seleccione *Extras*, *Monedero* y, a continuación, *Notas personales*. Pulse **Opciones** y podrá ver, añadir, editar una nota seleccionada, ordenar las notas por nombre o por fecha, o borrarlas. Cuando consulte una nota, la opción

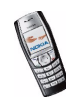

*Editar* sirve para modificar una nota y *Enviar como texto* copia la nota como mensaje de texto. *Copiar a la agenda* copia la nota a la agenda como un memorándum. *Usar detalle* extrae números, direcciones de correo electrónico y direcciones Web de una nota.

#### <span id="page-127-0"></span>**Ajustes del monedero**

Pulse **Menú**, seleccione *Extras*, *Monedero* y, a continuación, *Ajustes*. Seleccione:

- *Petición de código* para activar y desactivar la petición del código de monedero. Antes de poder activar o desactivar la solicitud del código, deberá introducir el código de monedero correcto. Tenga en cuenta que si define la opción de petición del código como *Desactivar*, podrá acceder al monedero sin necesidad de utilizar ningún código de monedero.
- *Cambiar código* para cambiar el código del monedero.

#### **Instrucciones para pagar las compras con el monedero**

1. Acceda al sitio en el que desee comprar y que permita realizar compras con el monedero (véase [Establecimiento de una conexión con un servicio](#page-137-0) en la página [138](#page-137-0)) y elija el producto que desee comprar.

Lea detenidamente toda la información antes de realizar la compra.

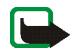

**Nota:** Es posible que el texto ocupe varias pantallas. Asegúrese, por tanto, de que se ha desplazado por todas las pantallas para leer el texto completo antes de firmar.

2. Para realizar el pago de los artículos que desee comprar, pulse **Opciones** y seleccione *Usar info moned.*. Véase [Opciones disponibles durante la](#page-139-0)  [navegación](#page-139-0) en la página [140](#page-139-0).

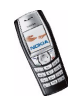

- 3. Seleccione la tarjeta con la que desea pagar. Rellene el formulario de datos que ha recibido de su proveedor de servicios transfiriendo la información de la tarjeta de crédito desde el monedero. Si desea rellenar todos los campos automáticamente, seleccione *Rellenar campos*. La opción sólo aparece cuando el servicio es compatible con el estándar Electronic Commerce Modelling Language. Asimismo, puede rellenar el formulario seleccionando los campos de información de la tarjeta de uno en uno. El teléfono muestra el formulario cumplimentado.
- 4. Confirme la compra y la información se enviará.
- 5. Es posible que reciba un documento de firma del servicio que deberá firmar para que la compra se considere vinculante. Véase [Firma digital](#page-147-0) en la página [148](#page-147-0).
- 6. Para cerrar el monedero, seleccione *Cerrar monedero*. Véase [Opciones](#page-139-0)  [disponibles durante la navegación](#page-139-0) en la página [140](#page-139-0).

### **Sincronización**

La sincronización permite guardar los datos de la agenda y la guía en un servidor de Internet remoto o en un PC compatible. En caso de que haya guardado los datos en el servidor de Internet remoto, puede sincronizar el teléfono iniciando la sincronización desde el teléfono. La sincronización con el servidor remoto es un servicio de red. También es posible sincronizar los datos de la guía y la agenda del teléfono de modo que se correspondan con los datos del PC compatible mediante la sincronización desde el PC. Los datos de la guía de la tarjeta SIM no se sincronizarán.

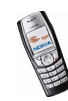

Tenga en cuenta que si responde a una llamada entrante durante la sincronización, ésta finalizará y deberá volver a empezar de nuevo.

#### **Sincronización del teléfono con un servidor remoto**

Antes de realizar la sincronización desde el teléfono compatible, deberá llevar a cabo lo siguiente:

- Abonarse a un servicio de sincronización. Si desea obtener más información sobre la disponibilidad del servicio de sincronización y sus ajustes, póngase en contacto con su operador de red o proveedor de servicios.
- Para obtener los ajustes de sincronización, póngase en contacto con su operador de red o proveedor de servicios.

Puede recibir los ajustes de sincronización como mensaje OTA (véase [Salvaguarda de los ajustes de sincronización recibidos como mensaje OTA](#page-130-0) en la página [131](#page-130-0)), o bien puede que tenga que introducirlos de forma manual (véase [Introducción manual de los ajustes de sincronización](#page-130-1) en la página [131](#page-130-1)).

Para iniciar la sincronización desde el teléfono:

1. Pulse **Menú** y seleccione *Servicios*, *Ajustes de servicio activos*. A continuación, seleccione los ajustes de conexión necesarios para la sincronización.

Los ajustes de sincronización pueden diferir de los ajustes de servicio requeridos para la navegación. Una vez realizada la sincronización, cambie los *Ajustes de servicio activos* a los anteriores si desea utilizar otros servicios más adelante.

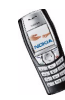

- 2. Marque los datos que vaya a sincronizar. Véase *Datos para la sincronización* en la sección [Introducción manual de los ajustes de sincronización](#page-130-1) de la página [131](#page-130-1).
- 3. Pulse **Menú**, y seleccione *Extras*, *Sincronizar* y *Sincronizar*.
- 4. Después de la confirmación, se sincronizarán los datos marcados del conjunto activo.

Tenga en cuenta que la primera vez que lleve a cabo la sincronización o tras una sincronización interrumpida, el proceso puede tardar hasta 30 minutos si la guía o la agenda están llenas.

#### <span id="page-130-0"></span>**Salvaguarda de los ajustes de sincronización recibidos como mensaje OTA**

Cuando se reciben los ajustes de sincronización como un mensaje OTA, aparece en la pantalla *Ajustes de sincronización recibidos*.

Pulse **Opciones** y seleccione *Detalles* para ver primero los ajustes recibidos, *Guardar* para guardar los ajustes de sincronización, o *Descartar* para descartarlos.

#### <span id="page-130-1"></span>**Introducción manual de los ajustes de sincronización**

Pulse **Menú**, seleccione *Extras*, *Sincronizar* y, a continuación, *Ajustes*.

Seleccione *Ajustes de sinc. de Internet activos*.

Deberá activar el conjunto en el que desea guardar los ajustes de sincronización. Un conjunto consiste en un grupo de ajustes necesarios para establecer una conexión con un servicio.

Desplácese hasta el conjunto que desee activar y pulse **Activar**.

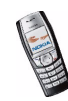

Seleccione *Editar ajustes sinc. Internet activos*. Seleccione los ajustes uno por uno e introduzca todos los ajustes requeridos.

- *Nombre de ajustes*. Introduzca el nombre del conjunto y pulse **Aceptar**.
- *Datos para la sincronización*. Marque los datos que desea sincronizar, *Guía*<sup>o</sup> *Agenda*, y pulse **Hecho**.
- *Direcciones de base de datos*. Seleccione *Base de datos de la guía* o *Base de datos de la agenda* para su edición. Introduzca el nombre de la base de datos y pulse **Aceptar**.
- *Nombre de usuario*. Introduzca el nombre de usuario y pulse **Aceptar**.
- *Contraseña*. Introduzca la contraseña y pulse **Aceptar**.
- *Servidor de sincronización*. Introduzca el nombre del servidor y pulse **Aceptar**.

#### **Sincronización desde un PC compatible**

Para sincronizar la guía y la agenda desde un PC compatible, utilice una conexión por infrarrojos o un cable de datos. También deberá tener instalado el software PC Suite en el PC. Inicie la sincronización desde el PC con PC Suite

# ■ **Conectividad (Menú 13)**

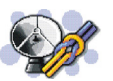

### **Infrarrojos**

El teléfono se puede configurar para recibir datos a través de su puerto de infrarrojos. Para utilizar una conexión por infrarrojos, el dispositivo con el que desea establecer la conexión debe ser compatible con IrDA. Es posible enviar y recibir datos, tales como tarjetas de visita y notas de la agenda, a o desde un

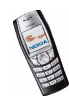

teléfono o dispositivo de datos compatible (por ejemplo, un ordenador) a través del puerto IR de su teléfono.

No dirija los rayos infrarrojos directamente a los ojos de las personas, ni permita que interfieran con otros dispositivos de rayos infrarrojos. Este dispositivo es un producto láser de la clase 1.

#### **Envío y recepción de datos a través de infrarrojos**

- Asegúrese de que los puertos IR de los dispositivos de envío y recepción se encuentran uno frente a otro, y de que no existe obstrucción física entre ellos. Es aconsejable que la distancia máxima entre los dos dispositivos utilizados en una conexión por infrarrojos sea, como máximo, de un metro.
- Para activar el puerto de infrarrojos y recibir datos mediante infrarrojos, pulse **Menú**, seleccione *Conectividad* e *Infrarrojos*.
- El usuario del teléfono remitente selecciona la función de IR que desea para iniciar la transferencia de datos.

Si la transferencia de datos no se inicia transcurridos dos minutos tras la activación del puerto IR, la conexión se cancela y tiene que volverse a iniciar.

#### **Indicador de conexión por infrarrojos**

- Cuando þ••• aparece en pantalla de forma continua, significará que la conexión por infrarrojos está activada y su teléfono está listo para enviar y recibir datos a través del puerto IR.
- Cuando el indicador þ••• parpadee, significará el teléfono está intentando conectarse con el otro dispositivo, o que se ha perdido la conexión.

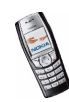

# **GPRS**

### **Conexión GPRS**

GPRS es un servicio de red. Puede configurar el teléfono para que se registre automáticamente en una red GPRS al encender el teléfono. Pulse **Menú**, seleccione *Conectividad*, *GPRS*, *Conexión GPRS* y *Siempre en línea*. Cuando se inicia una aplicación mediante GPRS, se establece la conexión entre el teléfono y la red, y es posible la transferencia de datos. Cuando finaliza la aplicación, la conexión GPRS finaliza pero permanece el registro en la red GPRS.

Si selecciona *Cuando necesario*, el registro y la conexión GPRS se establecerán cuando lo necesite una aplicación que utilice GPRS y finalizará cuando cierre la aplicación.

Si selecciona *Siempre en línea* y el servicio GPRS está disponible, el indicador aparecerá en la parte superior izquierda de la pantalla. Cuando se establece una conexión GPRS, aparece el indicador **G**. Si recibe una llamada o un mensaje de texto, o realiza una llamada durante una conexión GPRS, aparecerá el indicador  $\mathbf{\ddot{e}}$  en la parte superior derecha de la pantalla para indicar que la conexión GPRS está suspendida (en espera).

Tenga en cuenta que el teléfono admite tres conexiones GPRS simultáneas. Por ejemplo, puede navegar por páginas, recibir mensajes multimedia y mantener una conexión de marcación de PC en curso al mismo tiempo.

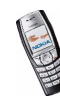

### **Ajustes del módem de GPRS**

Es posible conectar el teléfono mediante una conexión por infrarrojos o un cable de datos a un PC compatible y utilizar el teléfono como módem para permitir la conectividad GPRS (servicio de red) desde el PC.

Pulse **Menú**, y seleccione *Conectividad*, *GPRS* y *Ajustes del módem de GPRS*. Seleccione *Punto de acceso activo* y active el punto de acceso que desee utilizar. Seleccione *Editar punto de acceso activo* para modificar las opciones del punto de acceso.

- Seleccione *Alias de punto de acceso*. Introduzca el nombre que desee asignar al punto de acceso activado y pulse **Aceptar**.
- Seleccione *Punto de acceso de GPRS*. Introduzca el nombre del punto de acceso (APN) para establecer una conexión con una red GPRS y pulse **Aceptar**. Para obtener el nombre del punto de acceso, póngase en contacto con el operador de red o el proveedor de servicios.

Puede también definir los ajustes de servicio de marcación de GPRS (Alias de punto de acceso) en el PC mediante el software Nokia Modem Options. Véase [PC](#page-150-0)  [Suite](#page-150-0) en la página [151](#page-150-0). Si ha definido los ajustes en el PC y en el teléfono, tenga en cuenta que se utilizarán los definidos en el PC.

# ■ **Servicios (Menú 14)**

Puede acceder a varios servicios en Internet. Por ejemplo, estos servicios pueden incluir información financiera, meteorológica o sobre horarios de vuelo.

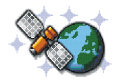

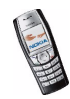

Para obtener información sobre disponibilidad, precios y tarifas de estos servicios, póngase en contacto con su operador de red o con el proveedor del servicio que desea utilizar. El proveedor de servicios también le indicará cómo utilizar sus servicios.

Con el navegador multimodo del teléfono podrá ver los servicios que utilizan Wireless Mark-Up Language (WML) o extensible HyperText Markup Language (xHTML) en sus páginas. Como la pantalla y la capacidad de la memoria del teléfono tienen un tamaño más reducido que las del ordenador, el contenido de Internet se muestra de un modo distinto en la pantalla del teléfono. Tenga en cuenta que es posible que no pueda ver todos los detalles de las páginas de Internet.

### **Procedimiento básico para el acceso y utilización de servicios**

- 1. Guarde los ajustes de servicio necesarios para acceder al servicio que desee utilizar. Véase la página [137](#page-136-0).
- 2. Establezca una conexión con el servicio seleccionado. Véase la página [138](#page-137-0).
- 3. Comience a navegar por las páginas del servicio. Véase la página [139](#page-138-0).
- 4. Cuando haya terminado de navegar, finalice la conexión con el servicio. Véase la página [141](#page-140-0).

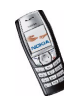

# <span id="page-136-0"></span>**Configuración del teléfono para la utilización de servicios**

Los ajustes de servicio se pueden recibir como un mensaje OTA del operador de red o proveedor de servicios que ofrece el servicio que desee utilizar. También puede introducir los ajustes de forma manual, o bien añadirlos o editarlos con PC Suite.

Si desea obtener más información, así como los ajustes adecuados, póngase en contacto con su operador de red o proveedor de servicios que ofrezca el servicio que desee utilizar. Los ajustes pueden estar disponibles, por ejemplo, en su sitio Web.

# **Salvaguarda de los ajustes de servicio recibidos como un mensaje OTA**

Cuando se reciben los ajustes de servicio como un mensaje OTA, aparece en pantalla *Ajustes de servicio recibidos*.

• Para guardar los ajustes recibidos, pulse **Opciones** y seleccione *Guardar*.

Si no hay ningún ajuste guardado en *Ajustes de servicio activos*, se guardarán en el primer conjunto de conexiones libre y quedarán activados.

Si hay ajustes guardados en *Ajustes de servicio activos*, aparecerá el mensaje *¿Activar los ajustes de servicio guardados?*. Para activar los ajustes guardados, pulse **Sí**; para guardarlos únicamente, pulse **No**.

- Para ver primero los ajustes recibidos, pulse **Opciones** y seleccione *Ver*. Para guardar los ajustes, pulse **Guardar**.
- Para descartar los ajustes recibidos, pulse **Opciones** y seleccione *Descartar*.

#### **Introducción manual de los ajustes de servicio**

1. Pulse **Menú**, y seleccione *Servicios*, *Ajustes* y *Ajustes de conexión*.

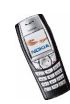

- 2. Seleccione *Ajustes de servicio activos*.
- 3. Desplácese hasta el conjunto de conexiones que desea activar y pulse **Activar**.

Deberá activar el conjunto de conexiones en el que desea guardar los ajustes de servicio. Un conjunto de conexiones consiste en un grupo de ajustes necesarios para establecer una conexión con un servicio.

4. Seleccione *Editar ajustes de servicio activos*.

Seleccione los ajustes uno por uno e introduzca todos los ajustes necesarios según la información recibida del operador de red o del proveedor de servicios. Tenga en cuenta que todos los ajustes relacionados con el portador se encuentran en el menú *Ajustes de portador*.

### <span id="page-137-0"></span>**Establecimiento de una conexión con un servicio**

- 1. En primer lugar, asegúrese de que se encuentran activados los ajustes del servicio que desea utilizar. Para activar los ajustes:
	- Pulse **Menú**, y seleccione *Servicios*, *Ajustes* y *Ajustes de conexión*. Seleccione *Ajustes de servicio activos* y desplácese hasta el conjunto de conexiones que desea activar y pulse **Activar**.
- 2. En segundo lugar, establezca una conexión con el servicio. Existen tres modos de establecer la conexión:
	- Abra la página de inicio del proveedor de servicios, por ejemplo: Pulse **Menú**, seleccione *Servicios* e *Inicio*, o bien con la pantalla en blanco, mantenga pulsada la tecla  $\boxed{0\circledcirc}$ .
	- Seleccione un favorito del servicio:

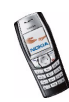

Pulse **Menú**, seleccione *Servicios*, *Favoritos* y, a continuación, seleccione un favorito.

Si el favorito seleccionado no funciona con los ajustes de servicio que se encuentran activos, active otro conjunto de ajustes de servicio e inténtelo de nuevo.

•Introduzca la dirección del servicio:

Pulse **Menú**, seleccione *Servicios* y, a continuación, *Ir a dirección*. Introduzca la dirección del servicio y pulse **Aceptar**.

Recuerde que no es necesario añadir el prefijo http:// delante de la dirección, ya que se añadirá automáticamente.

### <span id="page-138-0"></span>**Navegación por las páginas de un servicio**

Una vez establecida una conexión con el servicio, puede comenzar a navegar por sus páginas. La función de las teclas del teléfono puede variar según los distintos servicios. Siga las instrucciones que aparecen en pantalla. Para obtener más información, póngase en contacto con su proveedor de servicios.

Observe que, si se encuentra activada la opción GPRS como portador de datos, en la esquina superior izquierda de la pantalla aparecerá el indicador  $\blacksquare$  durante la navegación. Si recibe una llamada o un mensaje de texto, o realiza una llamada durante una conexión GPRS, aparecerá el indicador  $\ddot{\mathbf{e}}$  en la parte superior derecha de la pantalla para indicar que la conexión GPRS está suspendida (en espera). Una vez finalizada la llamada, el teléfono vuelve a intentar la conexión GPRS.

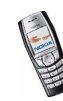

### **Uso de las teclas del teléfono durante la navegación**

- Utilice cualquiera de las teclas de desplazamiento para moverse por la página.
- Para seleccionar un elemento resaltado, pulse  $\mathbb{C}\mathbb{N}.$
- Para introducir letras y números, pul<u>s</u>e las teclas (□≌ J [wxyz ]. Para insertar caracteres especiales, pulse la tecla  $*$   $\overline{*}$ .

#### <span id="page-139-0"></span>**Opciones disponibles durante la navegación**

Pulse **Opciones** y aparecerán las siguientes opciones disponibles. El proveedor de servicios también puede ofrecer otras opciones. Seleccione:

- *Inicio* para volver a la página de inicio.
- *Añadir favorito* para guardar la página como favorito.
- *Favoritos*. Véase [Favoritos](#page-141-0) en la página [142](#page-141-0).
- *Enlaces descargas* para mostrar la lista de favoritos para su descarga.
- *Accesos directos* para abrir una nueva lista de opciones que sean específicas de la página, por ejemplo.
- *Otras opciones* para mostrar una lista de otras opciones, por ejemplo, las opciones del monedero y otras opciones de seguridad.
- *Volver a cargar* para volver a cargar y actualizar la página actual.
- *Abandonar*. Véase [Desconexión de un servicio](#page-140-0) en la página [141](#page-140-0).

#### **Llamada directa**

El navegador multimodo es compatible con funciones a las que puede acceder durante la navegación. Puede realizar una llamada de voz, enviar tonos DTMF

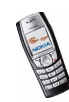

mientras hay una llamada de voz en curso y guardar en la guía un nombre y un número de teléfono desde una página.

### <span id="page-140-0"></span>**Desconexión de un servicio**

Para finalizar la navegación y terminar la conexión, pulse **Opciones** y seleccione *Abandonar*. Cuando aparezca en pantalla *¿Desea dejar de navegar?*, pulse **Sí**. Como método alternativo, pulse . Si el portador de datos seleccionado es *Datos GSM*, pulse dos veces **. El teléfono finaliza la conexión con el servicio.** 

### **Ajustes de aspecto del navegador multimodo**

1. Durante la navegación, pulse **Opciones**, seleccione *Otras opciones* y *Ajustes aspecto*,

o, con la pantalla en blanco, pulse **Menú** y seleccione *Servicios*, *Ajustes* y *Ajustes de aspecto*.

2. Seleccione *Ajuste de líneas de texto*. Seleccione *Activar* y el texto continúa en la línea siguiente si no se puede mostrar en una sola línea. Si selecciona *Desactivar*, el texto se abrevia si es demasiado largo para poder aparecer en una sola línea.

Seleccione *Mostrar imágenes*. Seleccione *No* para que no se muestre ninguna de las imágenes de la página. De este modo resulta más rápida la navegación por páginas que contienen una gran cantidad de imágenes.

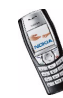

# **Cookies**

El término "cookie" sirve para designar una serie de datos guardados por una página en la memoria caché del explorador del teléfono. Los datos pueden ser, por ejemplo, la información de usuario o las preferencias de navegación. Estos datos se guardarán hasta que se borre la memoria caché. Véase [Memoria caché](#page-144-0) en la página [145](#page-144-0).

1. Durante la navegación, pulse **Opciones** y seleccione *Otras opciones*, *Seguridad* y *Cookies*,

o, con la pantalla en blanco, pulse **Menú** y seleccione *Servicios*, *Ajustes*, *Ajustes de seguridad* y *Cookies*.

2. Seleccione *Permitir* o *Rechazar* para permitir e impedir que el teléfono reciba cookies.

Una caché es una posición de la memoria que se emplea para guardar datos de forma temporal. Si ha intentado acceder o ha accedido a información confidencial que exige contraseñas, vacíe la caché del teléfono después de cada uso. La información o los servicios a los que ha accedido se almacenan en la memoria caché. Para vaciar la caché, véase [Memoria caché](#page-144-0) en la página [145](#page-144-0).

# <span id="page-141-0"></span>**Favoritos**

Se pueden almacenar direcciones de páginas como favoritos en la memoria del teléfono.

- 1. Durante la navegación, pulse **Opciones** y seleccione *Favoritos*,
	- o, con la pantalla en blanco, pulse **Menú** y seleccione *Servicios* y *Favoritos*.

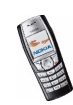

- 2. Desplácese hasta la opción que desee utilizar y pulse **Opciones**.
- 3. Seleccione *Ir a* para establecer una conexión con la página asociada con el favorito. También puede ver el título y la dirección del favorito seleccionado, editar o borrar el favorito seleccionado, enviarlo directamente a otro teléfono como favorito, como mensaje OTA, o bien crear un nuevo favorito.

El dispositivo puede tener cargadas las direcciones de algunos sitios que no estén asociados con Nokia. Nokia no garantiza ni respalda estos sitios. Si accede a ellos, deberá tomar algunas precauciones en cuanto a seguridad y contenido, tal como haría con cualquier otro sitio de Internet.

#### **Recepción de favoritos**

Cuando reciba un favorito (enviado como favorito), aparecerá en la pantalla *<sup>1</sup> favorito recibido*. Pulse **Ver**. A continuación, pulse **Opciones** y seleccione *Ver* para ver el favorito, *Guardar* para guardarlo o *Descartar* para descartarlo.

#### <span id="page-142-0"></span>**Descarga**

- 1. Para descargar más tonos, imágenes, juegos o aplicaciones en el teléfono, pulse **Menú** y seleccione *Servicios* y *Enlaces descargas*.
- 2. Seleccione *Descargas tonos*, *Descargas imágs.*, *Descargas juegos* o *Descargas aplics.* para descargar tonos, imágenes, juegos o aplicaciones, respectivamente.

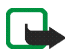

**Importante:** Instale únicamente aplicaciones procedentes de fuentes que ofrezcan una protección adecuada contra virus y otros programas dañinos.

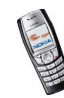

## **Buzón de entrada de servicio**

El teléfono puede recibir mensajes de servicio (mensajes de difusión) enviados por su proveedor de servicios. Los mensajes de servicio son notificaciones de titulares de noticias, por ejemplo, y pueden contener un mensaje de texto o la dirección de un servicio.

Para acceder al *Buz. entrada serv.* con la pantalla en blanco, pulse **Mostrar** cuando haya recibido un mensaje de servicio.

• Si pulsa **Salir**, el mensaje pasa al *Buz. entrada serv.*. Para acceder al *Buz. entrada serv.* más tarde, pulse **Menú** y seleccione *Servicios*, *Ajustes* y *Buz. entrada serv.*.

Para acceder al *Buz. entrada serv.* mientras navega, pulse **Opciones** y seleccione *Otras opciones* y *Buz. entrada serv.*. Desplácese hasta el mensaje que desee y pulse **Opciones**. Seleccione *Recuperar* para activar el navegador multimodo y descargar el contenido marcado, o *Detalles* para ver la información detallada sobre la notificación de servicio, o bien seleccione *Borrar* para borrarla.

### **Ajustes de buzón de entrada de servicio**

Pulse **Menú**, y seleccione *Servicios*, *Ajustes* y *Ajustes de buzón entrada de servic.*.

- Seleccione *Mensajes de servicio* y *Activar* (o *Desactivar*) para configurar el teléfono de modo que reciba (o no reciba) mensajes de servicio.
- Seleccione *Conexión automática*. Si ha configurado el teléfono para que reciba mensajes de servicio y selecciona *Conexión automática activada*, el teléfono activará de forma automática el navegador cuando haya recibido un mensaje de servicio.

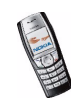
Si selecciona *Conexión automática desactivada*, el teléfono activará el navegador sólo cuando seleccione *Recuperar* cuando el teléfono haya recibido un mensaje de servicio.

### **Memoria caché**

La información o los servicios a los que haya accedido se almacenan en la memoria caché del teléfono. La memoria caché es una memoria intermedia que se utiliza para almacenar datos temporalmente. Para vaciar la memoria caché:

- Durante la navegación, pulse **Opciones**, seleccione *Otras opciones* y *Borrar la caché*, o bien
- Con la pantalla en blanco pulse **Menú**, seleccione *Servicios* y, a continuación, *Borrar la caché*.

### **Seguridad del navegador**

Las funciones de seguridad pueden resultar necesarias para ciertos servicios, tales como servicios de banca o compras en un sitio. Para las conexiones de este tipo se necesitan certificados de seguridad y probablemente un módulo de seguridad que pueden estar disponibles en la tarjeta SIM. Para obtener más información, póngase en contacto con su proveedor de servicios.

### **Módulo de seguridad**

El módulo de seguridad puede contener certificados, así como claves públicas y privadas. El modulo de seguridad puede mejorar los servicios de seguridad para aplicaciones que requieran una conexión de navegador y permite el uso de la

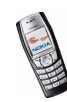

firma digital. El proveedor de servicios es el encargado de guardar los certificados en el módulo de seguridad.

Pulse **Menú** y seleccione *Servicios*, *Ajustes*, *Ajustes de seguridad* y *Ajustes de módulo de seguridad*. Seleccione:

- *Detalles módulo de seguridad* para ver el nombre, el estado, fabricante y número de serie del modulo de seguridad.
- *Petición de PIN del módulo* para configurar el teléfono de modo que solicite el PIN del módulo cuando utilice los servicios del módulo de seguridad. Introduzca el código y seleccione *Activar*. Para desactivar la petición del PIN del módulo, seleccione *Desactivar*.
- *Cambiar PIN del módulo* para cambiar el PIN del módulo, si lo permite el módulo de seguridad. Introduzca el código PIN del módulo actual y, a continuación, introduzca el nuevo código dos veces.
- *Cambiar PIN de firma*. Seleccione el PIN de firma que desea cambiar. Introduzca el código PIN actual y, después, el código nuevo dos veces.

Véase también [Información general](#page-16-0) en la página [17](#page-16-0).

### **Certificados**

Existen tres tipos de certificados: certificados del servidor, certificados de autorización y certificados del usuario.

• El teléfono utiliza un certificado del servidor para mejorar la seguridad de la conexión entre el teléfono y la pasarela. El teléfono recibe el certificado del proveedor antes de establecer la conexión y se comprueba su validez mediante

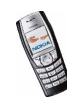

los certificados de autorización almacenados en el teléfono. Los certificados del servidor no se guardan.

El indicador de seguridad  $\blacksquare$  aparece durante una conexión si la transmisión de datos entre el teléfono y la pasarela (identificados mediante la *Dirección de IP* del ajuste *Editar ajustes de servicio activos* - *Ajustes de portador*) está codificada.

- Algunos servicios, como los servicios bancarios, utilizan certificados de autoridad que también se emplean para comprobar la validez de otros certificados. El proveedor de servicios puede almacenar los certificados de autoridad en el módulo de seguridad, aunque también es posible descargarlos de la red, siempre que el servicio admita el uso de certificados de autoridad.
- Los usuarios reciben los certificados de usuario de una Autoridad de certificación. Los certificados de usuario son obligatorios, por ejemplo, a la hora de realizar una firma digital y asocian al usuario con una clave privada específica en un módulo de seguridad.

El icono de seguridad no indica que la transmisión de datos establecida entre la pasarela y el servidor de contenidos (o el lugar donde se almacena el recurso solicitado) sea segura. El proveedor de servicios asegura la transmisión de datos entre la pasarela y el servidor de contenidos.

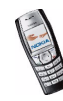

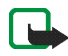

**Importante:** Tenga presente que, incluso cuando el uso de certificados reduce sustancialmente los riesgos asociados a las conexiones remotas y a la instalación de software, éstos deben utilizarse correctamente para poder aprovechar realmente esa seguridad adicional. La existencia de un certificado no ofrece ninguna clase de protección por sí sola. El administrador de certificados debe poseer certificados correctos, auténticos o fiables para que haya disponible una seguridad adicional. Los certificados tienen una duración limitada. Si aparece el texto Certificado caducado o Certificado no válido a pesar de que debería ser válido, compruebe que la hora y fecha actuales del dispositivo sean correctos.

Antes de cambiar cualquier valor del certificado, asegúrese de que el propietario del mismo sea de plena confianza y de que pertenezca realmente al propietario que figura en la lista.

### **Firma digital**

Se pueden crear firmas digitales con el teléfono. Esta función requiere compatibilidad con la tarjeta SIM. La firma identifica al usuario mediante la clave privada del módulo de seguridad y el certificado del usuario utilizado para realizar la firma. El uso de la firma digital equivale a la firma en una factura, contrato o cualquier otro documento.

Para utilizar la firma digital, seleccione un vínculo en una página, por ejemplo, el título del libro que desea comprar y su precio. Aparecerá el texto que se va a firmar (probablemente incluirá el importe, la fecha, etc.).

Compruebe que el texto del encabezado sea *Leer* y que aparezca el icono de firma digital  $\mathbf{H}\mathcal{S}$ .

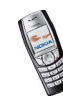

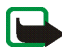

**Nota:** Si no aparece el icono de firma digital, significará que no se cumplen los requisitos de seguridad y, por tanto, no deberá introducir ningún dato personal como el PIN de firma.

Para firmar el texto, lea primero el texto y, a continuación, seleccione **Firmar**.

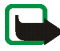

**Nota:** Es posible que el texto ocupe varias pantallas. Asegúrese, por tanto, de que se ha desplazado por todas las pantallas para leer el texto completo antes de firmar.

Seleccione el certificado de usuario que desea utilizar. Introduzca el PIN de firma (véase [Información general](#page-16-0) en la página [17](#page-16-0)) y pulse **Aceptar**. El icono de firma digital desaparecerá y es posible que el servicio muestre una confirmación de la compra.

## ■ **Ir a (Menú 15)**

Para acceder a algunas funciones específicas de un modo rápido, pulse **Menú** seleccione *Ir a* y elija la función que desee de la lista.

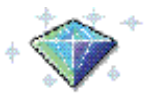

Si no hay ninguna función en la lista, pulse **Añadir**, desplácese hasta la función que desee añadir a la lista y pulse **Selecc.**.

Para eliminar o añadir más funciones a la lista, véase [Accesos directos personales](#page-88-0) en la página [89](#page-88-0).

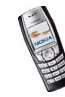

## ■ **Servicios SIM (Menú 16)**

Además de las funciones de las que dispone el teléfono, la tarjeta SIM ofrece servicios adicionales, a los que se puede

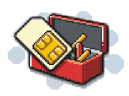

acceder desde el menú 16. El menú 16 sólo aparece si la tarjeta SIM admite las funciones contenidas en él. El nombre y el contenido del menú dependen por completo de los servicios disponibles.

Se puede configurar el teléfono para que muestre los mensajes de confirmación enviados entre el teléfono y la red al utilizar servicios SIM seleccionando la opción *Sí* del menú *Confirmar acciones de servicio de SIM* en *Ajustes del teléfono*.

El acceso a estos servicios puede suponer el envío de un mensaje de texto (SMS) o la realización de una llamada telefónica con cargo.

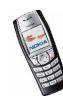

# **7. Conectividad de PC**

Cuando el teléfono está conectado a un PC compatible a través de infrarrojos o de un cable de datos, se pueden enviar y recibir mensajes de correo electrónico, así como acceder a Internet. Se puede utilizar el teléfono con una gran variedad de aplicaciones de comunicaciones de datos y conectividad de PC. Con PC Suite puede, por ejemplo, enviar mensajes de texto, sincronizar la guía, la agenda y las notas de tareas entre el teléfono y un PC compatible

Para obtener más información y archivos descargables, visite la página Web de Nokia: http://www.nokia.com/pcsuite.

## ■ **PC Suite**

PC Suite contiene las siguientes aplicaciones:

- **Nokia Application Installer** para instalar aplicaciones Java desde un PC compatible al teléfono.
- **Nokia Image Converter** para crear imágenes en formatos admitidos que se puedan utilizar en mensajes multimedia, como papeles tapiz o logotipos del operador y transferirlas al teléfono.
- **Nokia Sound Converter** para optimizar los sonidos MIDI de modo que sean compatibles con el teléfono y transferirlos a éste.

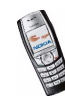

- **Nokia Content Copier** para realizar copias de seguridad de los datos entre el teléfono y el PC, y restaurarlos. Asimismo, puede transferir contenido entre distintos teléfonos Nokia.
- **Nokia Phone Editor** para enviar mensajes de texto y editar los ajustes de la guía y de mensajes del teléfono.
- **Nokia Phone Browser** para ver el contenido de la carpeta Galería del teléfono en un PC compatible. Puede navegar por los archivos de imagen y sonido, modificarlos en la memoria del teléfono y transferirlos entre el teléfono y el PC.
- **Nokia PC Sync** para sincronizar la guía, la agenda y las notas de la lista de tareas entre el teléfono y un PC compatible.
- **Nokia Multimedia Player** reproduce los mensajes multimedia que recibe a través de correo electrónico, así como los archivos de sonido, imagen y vídeo. Además, puede crear listas de reproducción de sus archivos multimedia favoritos.
- Los controladores del módem de datos del Nokia 6610i permiten utilizar el teléfono como módem.
- **Nokia Modem Options** contiene ajustes para las conexiones HSCSD y GPRS.
- **Nokia Connection Manager** para seleccionar el tipo de conexión entre el PC y el teléfono.

La protecciones de copyright pueden impedir la copia, modificación, transferencia o reenvío de algunas imágenes, señales de llamada u otros contenidos.

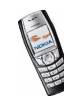

### **GPRS, HSCSD y CSD**

Con el teléfono se pueden utilizar los servicios de datos GPRS (General Packet Radio Service), HSCSD (High Speed Circuit Switched Data) y CSD (Circuit Switched Data, *Datos GSM*).

Si desea obtener información sobre la disponibilidad de los servicios de datos o suscribirse a ellos, póngase en contacto con su operador de red o proveedor de servicios.

Observe que el uso del servicio HSCSD requiere un uso mayor de la batería del teléfono que las llamadas normales de voz o datos. Es posible que necesite conectar el teléfono a un cargador durante la transferencia de datos.

Véase [Ajustes del módem de GPRS](#page-134-0) en la página [135](#page-134-0).

### ■ **Uso de las aplicaciones de comunicación de datos**

Para obtener información sobre una aplicación de comunicación de datos, consulte la documentación que se adjunta con la aplicación correspondiente.

Se recomienda no realizar o responder llamadas telefónicas mientras el ordenador se encuentra conectado, ya que la operación podría interrumpirse.

Para un mejor rendimiento durante las llamadas de datos, sitúe el teléfono en una superficie estable con el teclado hacia abajo. No mueva el teléfono ni lo sostenga en la mano durante una llamada de datos.

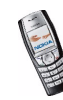

## **8. Información sobre la batería**

## ■ **Carga y descarga**

El dispositivo recibe alimentación a través de una batería recargable. El rendimiento óptimo de una batería nueva únicamente se obtiene después de dos o tres ciclos completos de carga y descarga. La batería se puede cargar y descargar numerosas veces, pero con el tiempo se gastará. Cuando los tiempos de conversación y espera sean notablemente más cortos de lo normal, compre una batería nueva. Utilice únicamente las baterías aprobadas por Nokia y recargue las baterías únicamente con los cargadores aprobados por Nokia para este dispositivo.

Desconecte el cargador del enchufe eléctrico y del dispositivo cuando no esté en uso. No deje la batería conectada a un cargador. La sobrecarga puede acortar su duración. Si no se utiliza una batería que está totalmente cargada, ésta pierde su carga por sí sola transcurrido un tiempo. Las temperaturas extremas pueden afectar a la capacidad de carga de la batería:

Para prolongar la duración de las baterías NiMh, descárguela de vez en cuando dejando el dispositivo encendido hasta que se apague por sí solo. No intente descargar la batería por ningún otro medio.

Utilice la batería sólo para la finalidad expuesta aquí. No utilice nunca el cargador o la batería si están dañados.

No cortocircuite la batería. Puede producirse un cortocircuito accidental si un objeto metálico, como una moneda, un clip o un bolígrafo ocasiona la conexión directa de los terminales positivo (+) y negativo (-) de la batería. (Son las bandas metálicas de la batería.) Esto puede ocurrir, por ejemplo, si lleva consigo una batería de repuesto en el bolsillo o en el bolso. El cortocircuito de las terminales puede dañar la batería o el objeto que esté conectado a la misma.

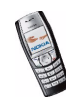

Si deja la batería en lugares calientes o fríos como, por ejemplo, un vehículo cerrado en verano o en invierno, reducirá la capacidad y la duración de ésta. Procure mantenerla siembre entre 15°C y 25°C (59°F y 77°F). Un dispositivo con la batería demasiado fría o caliente puede no funcionar temporalmente, aun estando completamente cargada. El rendimiento de la batería se ve particularmente limitado con temperaturas inferiores al punto de congelación.

¡No deseche las baterías tirándolas al fuego! Deshágase de las baterías conforme a las normativas locales. Por favor, recíclelas siempre que sea posible. No las tire a la basura doméstica.

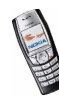

# **CUIDADO Y MANTENIMIENTO**

Este dispositivo es un producto de diseño y fabricación excelentes, y debe tratarse con cuidado. Las sugerencias que se incluyen a continuación le ayudarán a proteger la cobertura de su garantía.

- Mantenga el dispositivo seco. La lluvia, la humedad y los líquidos contienen minerales que pueden oxidar los circuitos electrónicos. Si el dispositivo se moja, extraiga la batería y espere a que el dispositivo se seque por completo para sustituirla.
- No utilice ni guarde el dispositivo en lugares sucios o polvorientos. Las piezas móviles y los componentes electrónicos podrían dañarse.
- No guarde el dispositivo en lugares calientes. Las altas temperaturas pueden reducir la duración de los dispositivos electrónicos, dañar las baterías y deformar o derretir algunos plásticos.
- No guarde el dispositivo en lugares fríos. Cuando el dispositivo recupera su temperatura normal, puede formarse humedad en su interior, lo cual puede dañar las placas de los circuitos electrónicos.
- Abra siempre el dispositivo de acuerdo con las instrucciones que figuran en esta guía.
- • No deje caer, golpee ni mueva bruscamente el dispositivo. Si lo manipula bruscamente, pueden romperse las placas de circuitos internos y las piezas mecánicas más sensibles.
- No utilice productos químicos perjudiciales, disolventes ni detergentes fuertes para limpiar el dispositivo.
- No pinte el dispositivo. La pintura puede obstruir las piezas móviles e impedir un funcionamiento correcto.
- Utilice un paño suave, limpio y seco para limpiar las lentes (como las de la cámara, el sensor de proximidad o el sensor de luz).

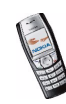

Copyright © 2004 Nokia. All rights reserved. 156

• Emplee únicamente la antena suministrada o una antena de recambio aprobada. Las antenas, las alteraciones y los elementos anexionados sin autorización podrían dañar el dispositivo y pueden constituir una violación de las normativas sobre aparatos de radio.

Todas estas recomendaciones se aplican de igual forma al dispositivo, la batería, el cargador y cualquier equipamiento. Si algún dispositivo no funciona correctamente, llévelo al distribuidor autorizado más cercano.

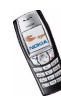

## **INFORMACIÓN ADICIONAL SOBRE SEGURIDAD**

#### ■**Entorno operativo**

Respete la normativa especial vigente de la zona donde se encuentre y apague el dispositivo siempre que esté prohibido su uso, cuando pueda causar interferencias o resultar peligroso. Utilice el dispositivo sólo en las posiciones normales de funcionamiento. Para mantener el cumplimiento de las directrices de exposición a RF, utilice sólo el equipamiento aprobado Nokia para este dispositivo. Cuando el dispositivo esté encendido y lo lleve consigo próximo a su cuerpo, utilice siempre un soporte o una funda protectora aprobada.

Algunos componentes del dispositivo son magnéticos. El dispositivo puede atraer materiales metálicos, y las personas con audífono no deberían acercarse el dispositivo al oído si llevan puesto el audífono. Fije siempre el dispositivo en su soporte, ya que las piezas metálicas pueden ser atraídas por el audífono. No coloque tarjetas de crédito ni otros medios de almacenamiento magnéticos cerca del dispositivo, ya que la información guardada en éstos podría borrarse.

#### ■**Aparatos médicos**

Los equipos de radiotransmisión, incluidos los teléfonos móviles, pueden interferir en la funcionalidad de aparatos médicos que no estén protegidos adecuadamente. Consulte con un médico o con el fabricante del aparato médico para determinar si están correctamente protegidos contra las señales externas RF o para que le aclaren cualquier duda. Apague el dispositivo en los lugares específicos de los centros sanitarios donde se le indique. Es probable que en los hospitales y centros sanitarios se utilicen equipos sensibles a las señales externas RF.

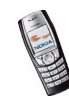

### **Marcapasos**

Los fabricantes de marcapasos recomiendan mantener una distancia mínima de 6 pulgadas (15,3 cm) entre un teléfono móvil y el marcapasos con el fin de evitar posibles interferencias con este último. Estas recomendaciones provienen de investigaciones independientes y de la Investigación Tecnológica Inalámbrica. Las personas con marcapasos:

- Deben mantener siempre el dispositivo a más de 6 pulgadas (15,3 cm) de distancia respecto al marcapasos cuando el dispositivo está encendido;
- No deben transportar el dispositivo en un bolsillo que se encuentre a la altura del pecho y
- Deben utilizar el dispositivo en el oído del lado opuesto al marcapasos para minimizar las posibles interferencias.

Si tiene la más mínima sospecha de que se está produciendo alguna interferencia, apague el dispositivo inmediatamente.

### **Aparatos de audición**

Algunos dispositivos móviles digitales pueden interferir con determinados audífonos. En ese caso, póngase en contacto con su proveedor de servicios.

### ■ **Vehículos**

Las señales RF pueden afectar a los sistemas electrónicos de vehículos de motor que no estén bien instalados o protegidos como, por ejemplo, sistemas electrónicos de inyección, sistemas electrónicos de anti-bloqueo de frenos (ABS), sistemas electrónicos de control de velocidad, sistemas de airbag. Para más información, verifique estos aspectos de su vehículo o del equipamiento que haya añadido con el fabricante o con su representante.

Sólo el personal cualificado debe reparar el dispositivo, o instalarlo en un vehículo. Si la instalación o la reparación no son correctas, pueden resultar peligrosas y anular la garantía que se aplica al dispositivo. Compruebe con regularidad que el equipo completo del

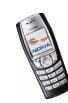

dispositivo móvil de su vehículo esté correctamente montado y funcione debidamente. No almacene ni transporte líquidos inflamables, gases ni materiales explosivos en el mismo compartimento destinado al dispositivo, a sus piezas o equipamiento. Si tiene un vehículo equipado con airbag, recuerde que éste se infla con mucha fuerza. No coloque sobre el airbag ni sobre la zona de despliegue de éste ningún objeto, incluido el equipo instalado y las piezas portátiles del teléfono móvil. Si el equipo de telefonía móvil no está bien instalado en el interior del vehículo y el airbag se despliega, se pueden ocasionar heridas graves.

El uso del dispositivo durante los vuelos en aviones está prohibido. Apague el dispositivo antes de embarcar en un vuelo. El uso de teléfonos móviles en un avión puede resultar peligroso para el funcionamiento del mismo, e interrumpir la conexión de la red del teléfono móvil, además de ser ilegal.

### ■ **Entornos potencialmente explosivos**

Desconecte el dispositivo en áreas donde puedan producirse explosiones, y obedezca todas las señales e instrucciones. Las zonas potencialmente explosivas son aquellas áreas en las que normalmente se le recomienda que apague el motor del vehículo. Las chispas en estas áreas pueden originar explosiones o incendios y causar daños personales o incluso la muerte. Apague el dispositivo en las gasolineras (por ejemplo, cerca de los surtidores de gasolina en las estaciones de servicio). Respete las restricciones de uso de los equipos de radio en los depósitos de combustible, áreas de almacenamiento y distribución, en las plantas químicas y en los lugares donde se realicen explosiones. Las zonas donde pueden producirse explosiones están a menudo, pero no siempre, claramente indicadas. Entre ellas se incluyen cubiertas de barcos; instalaciones de almacenamiento y transporte de productos químicos; vehículos que utilizan gas de petróleo licuado (como propano o butano) y áreas donde el aire contiene partículas o elementos químicos, como grano, polvo o partículas metálicas.

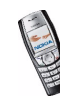

### ■ **Llamadas de emergencia**

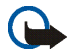

#### **Importante:**

Los teléfonos móviles, incluido éste, funcionan con señales de radio, redes inalámbricas y terrestres, y funciones programadas por el usuario. Por eso, no se puede garantizar que las conexiones funcionen en todas las condiciones. Nunca dependa únicamente de un dispositivo móvil para las comunicaciones importantes (por ejemplo, urgencias médicas).

#### **Para hacer una llamada de emergencia:**

1. Si el dispositivo no está encendido, enciéndalo. Compruebe que la intensidad de señal sea la adecuada.

Algunas redes pueden precisar que se coloque una tarjeta SIM válida en el dispositivo.

- 2. Pulse  $\Box$  tantas veces como sea preciso para borrar la pantalla y dejar el dispositivo listo para hacer llamadas.
- 3. Teclee el número de emergencia de la localidad en la que se encuentre. Los números de emergencia pueden variar en cada localidad.
- 4. Pulse la tecla  $\bigcirc$ .

Si algunas funciones están activas, puede que necesite desactivarlas antes de poder efectuar una llamada de emergencia. Si el dispositivo está en modo fuera de línea o sin conexión a la red, debe cambiar el modo para activar la función de teléfono y poder hacer una llamada de emergencia. Consulte esta guía o a su proveedor de servicios para más información.

Al realizar una llamada de emergencia, facilite toda la información necesaria con la mayor precisión posible. Su dispositivo móvil puede ser el único medio de comunicación en el lugar de un accidente. No interrumpa la llamada hasta que se le dé permiso para hacerlo.

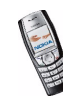

### ■ **Certificación de la Tasa Específica de Absorción (SAR)** ESTE DISPOSITIVO CUMPLE LAS DIRECTRICES INTERNACIONALES SOBRE EXPOSICIÓN A ONDAS DE RADIO.

Su dispositivo móvil es un radiotransmisor y radiorreceptor. Está diseñado y fabricado para no sobrepasar los límites de exposición a la energía de la radiofrecuencia (RF) recomendados por las directrices internacionales (ICNIRP). Estos límites forman parte de unas directrices exhaustivas y establecen los niveles permitidos de energía de la RF para la población. Estas directrices han sido desarrolladas por organizaciones científicas independientes por medio de la evaluación periódica y exhaustiva de estudios científicos. Estas directrices incluyen un considerable margen de seguridad, diseñado para garantizar la seguridad de todas las personas, independientemente de su edad o estado de salud.

El índice estándar de exposición para los dispositivos móviles se mide con una unidad conocida como la Tasa Específica de Absorción, o SAR (Specific Absorption Rate). La tasa límite fijada en la directrices internacionales es de 2,0 W/kg\*. Las pruebas de SAR se realizan en posiciones de funcionamiento estándares, mientras el dispositivo transmite al máximo nivel certificado de potencia en todas las bandas de frecuencia probadas. Aunque la SAR se determina al máximo nivel certificado de potencia, la tasa real del dispositivo en funcionamiento suele estar bastante por debajo del valor máximo. Esto se debe a que el dispositivo está diseñado para funcionar a diversos niveles de potencia y para emplear exclusivamente la potencia necesaria para conectar con la red. En general, cuanto más cerca esté de una antena de telefonía móvil, menor es la emisión de energía.

El valor más elevado de SAR para este dispositivo cuando se usa en el oído es de 0,73 W/kg. Este dispositivo cumple con las normas que rigen la exposición a la radiofrecuencia cuando se utiliza tanto en la posición normal junto al oído como cuando se encuentra al menos a 2,2 cm del cuerpo. Cuando utilice el producto cerca del cuerpo con una funda protectora, una pinza de cinturón o un soporte, es aconsejable que no contenga metal y debe colocar el producto al menos a 2,2 cm del cuerpo.

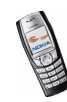

Para transmitir mensajes o archivos de datos, este dispositivo precisa una conexión de calidad a la red. En algunos casos, la transmisión de mensajes o archivos de datos puede demorarse hasta que esté disponible la conexión adecuada. Asegúrese de seguir las instrucciones anteriores sobre las distancias de separación hasta que la transmisión haya finalizado.

\*El límite de SAR para dispositivos móviles utilizados por la población es de 2,0 vatios/ kilogramo (W/kg) de media sobre diez gramos de tejido corporal. Las directrices incorporan un considerable margen de seguridad que aporta protección adicional para la población y tiene en cuenta cualquier variación de las medidas. Los valores de la tasa específica de absorción (SAR) dependen de los requisitos de información nacionales y de la banda de la red. Para obtener información de la tasa específica de absorción en otras regiones, consulte la información sobre el producto en www.nokia.com.

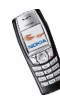